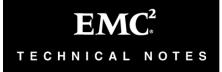

# Best Practices for Nondisruptive Tiering using EMC® Symmetrix® Virtual LUN Technology

# **Technical Notes**

P/N 300-009-147 **REV A05** December, 2013

# This technical notes document contains information on these topics:

| • | Executive summary                        | 2 |
|---|------------------------------------------|---|
| • | Introduction                             |   |
| • | Tiered storage                           |   |
| • | RAID Virtual Architecture                |   |
| • | Virtual Provisioning                     |   |
| • | Virtual LUN technology                   |   |
| • | Virtual LUN migrations                   |   |
| • | Management interface: SYMCLI             |   |
| • | Management interface: Unisphere for VMAX |   |
| • | Logging                                  |   |
| • | Operational examples                     |   |
| • | Conclusion                               |   |
| • | Appendix A: Minimum requirements         |   |

# **Executive summary**

Information infrastructures must continuously adapt to changing business requirements. EMC® Symmetrix® Enhanced Virtual LUN technology optimizes tiered storage strategies by easily *re-tiering* data as its value changes over time. Symmetrix Virtual LUN assists with system reconfiguration, performance improvement, and consolidation efforts while maintaining vital service levels.

# Introduction

Virtual LUN technology, for the EMC Symmetrix VMAX® Family, enables transparent, nondisruptive data mobility among storage tiers within the same array and between RAID protection schemes without impacting local or remote replication. Organizations can respond more easily to changing business requirements when using tiered storage in the array.

Introduced in EMC Enginuity<sup>™</sup> 5874, Virtual LUN technology supports the migration of disk-group provisioned (DP), non virtually provisioned, Symmetrix devices in both open system and mainframe environments, and includes support for metavolumes.

Starting with Enginuity 5875, Virtual LUN VP Mobility supports the migration of EMC Virtual Provisioning<sup>™</sup> VP volumes in open system environments.

Virtual LUN technology for disk-group provisioned devices offers two types of data movement: migration to *unconfigured* space and migration to configured space. Virtual LUN VP Mobility migrates virtually provisioned device data from one virtually provisioned storage pool to another. In this way, data can be moved between storage pools configured on different drive technologies, and with different RAID protection types.

In each case, the migration provides users the ability to move data between high-performance drives and high-capacity drives, or to populate newly added drives, with full inter-RAID flexibility.

## **Audience**

This technical note provides an in-depth look at the Virtual LUN technology feature for Symmetrix VMAX enterprise storage arrays. The intended audience includes system and storage administrators,

customers, EMC staff, and partners who need to understand how to implement and leverage Virtual LUN technology.

# Tiered storage

Tiered storage is the practice of maintaining storage of varying performance and characteristics either among multiple arrays, or within the same array itself. Tiered storage gives administrators the flexibility to utilize their resources effectively by aligning hardware levels to appropriate information value. For example, data *hot spots* can be placed into higher performing hardware, providing better performance and user experience.

The Symmetrix architecture enables storage administrators to consolidate multiple application tiers, server platforms, and connection types—all in the same array—without compromising performance, availability, or functionality. Symmetrix arrays are the only storage arrays that can scale up to four petabytes (4 PB), enabling massive scalability and tiering within a single system, and providing significant cost savings through operational efficiencies.

Data migration should not be overlooked in complex, expensive storage environments. Tiered storage is based on properly aligning resources with the ever-changing value of information, and storage systems have to dynamically react over time. From within the array, data migration gives life to tiered storage. Without it, information remains on storage levels that do not correspond to its value. Tiered storage must also include the ability to freely move data among storage tiers to respond to rapidly changing information value and business needs.

The challenge is that migration is normally associated with system downtime, which adversely affects the ability to meet service level agreements (SLAs). This issue prevents many storage administrators from effectively moving data because of their reluctance to disturb their system or create application downtime.

Symmetrix Virtual LUN technology is an important tool to address this requirement by providing the essential ability to migrate data throughout the array easily and without downtime, thereby effectively merging storage consolidation with tiered storage.

# **RAID Virtual Architecture**

RAID Virtual Architecture (RVA) is the new architecture employed in Symmetrix VMAX systems to implement RAID protection. RVA extends the design of RAID 6 used in the EMC Symmetrix DMX-3<sup>TM</sup> and DMX-4<sup>TM</sup> storage arrays and in so doing provides a uniform implementation of all RAID protection schemes (unprotected, RAID 1, RAID 5, and RAID 6). The RVA design abstracts all RAID protection types to a single mirror position for a given Symmetrix logical volume, thus freeing up devicemirror positions for additional features, such as Virtual LUN migrations.

As before, each Symmetrix logical device is represented in the array by four mirror positions, M1, M2, M3, and M4. However, in Enginuity 5773 and lower, certain RAID types (RAID 1 and RAID 5) used two mirror positions, as shown in Figure 1.

Figure 1 Local RAID protection types prior to Symmetrix VMAX

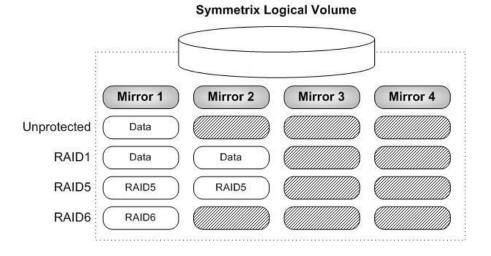

Starting with Enginuity 5874 in Symmetrix VMAX arrays, however, all local RAID protection types consume only one mirror position, as shown in Figure 2.

Figure 2 Local RAID protection types for Symmetrix VMAX

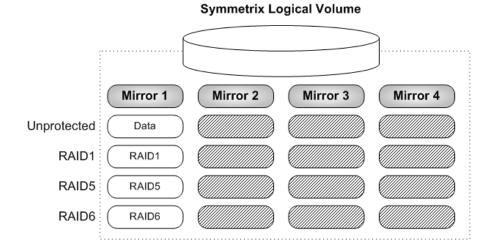

RAID Virtual Architecture temporarily allows for two distinct RAID groups to be associated with a device. This feature allows for a disk-group provisioned Symmetrix logical volume to be migrated from one RAID group to another.

# Virtual Provisioning

Symmetrix Virtual Provisioning, introduced in Enginuity 5773, enables administrators to increase capacity utilization by enabling more storage to be presented to a host than is physically consumed, and by allocating storage only as needed from a shared virtual pool. Symmetrix Virtual Provisioning also simplifies storage management by making data layout easier through automated wide striping, and by reducing the steps required to accommodate growth.

Virtual Provisioning introduced a new type of host-accessible device called a virtually provisioned device, also known as a thin device, that can be used in many of the same ways that regular, host-accessible Symmetrix devices have traditionally been used. Unlike regular Symmetrix devices, thin devices do not need to have physical storage completely allocated at the time the devices are created and presented to a host. The physical storage that is used to supply drive space for a thin device comes from a shared virtually provisioned pool, also known as a thin pool, that has been associated with the thin device. A thin storage pool is comprised of a new type of internal Symmetrix device called a

data device that is dedicated to the purpose of providing the actual physical storage used by thin devices. When they are first created, thin devices are not associated with any particular thin pool. An operation referred to as *binding* must be performed to associate a thin device with a thin pool.

When a write is performed to a portion of the thin device, the Symmetrix array allocates a minimum allotment of physical storage from the pool and maps that storage to a region of the thin device, including the area targeted by the write. The storage allocation operations are performed in small units of storage called thin device extents. Extents may also be called *chunks*. A round-robin mechanism is used to balance the allocation of extents across all of the data devices in the pool that are enabled and that have remaining unused capacity. The thin device extent size is 12 tracks (768 KB for FBA and 684 KB for CKD). That means that the initial bind of a thin device to a pool causes one extent, or 12 tracks, to be allocated for each thin device.

When a read is performed on a thin device, the data being read is retrieved from the appropriate data device in the storage pool to which the thin device is bound. Reads directed to an area of a thin device that has not been mapped do not trigger allocation operations. The result of reading an unmapped block is that a block in which each byte is equal to zero will be returned. When more storage is required to service existing or future thin devices, data devices can be added to existing thin storage pools. New thin devices can also be created and associated with existing thin pools.

Prior to Enginuity 5875, a thin device could only be bound to, and have tracks allocated in, a single, thin storage pool. This thin storage pool can, in turn, only contain Symmetrix data devices of a single RAID protection type, and a single-drive technology (and single-rotation speed in the case of FC and SATA drives).

With Enginuity 5875 and higher, a thin device is still only considered to be bound to a single thin pool but may have tracks allocated in multiple pools within a single Symmetrix array. A thin device may also be *rebound* to a different thin pool, without any loss of data or data access. These new features provide Virtual LUN the ability to migrate a thin device from one thin pool to another.

**Note:** The *Best Practices for Fast, Simple Capacity Allocation with EMC Symmetrix Virtual Provisioning* technical note available on EMC Online Support provides more information on Virtual Provisioning.

# Virtual LUN technology

Virtual LUN technology enables transparent, nondisruptive data mobility for both disk-group provisioned and virtually provisioned Symmetrix volumes between storage tiers and between RAID protection schemes. Virtual LUN can be used to populate newly added drives or move devices between high-performance and high-capacity drives, thereby delivering tiered storage capabilities within a single Symmetrix array. Migrations are performed while providing constant data availability and protection.

Virtual LUN technology performs *in-the-box* tiered storage migration by migrating data from one RAID group to another, or from one virtually provisioned pool to another. It is also fully interoperable with all other Symmetrix replication technologies—EMC SRDF®, EMC TimeFinder®/Clone, EMC TimeFinder/Snap, EMC TimeFinder VP Snap, and Open Replicator.

## Virtual LUN for disk-group provisioned devices

The migration of disk-group provisioned (DP) devices is facilitated by the creation and movement of RAID groups, through online configuration changes on the Symmetrix array.

RAID Virtual Architecture allows, for the purposes of migration, two distinct RAID groups of different types or on different storage tiers to be associated with a logical volume. In this way, Virtual LUN allows for the migration of data from one protection scheme to another, for example RAID 1 to RAID 5, without interruption to the host or application accessing data on the Symmetrix device.

Virtual LUN can be used to migrate standard Symmetrix devices and metadevices of any emulation—fixed block architecture (FBA), Count Key Data (CKD), and iSeries. Migrations can be performed between all drive types including high-performance Flash drives, Fibre Channel drives, and large-capacity SATA drives.

Data can be migrated to either unconfigured or configured space. In the case of migration to unconfigured space, a target RAID group is created from the free pool in the array and migrated to. When complete, the original RAID group is deleted and the storage returned to the free pool.

When migrating to configured space, an existing, but unused, Symmetrix device is specified as a target and the source device migrated to the physical storage occupied by the target device. This target device can either be specified by the user or automatically selected by the

Symmetrix array. Following the migration, the device specified as the target will occupy the storage originally associated with the device being migrated. An instant VTOC (iVTOC) is then performed on the target device, leaving its original data inaccessible.

**Note:** In the case of migrating to configured space, the target device specified must be of the same size and configuration as the source device being migrated. If migrating a metadevice, a metadevice of the same size and configuration must be specified, or a number of individual devices equal in size and quantity of the metamembers being migrated.

For the purposes of a migration, either the protection type or the storage tier, or both, must change. Symmetrix volumes of any RAID protection can be migrated to any other supported RAID protection, with one exception: protected devices may not be migrated to space that is unprotected.

The full list of available target protections is shown in Table 1.

Table 1. Allowed RAID protection changes

| Source volume protection | Available target protection                                                       |
|--------------------------|-----------------------------------------------------------------------------------|
| Unprotected              | Unprotected*, RAID 1<br>RAID 5 (3+1), RAID 5 (7+1)<br>RAID 6 (6+2), RAID 6 (14+2) |
| RAID 1                   | RAID 1*, RAID 5 (3+1), RAID 5 (7+1)<br>RAID 6 (6+2), RAID (14+2)                  |
| RAID 5 (3+1)             | RAID 1, RAID 5 (3+1)*, RAID 5 (7+1)<br>RAID 6 (6+2), RAID (14+2)                  |
| RAID 5 (7+1)             | RAID 1, RAID 5 (3+1), RAID 5 (7+1)*<br>RAID 6 (6+2), RAID (14+2)                  |
| RAID 6 (6+2)             | RAID 1, RAID 5 (3+1), RAID 5 (7+1)<br>RAID 6 (6+2)*, RAID (14+2)                  |
| RAID 6 (14+2)            | RAID 1, RAID 5 (3+1), RAID 5 (7+1)<br>RAID 6 (6+2), RAID (14+2)*                  |

<sup>\*</sup> Migration to different physical disk group only

#### Virtual LUN VP Mobility

There are two types of thin device migration. The first involves the migration of all extents for a given set of thin devices to a specified target pool. The second, and more advanced, type involves migrating extents belonging to a set of thin devices from a specified source pool to a specified target pool.

The migration of thin devices when only a target pool is specified is achieved by rebinding the devices to a new thin pool, and then relocating all the allocated extents, belonging to those devices, to that pool.

The migration of thin devices when both a source pool and a target pool are specified is achieved relocating all the allocated extents belonging to the devices from the source pool to the target pool. Any extents allocated in a pool other than the source pool will not be migrated.

**Note:** During a migration in which a source pool is specified, the devices being migrated will not be rebound to the target pool.

As thin pools can be of varying RAID types, VLUN VP allows the migration of data from one protection scheme to another, or from one drive technology to another, or both. This data movement is performed without interruption to the host application accessing data on the thin device.

Virtual LUN VP can be used to migrate Symmetrix thin devices, and thin metadevices, configured as FBA in open system environments or CKD in mainframe environments. Migrations can be performed between thin pools configured on all drive types including high-performance Flash drives, Fibre Channel drives, and large-capacity SATA drives. This feature can also be a strong complement to automated tiering, as it enables administrators to *override* the EMC FAST<sup>TM</sup> VP algorithm and manually re-tier thin devices based on new or unexpected performance requirements.

Data is migrated to unallocated space in the target thin pool. As such, there must be sufficient unallocated space to accommodate all the allocated thin device extents. As the extents are relocated, they are deallocated from the source pool, leaving additional unallocated space in that pool.

The relocation mechanism used for migrations is based on the same process used for Automated Pool Rebalancing and data-device draining.

When performing a thin device migration, the thin pool that the thin device is currently bound to may be specified as the target of the migration. In this case, any tracks for the device that are allocated in pools other than the bound pool will be consolidated to the target pool.

# Virtual LUN migrations

The management and monitoring of all device migrations can be

performed using either the Solutions Enabler command line interface (SYMCLI), through the **symmigrate** command, or EMC Unisphere® for VMAX.

#### Source criteria

The source devices for a Virtual LUN migration can be specified in one of four ways:

- A device group
- A storage group
- A source file (SYMCLI)
  - A single column of the devices to be migrated
  - Two columns of devices pairing the source and target devices
- Manual selection (Unisphere)
  - Manual selection of source devices
  - Manual selection of exact source and target device pairs

**Note:** The selection of target devices applies only to the migration of standard devices to configured space.

# Target criteria

When migrating a disk-group provisioned device to unconfigured space, the target storage is specified by the physical disk group, along with the desired RAID protection type.

When migrating a disk-group provisioned device to configured space, the target storage can be specified by the destination disk group, along with the desired RAID protection type. As a result, Symmetrix Enginuity will automatically select appropriate target devices that fit the target criteria. The devices selected will be either unmapped or unmasked, or both, and so not in use on a host. Alternatively, user-selected target devices can be included along with the source devices in a text file. When using exact pairings, the RAID protection type and disk group are assumed.

When migrating a thin device, the target storage is specified as a single, thin pool.

#### **Device files**

When migrating to a device to unconfigured space, or a thin device, a source device file can be created listing the devices to be migrated in the

single column. For example, to migrate devices 790, 791, 792, and 793 the following file could be created:

#### cat devices.txt

790

791

792

793

A similar file can be created when migrating a device to configured space if a target disk group is going to be used. However, if it is required to migrate the source devices to the locations of specific target devices, then a device *pairs* file can be created. This file will consist of two columns, where the first column is the source device to be migrated, while the second column contains the target devices currently occupying the storage to be migrated to. In an example where devices 790, 791, 792, and 793 are being migrated to storage attached to devices 7A5, 7C6, 7D2, and 7D5, the device pairs file would look like this:

#### cat dev\_pairs.txt

790 7A5

791 7C6

792 7D2

793 7D5

In this case, device 790 ise migrated to the storage currently associated with device 7A5, device 791 with device 7C6, and so on for the rest of the file.

**Note:** As the target criteria for the migration of disk-group provisioned and thin devices are different, the source devices specified must all be of a single type.

If migrating metadevices to configured space, the device pairs file can contain a list of target metadevices that are configured the same way as the source metadevices. Alternatively, this can be a comma-separated list of individual devices equal in size and number to the metamembers in the metadevice being migrated. In the case of the latter, the device pairs file would look like this:

#### cat meta pairs.txt

790 7A5, 7A6, 7A7, 7A8 794 7A9, 7AA, 7AB, 7AC **Note**: In all cases, when migrating a metadevice, the source column should contain only the meta head.

#### Sessions

Migrations are submitted and managed as sessions. A session name is specified when establishing the migration.

#### Disk-group provisioned device migrations

For disk-group provisioned device migrations, to configured or unconfigured space, the Symmetrix array supports up to 16 concurrent active and passive sessions. An active session is defined as a migration that has been established but has not yet completed. A passive session is a migration that has completed, but has not yet been terminated.

The Symmetrix array supports up to four concurrent active Virtual LUN migrations of disk-group provisioned devices, although only one migration can be submitted at a given time. After a migration has been established, another migration can then be submitted.

Each migration session can have up to a maximum of 128 Symmetrix devices for each Symmetrix VMAX engine. A total of 128 devices for each Symmetrix VMAX engine can be part of active migration sessions on the Symmetrix array at any given time. This means that a Symmetrix VMAX array with a single engine (two directors) can support up to 128 active device migrations, while a fully populated Symmetrix array with eight engines (16 directors) can support up to 1,024 active, concurrent device migrations.

If a migration session has been established to a Symmetrix array containing a single engine, and it contains 128 devices, the migration state must reach Migrated prior to another migration session being established. Also, if the number of devices in a session being established causes the Symmetrix to exceed 128 devices for each engine, the establish will fail with an error.

**Note:** When migrating metadevices, each individual metamember counts toward the 128 devices for each engine maximum.

#### Virtual Provisioning device migrations

For the migration of thin devices, there is no defined limit on the number of concurrent migration sessions, or the number of devices being migrated concurrently within a single Symmetrix array. However, care should be taken in scheduling a large number of migration sessions at

the same time. The larger the number of migration sessions, the larger the impact will be on the performance of the data-copy process for those migrations.

# Migration states

There are six possible migration states that are reported during a Virtual LUN migration. These states have slightly different meanings depending on the type of devices being migrated.

The following are the six possible states:

- CreateInProg
  - DP—Indicates that the migration has been submitted to the Symmetrix array and the initial configuration change creating or moving the destination RAID group is in progress.
  - VP—Indicates that the rebind of the devices being migrated to the target thin pool is being performed.
- SyncInProg
  - o DP—The data transfer from source RAID group to target is underway.
  - o VP—The movement of thin device extents from the source pool to the target pool is in progress.
- Synchronized
  - o DP and VP—The data transfer process has completed.
- MigrInProg
  - DP—The second configuration change is being performed to promote the target RAID group to primary and repurpose the original storage.
  - VP—Not applicable.
- Migrated
  - DP—The data has been migrated and all configuration changes have completed. From this state the migration can be terminated.
  - VP—All allocated extents of the thin devices being migrated have been migrated.
- Failed
- DP—The Symmetrix array-based script responsible for managing the migration has failed and is no longer executing. In this state, customers should contact EMC

- support personnel for further assistance.
- VP The relocation of thin devices has stopped, or timed out, possibly due to the target pool filling up. In this state, the user can terminate the migration and restart it, or migrate the devices to a different thin pool.

# Migration to unconfigured space

Migrating a device to unconfigured space creates new hypers from free space to be used as the target of the migration. After the data transfer has been completed, the physical space previously associated with the migrated device is returned to the free pool.

In the following illustration, Symmetrix volume BE8 is locally protected as RAID 1 on Fibre Channel drives. It is also remotely protected through SRDF, as shown in Figure 3.

The volume is being migrated to currently unconfigured storage on SATA drives and is locally protected as RAID 5.

In performing the migration to unconfigured space, the five distinct stages are seen.

#### Stage 1

Figure 3 shows the device to be migrated prior to the migration being established.

Figure 3 Migration to unconfigured space: Stage 1

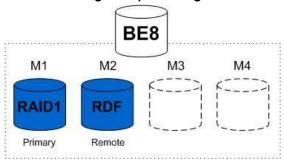

To establish the migration, the volumes to be migrated are submitted to the Symmetrix array through Solutions Enabler SYMCLI or Unisphere.

#### Stage 2

Upon submission, the external Symmetrix configuration lock (lock15) is placed on the array in order to perform the first of two configuration changes during the migration.

After the Symmetrix array is locked, the target RAID 5 group is created on the destination storage and attached as a secondary mirror to the device being migrated.

The RAID group is added in the first available mirror position, in this case the third mirror (M3) position, as shown in Figure 4.

Figure 4 Migration to unconfigured space: Stage 2

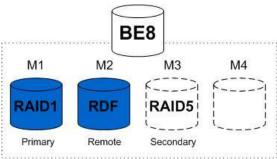

When attached, the RAID group is completely invalidated to be synchronized from the primary mirror, and the configuration lock is released.

The release of the configuration lock allows other migrations, or configuration changes, to be run concurrently with the existing migration.

#### Stage 3

As the secondary mirror was invalidated when it was associated with the volume, it is then synchronized from the primary mirror of the volume. Figure 5 shows the secondary mirror now synchronized with the primary mirror.

Figure 5 Migration to unconfigured space: Stage 3

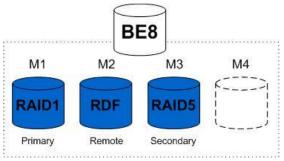

# Stage 4

Following the completion of the synchronization, the Symmetrix configuration lock is acquired once again.

When locked, the volume configuration is updated to swap the primary and secondary roles of the attached RAID groups. In this case, the original RAID 1 mirror is demoted to secondary, while the new RAID 5 mirror is promoted to be the primary mirror. This change is shown in Figure 6.

Figure 6 Migration to unconfigured space: Stage 4

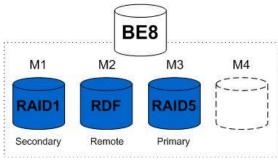

# Stage 5

When the primary and secondary mirror roles are switched, the now secondary mirror is detached from the volume, and the RAID group deleted. The space previously occupied by the RAID 1 group on the Fibre Channel storage is returned to the free pool, as illustrated in Figure 7.

Figure 7 Migration to unconfigured space: Stage 5

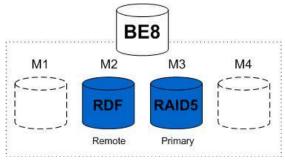

At this time, the configuration lock is released, and the migration is considered to be complete and can be terminated.

**Note:** Following a migration, while the primary mirror may actually reside in a mirror position other than the M1 position for the device, the SYMCLI output will always display the primary mirror as being in the M1 position.

# Migration to configured space

When migrating a device to configured space, the Symmetrix array will choose from existing RAID groups associated with other logical devices to migrate the data to. These target devices may not be in use, that is, unmapped or unmasked, or both, on the array prior to or during the migration. Following the migration, data that may have existed on the target devices will no longer be accessible.

In the following illustration, Symmetrix volume BE8 is locally protected as RAID 1 on Fibre Channel drives. It is also remotely protected through SRDF. The volume will be migrated to storage on SATA drives currently occupied by the RAID 5 protected volume AE7.

As with the migration to unconfigured space, there are six distinct stages when performing a migration to configured space.

#### Stage 1

Figure 8 shows the volume to be migrated and the volume being migrated to prior to the migration being established.

Figure 8 Migration to configured space: Stage 1

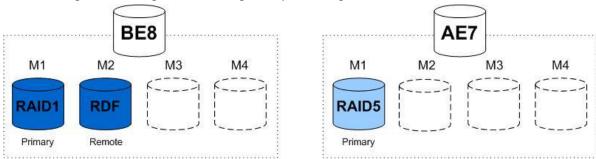

To establish the migration, the volumes to be migrated are submitted to the Symmetrix array through Solutions Enabler SYMCLI or Unisphere.

#### Stage 2

Upon submission, the external Symmetrix configuration lock (lock15) is placed on the array in order to perform the first of two configuration changes during the migration.

After the Symmetrix array is locked, the RAID 5 group associated with the target volume is made not ready (detached from the target volume) and attached to the device being migrated.

The target RAID group is added in the first available mirror position, in this case the third mirror (M3) position, as shown in Figure 9.

Figure 9 Migration to configured space: Stage 2

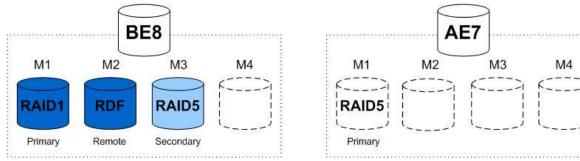

When attached, the RAID group is completely invalidated to be synchronized from the primary mirror, and the configuration lock is released.

The release of the configuration lock allows other migrations, or configuration changes, to be run concurrently with the existing migration.

# Stage 3

As the secondary mirror was invalidated when it was associated with the volume, it is then synchronized from the primary mirror of the volume. Figure 10 shows the secondary mirror now synchronized with the primary mirror.

Figure 10 Migration to configured space: Stage 3

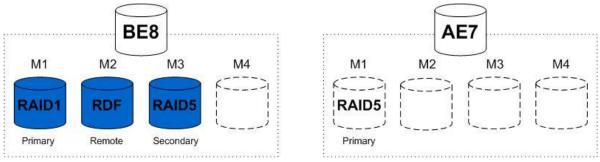

# Stage 4

Following the completion of the synchronization, the Symmetrix configuration lock is acquired once again.

When locked, the volume configuration is updated to swap the primary and secondary roles of the attached RAID groups. In this case, the original RAID 1 mirror is demoted to secondary, while the new RAID 5 mirror is promoted to be the primary mirror. This change is shown in Figure 11.

Figure 11 Migration to configured space: Stage 4

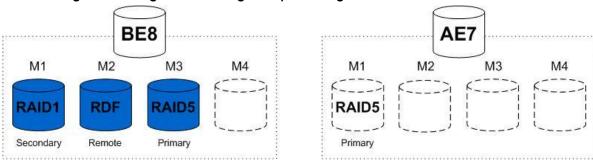

# Stage 5

When the primary and secondary mirror roles are switched, the now secondary mirror is detached from the volume and attached to the target device as its primary mirror, as illustrated in Figure 12.

Figure 12 Migration to configured space: Stage 5

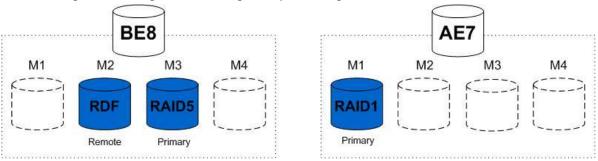

At this point, the RAID 1 group now associated with volume AE7 still has the original data that was available through volume BE8.

#### Stage 6

Prior to completing the migration, the RAID group now associated with the target volume has an instant VTOC performed, thereby making the data contained inaccessible, as illustrated in Figure 13.

Figure 13 Migration to configured space: Stage 6

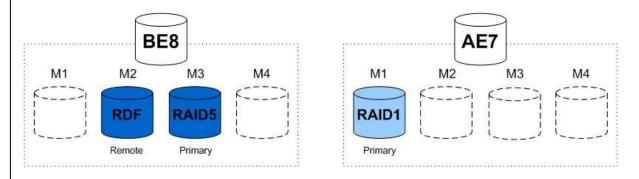

At this time, the configuration lock is released, and the migration is considered to be complete and can be terminated.

**Note:** Following a migration, while the primary mirror may actually reside in a mirror position other than the M1 position for the device, the SYMCLI output will always display the primary mirror as being in the M1 position.

# Migration to a target thin pool

Migrating a thin device to a thin pool utilizes the currently unallocated space in the target pool. The devices being migrated are bound to the target pool, and individual thin device extents are moved. As these extents are transferred, they are deallocated in the source pool.

In the following illustration, Symmetrix thin device D10 is bound to thin pool SATA\_R614\_VP, containing RAID 6 (14+2) protected data devices configured on SATA drives, as shown in Figure 14.

The volume will be migrated to a RAID 1 thin pool configured on Fibre Channel drives, FC\_R1\_VP.

In performing the migration of a thin device to a different thin pool, four distinct stages are seen.

#### Stage 1

Figure 14 shows the device to be migrated prior to the migration being established.

Figure 14 Thin device migration: Stage 1

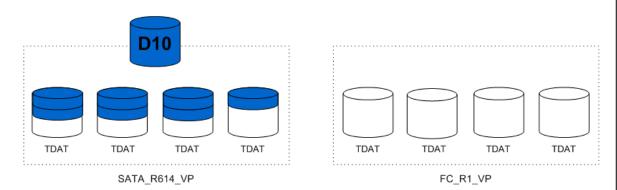

To establish the migration, the volumes to be migrated are submitted to the Symmetrix array through Solutions Enabler SYMCLI or Unisphere.

# Stage 2

Upon submission, the Symmetrix performs a rebind operation on the thin device, binding it to the target pool. This is shown in Figure 15.

Figure 15 Thin device migration: Stage 2

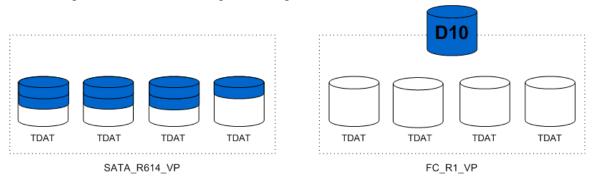

After the thin device rebind has completed, any new thin device allocations that are the result of a host writes come from the target pool.

#### Stage 3

Using a process similar to that of the Virtual Provisioning Automatic Pool Rebalancing feature, thin device extents allocated in the source pool are moved to the target pool.

As each thin device extent is moved, the space previously occupied by the extent is deallocated, and becomes available for use within the pool.

Figure 16 shows the new allocations made in the target pool and the

deallocations in the source pool.

Figure 16 Thin device migration: Stage 3

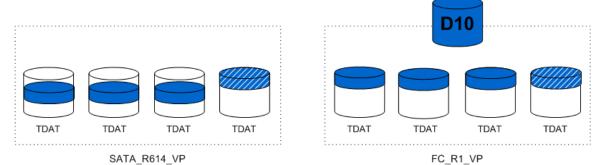

The striped extents shown in Figure 16 indicate that the extent is not deallocated from the source pool until the allocation in the target pool has been completed successfully.

# Stage 4

Following the migration of all the allocated thin device extents of the thin device being migrated, there is no longer any association between the device and the source pool, as shown in Figure 17.

Figure 17 Thin device migration: Stage 4

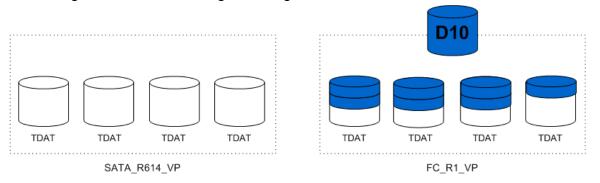

At this point, the migration is considered to be complete and can be terminated.

# Migration from a source thin pool

When performing a source pool migration, only the thin device extents allocated in the source pool specified are relocated for the devices involved in the migration. Binding information for the devices being

migrated does not change when a source pool is specified. As these extents are moved from the source pool to the target pool, they are deallocated from the source pool. Any extents allocated in pools other than the source pool remain untouched.

As shown in Figure 18, Symmetrix thin volume D10 is bound to thin pool FC\_R1\_VP, containing RAID 1 protected data devices configured on FC drives. Extents for the device, however, are also allocated in a RAID 6 protected pool configured on SATA and a RAID 5 protected pool configured on Flash drives. The likely reason for such a distribution is movement related to FAST VP.

The volume will have all the extents currently allocated in the SATA pool migrated to the FC thin pool.

In performing a source pool migration of a thin device, three distinct stages are seen.

#### Stage 1

Figure 18 shows the device to be migrated prior to the migration being established.

Figure 18 Thin device source pool migration: Stage 1

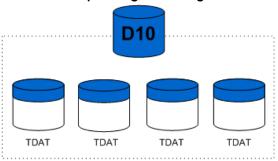

VP\_R1\_FC

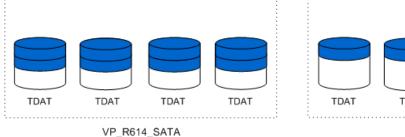

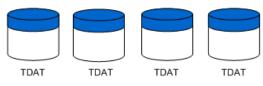

VP\_R53\_EFD

To establish the migration, the volumes to be migrated are submitted to

the Symmetrix array through Solutions Enabler SYMCLI or Unisphere.

#### Stage 2

Upon submission, the Symmetrix array begins relocating extents allocated in the SATA pool to the FC pool using a process similar to that of the Virtual Provisioning Automatic Pool Rebalancing feature.

**Note:** When a source pool is specified as part of the migration, no rebinding is performed.

As each thin device extent is moved, the space previously occupied by the extent is deallocated and becomes available for use within the pool.

Figure 19 shows the new allocations made in the target pool and the deallocations in the source pool.

Figure 19 Thin device source pool migration: Stage 2

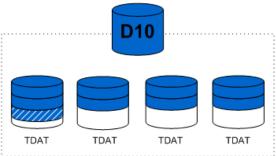

VP\_R1\_FC

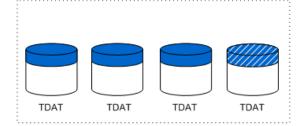

VP\_R614\_SATA

VP R53 EFD

TDAT

TDAT

TDAT

The striped extents shown in Figure 19 indicate that the extent is not deallocated from the source pool until the allocation in the target pool has been completed successfully.

TDAT

#### Stage 3

Following the migration of all the allocated thin device extents from the source pool to the target pool, there is no longer any association between

the device and the source pool. Also, all the extents allocated in the Flash drive pool remain untouched. This is shown in Figure 20.

Figure 20 Thin device source pool migration: Stage 3

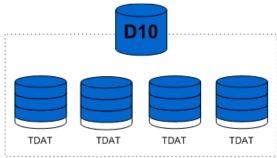

VP\_R1\_FC

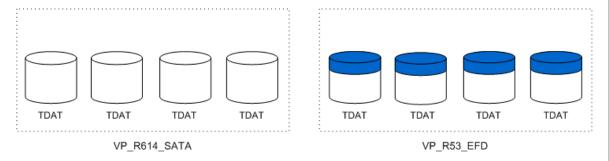

At this point, the migration is considered to be complete and can be terminated.

# Canceling a migration session

It is not possible to terminate the migration of disk-group provisioned devices until the migration session has reached the Migrated state.

However, it is possible to terminate, or cancel, the migration of virtual provisioned devices while data is still being migrated (while the session state is SyncInProg).

When a VP migration is terminated prior to completion, no rollback is performed. This means that any data that had been migrated remains in the target pool. The devices that were being migrated also remain bound to the target pool specified in the migration.

To return all data to the source pool, a new migration session should be created. The original source pool will need to be specified as the target for this new migration.

## Replication technology interaction

As previously stated, Virtual LUN technology is fully interoperable with all other Symmetrix replication technologies (SRDF, TimeFinder/Clone, TimeFinder/Snap, and Open Replicator). Any active replication on a Symmetrix volume remains intact while the device is being migrated. Similarly, all incremental relationships are maintained for the migrated devices. What must be kept in mind, however, is that the Symmetrix array will allow only one control operation to be executed against any given device at one time. This means that SRDF or TimeFinder control commands cannot be run against a device while the migration request is being submitted. Conversely, migration requests cannot be run while SRDF or TimeFinder control commands are being submitted.

#### **SRDF**

An RDF1 volume can be migrated while also actively replicating to an RDF2 volume, in either synchronous or asynchronous mode. Similarly, an RDF2 volume can be migrated while being replicated to by an RDF1 volume. However, an SRDF volume (R1 or R2) cannot be specified as the target volume in a Virtual LUN migration, regardless of SRDF pair state or mode of operation.

#### TimeFinder/Clone

The source volume of a TimeFinder/Clone session, or TimeFinder/Clone emulation session, can be migrated by using Virtual LUN. A volume that is a target device of a TimeFinder/Clone session, or a TimeFinder/Clone emulation session, can also be migrated, provided that the target has been split or activated.

A volume that is a source device of a native TimeFinder/Clone session, or TimeFinder/Clone emulation, cannot be specified as the target volume in a migration. Similarly, a target volume of a TimeFinder/Clone session, in native or emulation mode, cannot be specified as the target volume in a Virtual LUN migration. In both cases, the TimeFinder/Clone session would first need to be terminated.

#### TimeFinder/Snap

The source volume in a TimeFinder/Snap session can be migrated by using Virtual LUN.

A TimeFinder/Snap source volume cannot be specified as the target device in a Virtual LUN migration. The session must first be terminated.

#### **TimeFinder VP Snap**

The source volume in a TimeFinder VP Snap session can be migrated using Virtual LUN.

Target volumes in a VP Snap session may not be migrated if they are sharing allocations with other target volumes.

#### **Open Replicator for Symmetrix**

The control volume in an Open Replicator session, either push or pull, can be migrated by using Virtual LUN.

The Open Replicator control volume cannot be specified as the target volume in a migration.

#### Interaction with FAST and FAST VP

EMC Symmetrix VMAX FAST and FAST VP automate the identification of data volumes for the purposes of relocating application data across different performance/capacity tiers within an array.

Both FAST and FAST VP monitor workload within the Symmetrix array in order to identify highly active data that would benefit from being moved to higher performing drives. They also identify less active data that could be relocated to higher capacity drives, without existing performance being affected. Data movement executed during this activity is performed nondisruptively, without affecting business continuity and data availability.

#### **FAST**

First introduced in Enginuity 5874.207 and Solutions Enabler V7.1, FAST operates on disk-group provisioned Symmetrix devices. Data movements executed between tiers are performed at the full-volume level.

Devices under the control of FAST may be migrated manually by using Virtual LUN. However, if FAST is currently promoting or demoting the device, the FAST movement needs to complete prior to the VLUN migration being submitted.

#### **FAST VP**

Introduced in Enginuity 5875, and Solutions Enabler V7.2, FAST VP operates on thin devices. As such, data movements executed can be performed at the sub-LUN level, and a single thin device may have extents allocated across multiple thin pools within the array.

Thin devices under the control of FAST VP may be migrated manually by using VLUN VP Mobility. If a thin device migration is submitted, any pending movements for that device related to FAST VP will be cancelled, and the VLUN movement will be executed in its place.

In the case where a thin device has allocations across multiple pools, as the result of FAST VP related activity, VLUN VP can be used to consolidate all allocated extents back to a single thin pool. This thin pool can be the one that the thin device is currently bound to or it can be a separate thin pool.

#### **Device pinning**

Enginuity 5875 and Solutions Enabler V7.2 introduce a new concept called device pinning, which can be used to prevent FAST or FAST VP from moving a device from its current location, even while the device remains under FAST control. Both disk-group provisioning and virtual provisioning devices may be pinned.

Virtual LUN migrations can be performed on devices that are currently pinned. If the pin is not removed, then the device remains in its new location following the migration.

If a migration is performed on thin devices under FAST VP control, FAST VP related movement can occur as soon the data movement related to the migration has completed for an individual device. To prevent this, the devices being migrated should first be pinned. When the user is ready to allow FAST VP to resume management of the devices, the devices will then need to be unpinned.

**Note:** The *Implementing Fully Automated Storage Tiering VP (FAST VP) for EMC Symmetrix VMAX Series Arrays* technical note available on EMC Online Support provides more information on FAST, FAST VP, and device pinning.

# **Limitations**

The following considerations apply to Virtual LUN migrations:

- When submitted, a VLUN migration of a disk-group provisioned device cannot be canceled or aborted. However, the migration can be effectively paused. *Performance* on page 28 provides more information.
- Migration of TimeFinder/Snap devices (VDEV or SAVE devices) is not supported.
- Migration of SAVE devices for SRDF/A Delta Set Extension is not supported.
- Migration of internal devices, such as SFS and Vault devices, is not supported.
- The control host for the migration must be locally connected to the Symmetrix array on which the migration is being performed.
- When migrating a device to configured space, there must be sufficient unmapped or unmasked devices of the desired RAID protection type to complete the migration.

- When migrating a device to unconfigured space, there must be sufficient unallocated space available to create the hypers of the desired RAID protection type.
- When migrating a thin device, there must be sufficient unallocated space in the target thin pool to relocate all allocated extents of the device.
- CKD striped metadevices can migrate only to other CKD striped metadevices. The target protection type is restricted to RAID 1.

#### **Performance**

The data transfer process that occurs for the migration of devices is performed as a background copy process on the back-end disk directors (DA) in the Symmetrix array. Because of this, other copy processes running on the array, such as a TimeFinder/Clone copy session, may be impacted by the additional traffic. In this situation the copy process used by Virtual LUN can be slowed down to allow other tasks to complete in more quickly.

The ability to manage the pace at which Virtual LUN migrates data from source to target is available through the Symmetrix Quality of Service (QoS) tools. Using the **symqos** command, a copy pace can be placed on the Virtual LUN copy process.

In Enginuity 5874, the Virtual LUN data transfer is considered a mirror copy (MIR) operation. Therefore, the following command sets or changes the copy pace, in this case to 8, on all devices contained in storage group TEST\_DP\_App:

```
sympos -sid 0398 -sg TEST DP App set MIR pace 8
```

The mirror copy pace value can be set as integer values between 0 and 16 inclusively, with 0 being the fastest and 16 being the slowest. The default QoS value is 0.

In Enginuity 5875 and higher, the QoS category utilized for migrations is called VLUN, which applies to both disk group and Virtual Provisioning migrations. In this case, the following command sets or changes the copy pace on all devices contained in a storage group:

```
symqos -sid 0398 -sg TEST DP App set VLUN pace 8
```

Here, the pace value serves as a priority, and the actual pace will depend on other higher priority tasks that are currently active.

Two other pace values that can be used are URGENT and STOP. Setting the pace to URGENT raises the priority of the copy tasks associated with the migration and attempts to complete the migration at the expense of other copy tasks within the array. Setting the pace to STOP suspends copy tasks for the migration. To restart the migration, the pace needs to be reset to a value between 0 and 16.

The QoS values can also be set using Unisphere. This can be done by selecting the storage group containing the devices to change QoS on and clicking the >> button. From the resulting menu, select Replication QoS, followed by QoS, as shown in the following illustration.

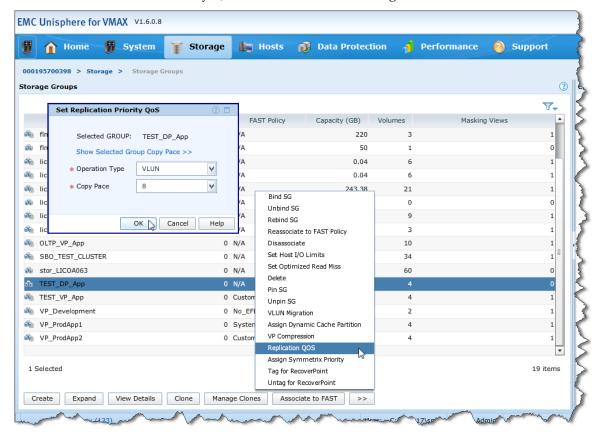

In the resulting pop-up window, the Operation Type is set to Mirror Copy for a Symmetrix array running 5874, or is set to VLUN for a Symmetrix array running 5875, and a copy pace value is set with the drop-down list.

# Selecting target storage

Before migrating DP devices to a different storage tier, or to a different RAID protection type, it should first be determined if there is sufficient

storage in the destination disk group. In the case of migrating to unconfigured space, this entails looking at the free space available in each disk group configured on the Symmetrix array.

For a migration to configured space, it must be determined if there are sufficient unallocated devices of the desired protection type and capacity in the destination disk group.

When migrating thin devices, the target thin pool needs sufficient unallocated space to receive all the allocated tracks being relocated.

Both Solutions Enabler SYMCLI and SMC provide tools to assist in providing target storage information.

## **Unconfigured space**

Run the following command to list all the physical disk groups in the array:

#### symdisk -sid 0398 list -dskgrp summary

Symmetrix ID: 000195700398

| Disk Group                                                                                                    | I       | Disk                          |                         |               | Capacity                         |                                  |  |  |  |  |
|----------------------------------------------------------------------------------------------------|---------|-------------------------------|-------------------------|---------------|----------------------------------|----------------------------------|--|--|--|--|
| Num Name                                                                                                    | _       | Speed S.                      |                         | Total<br>(MB) | Free<br>(MB)                     |                                  |  |  |  |  |
|                                                                                                    | 96 IF 3 | 15000 5<br>15000 5<br>7200 18 | 58281<br>58281<br>23565 |               | 39568347<br>20298953<br>42865297 | 53594939<br>44662450<br>58354066 |  |  |  |  |
| Total                                                                                                    |         |                               |                         |               | 102741942                        |                                  |  |  |  |  |
| Legend: Disk (L)ocation: I = Internal, X = External, - = N/A (T)echnology: S = SATA, F = Fibre Channel, E = Enterprise Flash Drive, - = |         |                               |                         |               |                                  |                                  |  |  |  |  |

Run the following command to list all physical drives, and the free space on each drive, grouped by physical disk group, in the array:

#### symdisk -sid 0398 list -by\_diskgroup

```
      Symmetrix ID
      : 000195700398

      Disks Selected
      : 256

      Disk Group
      : 10

      Disk Group Name
      : EFD_R53_DG10

      Disk Location
      : Internal

      Technology
      : EFD

      Speed (RPM)
      : 0

      Form Factor
      : N/A
```

| Ident                                                        | Symb                              | Int        | TID    | Vendor             |         | Type                                                 | Hypr     | Total            | Capacity(MB)<br>Free | Actual           |
|--------------------------------------------------------------|-----------------------------------|------------|--------|--------------------|---------|------------------------------------------------------|----------|------------------|----------------------|------------------|
| DF-7A                                                        |                                   | C          |        | STEC               |         | G3F0040                                              | 9        |                  |                      |                  |
| DF-8A<br>DF-9A                                               | 08A<br>09A                        | C          | E      | STEC               |         | G3F0040<br>G3F0040                                   | 8<br>9   | 381470<br>381470 | 602<br>506           | 381470<br>381470 |
| DF-9D                                                        | 09D                               | D          | E      | STEC               |         | G3F0040                                              | 9        | 381470           |                      | 381470           |
| DF-10D<br>DF-10D                                             | 10D<br>10D                        | C<br>D     | E<br>B | STEC<br>STEC       |         | G3F0040<br>G3F0040                                   | 8        | 381470<br>0      |                      | 381470<br>381470 |
| Total                                                        |                                   |            |        |                    |         |                                                      |          | 6103515          | 8865                 | 6484985          |
| Disk G<br>Disk G<br>Disk L<br>Techno<br>Speed<br>Form F      | roup N<br>ocatio<br>logy<br>(RPM) | on         |        |                    | : : :   | 20<br>FC_R57_DG20<br>Internal<br>FC<br>15000<br>3.5  | 0        |                  |                      |                  |
| Ident                                                        | Symb                              | Int        | TID    | Vendor             |         | Туре                                                 | Hypr     | Total            | Capacity(MB)<br>Free | Actual           |
| DF-7A                                                        |                                   |            | 0      | HITACHI            |         | VCFE060                                              | 0        | C                |                      | 558281           |
|                                                              | 07A<br>07A                        | C          | 4      | SEAGATE<br>SEAGATE |         | EGFE060<br>EGFE060                                   | 19<br>19 |                  | 405110<br>396078     |                  |
| DF-10D                                                       | 10D                               | D          | 1      | SEAGATE            |         | EGFE060                                              |          |                  | 406027               |                  |
| DF-10D<br>DF-10D                                             | 10D<br>10D                        | D<br>D     | 3<br>5 | SEAGATE<br>SEAGATE |         | EGFE060<br>EGFE060                                   | 19<br>18 | 558281<br>558281 | 407921<br>408897     | 558281<br>558281 |
| Total                                                        |                                   |            |        |                    |         |                                                      |          | 53594939         | 39568347             | 60852588         |
| Disk G.<br>Disk G.<br>Disk L.<br>Techno.<br>Speed<br>Form F. | roup N<br>ocatio<br>logy<br>(RPM) | Name<br>on |        |                    | : :     | 21<br>FC_R1_DG21<br>Internal<br>FC<br>15000<br>3.5   |          |                  |                      |                  |
| Ident                                                        | Symb                              | Int        | TID    | Vendor             |         | Туре                                                 | Hypr     |                  | Capacity(MB)<br>Free | Actual           |
| DF-7A                                                        |                                   |            |        | SEAGATE            |         | EGFE060                                              | 6        |                  |                      | 558281           |
| DF-7A<br>DF-7A                                               |                                   |            |        | SEAGATE<br>SEAGATE |         | EGFE060<br>EGFE060                                   | 7<br>6   | 558281<br>558281 |                      | 558281<br>558281 |
| DF-10D                                                       |                                   | С          |        | SEAGATE            |         | EGFE060                                              | 6        | 558281           |                      | 558281           |
| DF-10D<br>DF-10D                                             |                                   | D<br>D     |        | SEAGATE<br>SEAGATE |         | EGFE060<br>EGFE060                                   | 7<br>6   | 558281<br>558281 |                      | 558281<br>558281 |
| Total                                                        |                                   |            |        |                    |         |                                                      |          | 44662450         | 20298953             | 44662450         |
| Disk G<br>Disk L<br>Disk L<br>Techno<br>Speed<br>Form F      | roup N<br>ocatio<br>logy<br>(RPM) |            |        |                    | : : : : | 30<br>ATA_R614_D0<br>Internal<br>SATA<br>7200<br>3.5 | G30      |                  |                      |                  |

| Ident Symb Int TID Vendor                                                                  | Туре                                            | Hypr        |                         | apacity(MB)<br>Free | Actual                  |
|--------------------------------------------------------------------------------------------|-------------------------------------------------|-------------|-------------------------|---------------------|-------------------------|
| DF-7A 07A C C SATAHG<br>DF-7A 07A D B SATAHG                                               | ST JKC7200                                      | 0 35        | 0<br>1823565            | 0<br>1361175        | 1823565<br>1823565      |
| DF-7A 07A D D SATAHG:                                                                      | ST JKC7200                                      | 37          | 1823565                 | 1318458             | 1823565                 |
| DF-9D 09D D C SATAHG                                                                       |                                                 | 35          | 1823565                 | 1361175             | 1823565                 |
| DF-10D 10D C C SATAHGE                                                                     |                                                 | 0           | 0                       | 0                   | 1823565                 |
| DF-10D 10D D D SATAHG                                                                      | ST JKC7200                                      | 38          | 1823565                 | 1318449             | 1823565                 |
| Total                                                                                      |                                                 | •           | 58354066                | 42865297            | 62001195                |
| Disk Group<br>Disk Group Name<br>Disk Location<br>Technology<br>Speed (RPM)<br>Form Factor | : 513 : FTS_FASTVP : External : N/A : N/A : N/A |             |                         |                     |                         |
|                                                                                            |                                                 |             | Ca                      | apacity(MB)         |                         |
| Ident Symb Int TID Vendor                                                                  | Type                                            | Hypr        |                         | Free                | Actual                  |
| DX-10F 10F EMC                                                                             | N/A                                             | 8           | 69053                   | 30                  | 69053                   |
| DX-9F 09F EMC                                                                              | N/A                                             | 8           | 69053                   | 30                  | 69053                   |
| DX-10F 10F EMC                                                                             | N/A                                             | 8           | 69053                   | 30                  | 69053                   |
| DX-9F 09F EMC DX-10F 10F EMC DX-9F 09F EMC                                                 | N/A<br>N/A<br>N/A                               | 8<br>8<br>8 | 69053<br>69053<br>69053 | 30<br>30<br>30      | 69053<br>69053<br>69053 |
| Total                                                                                      |                                                 | •           | 1104840                 | 480                 | 1104840                 |

Run the following command to list all physical drives in a particular disk group on the array:

#### symdisk -sid 0398 list -disk group 10

Symmetrix ID : 000195700398
Disks Selected : 16
Disk Group : 10
Disk Group Name : EFD\_R53\_DG10
Disk Location : Internal
Technology : EFD
Speed (RPM) : 0
Form Factor : N/A

|        |      |     |     |        |         |      | Ca     | pacity(MB) |        |
|--------|------|-----|-----|--------|---------|------|--------|------------|--------|
| Ident  | Symb | Int | TID | Vendor | Type    | Hypr | Total  | Free       | Actual |
|        |      |     |     |        |         |      |        |            |        |
| DF-7A  | 07A  | С   | Ε   | STEC   | G3F0040 | 9    | 381470 | 506        | 381470 |
| DF-8A  | 08A  | D   | Ε   | STEC   | G3F0040 | 8    | 381470 | 602        | 381470 |
| DF-9A  | 09A  | С   | Ε   | STEC   | G3F0040 | 9    | 381470 | 506        | 381470 |
| DF-10A | 10A  | D   | Ε   | STEC   | G3F0040 | 8    | 381470 | 602        | 381470 |
| DF-7B  | 07B  | D   | Ε   | STEC   | G3F0040 | 8    | 381470 | 602        | 381470 |
| DF-8B  | 08B  | С   | Ε   | STEC   | G3F0040 | 9    | 381470 | 506        | 381470 |
| DF-9B  | 09B  | D   | Ε   | STEC   | G3F0040 | 8    | 381470 | 602        | 381470 |
| DF-10B | 10B  | С   | E   | STEC   | G3F0040 | 9    | 381470 | 506        | 381470 |

#### Virtual

| DF-7C 070  | СС  | Ε | STEC | G3F0040 | 8 | 381470  | 602  | 381470  |
|------------|-----|---|------|---------|---|---------|------|---------|
| DF-8C 080  | C D | E | STEC | G3F0040 | 9 | 381470  | 506  | 381470  |
| DF-9C 090  | C C | Ε | STEC | G3F0040 | 8 | 381470  | 602  | 381470  |
| DF-10C 100 | C D | E | STEC | G3F0040 | 9 | 381470  | 506  | 381470  |
| DF-7D 071  | D D | Ε | STEC | G3F0040 | 9 | 381470  | 506  | 381470  |
| DF-8D 081  | O C | Ε | STEC | G3F0040 | 8 | 381470  | 602  | 381470  |
| DF-9D 091  | D D | Ε | STEC | G3F0040 | 9 | 381470  | 506  | 381470  |
| DF-10D 101 | ) C | E | STEC | G3F0040 | 8 | 381470  | 602  | 381470  |
|            |     |   |      |         |   |         |      |         |
| Total      |     |   |      |         |   | 6103515 | 8865 | 6103515 |

Run the following command to list the available gaps (contiguous blocks of free space) on all drives in a specified disk group:

#### symdisk -sid 1849 list -disk group 10 -v -hypers -gaps

```
Cap(MB)
 Vol Emulation
                                        Mir Mbr Status
                      Dev Type
                        - GAP
     - N/A

    N/A

                                                                   0
    58 FBA
                      00D0 RAID-5
                                        1 1 Ready
                                                               47608
                                           2 Ready
3 Ready
                                        1
2
    59 FBA
                      00D4 RAID-5
                                                                47608
                      00D8 RAID-5
3
    60 FBA
                                        1
                                                               47608
                      00DC RAID-5
                                        1 4 Ready
    61 FBA
                                                               47608
                      00E0 RAID-5
5
    62 FBA
                                       1 1 Ready
                                                               47608
                      00E4 RAID-5
                                            2 Ready
                                                                47608
6
    63 FBA
                                        1 3 Ready
7
    64 FBA
                      00E8 RAID-5
                                                                47608
8
    65 FBA
                      00EC RAID-5
                                        1 4 Ready
                                                                47608
9
                      04A6 RAID-5
                                        1 1 Ready
                                                                  96
    66 FBA
                                                                  505
     - N/A
                          - GAP
                                               N/A
```

The disk group information can also be viewed using Unisphere. In the following illustration, each disk group is displayed, showing the technology type, number of drives, total capacity, and used capacity.

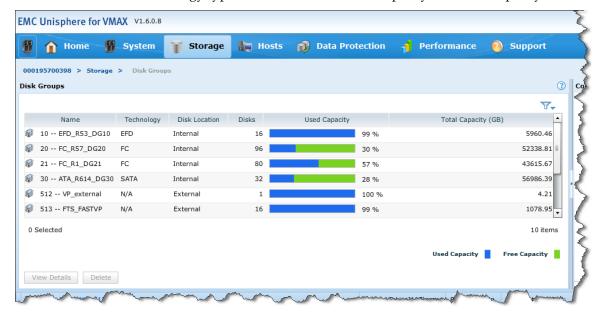

More details can be seen by selecting a particular disk group and clicking View Details.

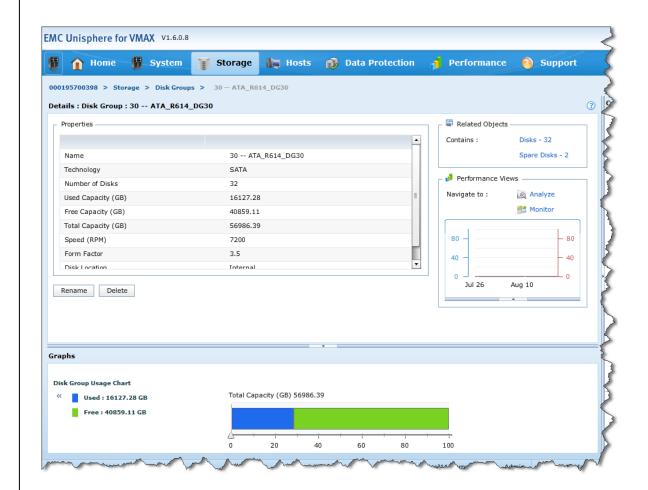

Clicking Disks, under Related Objects, shows each individual drive in the disk group, displaying the total and used capacity of each drive.

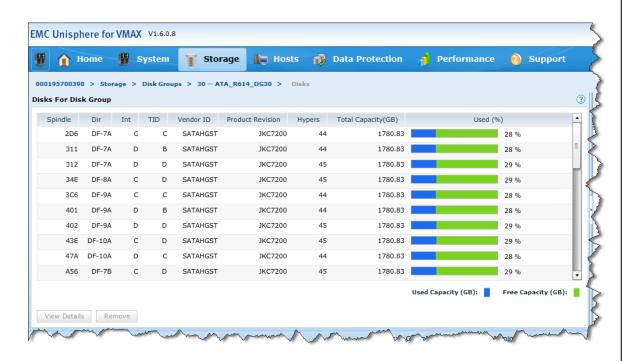

# **Configured space**

When migrating to configured space, the target devices used in the migration must be unallocated. The devices must not be accessible by any host, that is, unmapped or unmasked, or both.

Solutions Enabler contains a filtering option, **-migr\_tgt**, for the **symdev list** command to display all potential target devices of the required RAID protection type, capacity, and in the correct disk group.

Run this command to display all unmapped and unmasked devices in a particular disk group:

symdev -sid 0398 list -disk\_group 20 -migr\_tgt

Symmetrix ID: 000195700398

| Device Name      | Directors    |           | Device    |     |             |
|------------------|--------------|-----------|-----------|-----|-------------|
| Sym Physical     | SA :P DA :IT | Config    | Attribute | Sts | Cap<br>(MB) |
|                  |              |           |           |     |             |
| 00CA Not Visible | ???:? 09B:C1 | 2-Way Mir | N/Grp'd   | RW  | 6           |
| 00CB Not Visible | ???:? 10C:C1 | 2-Way Mir | N/Grp'd   | RW  | 6           |
| 00CC Not Visible | ???:? 09D:C1 | 2-Way Mir | N/Grp'd   | RW  | 6           |
| 00CD Not Visible | ???:? 09A:C2 | 2-Way Mir | N/Grp'd   | RW  | 6           |
| 00CE Not Visible | ???:? 10B:C2 | 2-Way Mir | N/Grp'd   | RW  | 6           |

# Virtual

| 00CF Not Visible | ???:? 09C:C2 | 2-Way Mir | N/Grp'd | RW | 6     |
|------------------|--------------|-----------|---------|----|-------|
| • • •            |              |           |         |    |       |
| 0680 Not Visible | ???:? 10B:C4 | RAID-5    | N/Grp'd | RW | 17263 |
| 0681 Not Visible | ???:? 09D:D0 | RAID-5    | N/Grp'd | RW | 17263 |
| 0682 Not Visible | ???:? 07A:D3 | RAID-5    | N/Grp'd | RW | 17263 |
| 0683 Not Visible | ???:? 09C:C4 | RAID-5    | N/Grp'd | RW | 17263 |
| 0684 Not Visible | ???:? 08C:C1 | RAID-5    | N/Grp'd | RW | 17263 |

Run this command to display all unallocated devices of a particular RAID protection type in the same disk group and that are 17263 MB in size:

## 

Symmetrix ID: 000195700398

| Device Name      | Directors    |        | Device    |     |             |
|------------------|--------------|--------|-----------|-----|-------------|
| Sym Physical     | SA :P DA :IT | Config | Attribute | Sts | Cap<br>(MB) |
|                  |              |        |           |     |             |
| 04AC Not Visible | ???:? 10B:D3 | RAID-5 | N/Grp'd   | RW  | 17263       |
| 0665 Not Visible | ???:? 09B:D4 | RAID-5 | N/Grp'd   | RW  | 17263       |
| 0666 Not Visible | ???:? 10B:C0 | RAID-5 | N/Grp'd   | RW  | 17263       |
| 0667 Not Visible | ???:? 08D:D5 | RAID-5 | N/Grp'd   | RW  | 17263       |
| 0668 Not Visible | ???:? 07B:D2 | RAID-5 | N/Grp'd   | RW  | 17263       |
| • • •            |              |        |           |     |             |
| 0681 Not Visible | ???:? 09D:D0 | RAID-5 | N/Grp'd   | RW  | 17263       |
| 0682 Not Visible | ???:? 07A:D3 | RAID-5 | N/Grp'd   | RW  | 17263       |
| 0683 Not Visible | ???:? 09C:C4 | RAID-5 | N/Grp'd   | RW  | 17263       |
| 0684 Not Visible | ???:? 08C:C1 | RAID-5 | N/Grp'd   | RW  | 17263       |

Configured space can also be viewed in Unisphere, by selecting Storage, then Volumes, and then selecting the appropriate protection, as shown in the following illustration. By using the **Advance Filter** option (shown as inset), filters can be added to display only devices for a particular disk group and size.

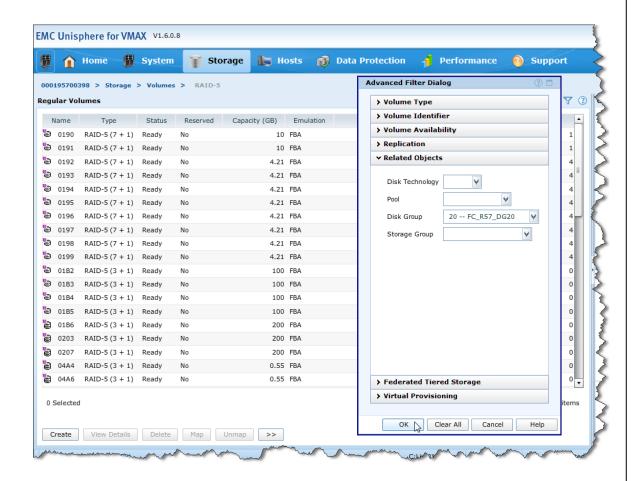

#### Target thin pool

When migrating a thin device, the target pool needs at least the same amount of free space available as is allocated to the thin device, or devices, being migrated.

Run the **symcfg** command to see the amount of tracks allocated to the devices to be migrated:

symcfg -sid 1849 list -tdev -bound -sg TEST VP App

```
Symmetrix ID: 000195700398

Enabled Capacity (Tracks): 635295810

Bound Capacity (Tracks): 4419360

SYMMETRIX THIN DEVICES

Total Total Compressed
```

| Bou<br>Sym Pool                                                                      |                    | Flgs<br>EMPT         | Total<br>Tracks                          | Alloca<br>Tracks                      |   | Writt<br>Tracks                      |          | Size/Ra<br>Tracks                     |                  |
|--------------------------------------------------------------------------------------|--------------------|----------------------|------------------------------------------|---------------------------------------|---|--------------------------------------|----------|---------------------------------------|------------------|
| 019C R1_FC<br>01A0 R1_FC<br>01A4 R1_FC<br>01A8 R1_FC                                 | <br>_Pool<br>_Pool | FB<br>FB<br>FB<br>FB | 1104840<br>1104840<br>1104840<br>1104840 | 780564<br>499668<br>1097028<br>718080 |   | 354343<br>136940<br>386300<br>339152 | 12<br>35 | 780564<br>499668<br>1097028<br>718080 | 0<br>0<br>0<br>0 |
| Total<br>Tracks                                                                      |                    |                      | 4419360                                  | 3095340                               | 0 | 1216735                              | 0        | 3095340                               | 0                |
| <pre>Legend: Flags: (E)mulation : A = AS400, F = FBA, 8 = CKD3380, 9 = CKD3390</pre> |                    |                      |                                          |                                       |   |                                      |          |                                       |                  |

Run this command to display all thin pools, along with the RAID protection of the pool and the current number of free tracks:

#### symcfg -sid 0398 list -pool -thin

Symmetrix ID: 000195700398

Pool Flags Dev Usable Free Used Full Comp
Name PTECSL Config Tracks Tracks Tracks (%) (%)

R53 EFD Pool TEFDEI RAID-5(3+1) 71999616 69006084 2993532 4 0
R1 FC Pool TFFDEI 2-Way Mir 175680000 161380608 14299392 8 0
R57 FC Pool TFFDEI RAID-5(7+1) 175680000 175680000 0 0 0
R0 FTS Pool TFFDEX Unprotected 17664000 15009312 2654688 15 0
R6 SATA Pool TSFEEI RAID-6(6+2) 167771136 151517688 16253448 9 1

Total

Total

Tracks 608794752 572593692 36201060 6 0

Legend:

(P) ool Type:
 S = Snap, R = Rdfa DSE T = Thin

(T) echnology:
 S = SATA, F = Fibre Channel, E = Enterprise Flash Drive, M = Mixed, - = N/A

Dev (E) mulation:
 F = FBA, A = AS400, 8 = CKD3380, 9 = CKD3390, - = N/A

(C) ompression:

E = Enabled, D = Disabled, N = Enabling, S = Disabling, - = N/A

E = Enabled, D = Disabled, B = Balancing

I = Internal, X = External, M = Mixed, - = N/A

Thin pool information can also be viewed in Unisphere, by going to the Thin Pools subsection page under Storage.

(S)tate:

Disk (L)ocation:

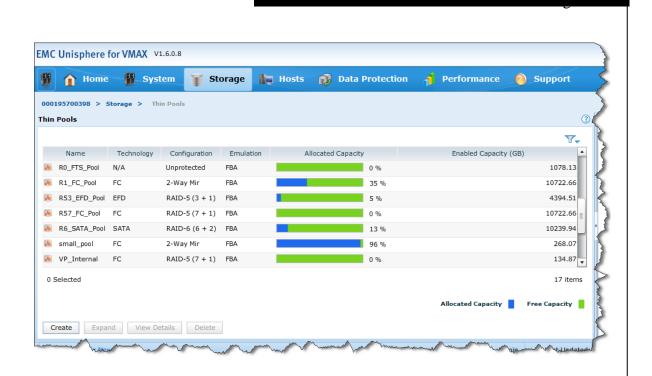

# Management interface: SYMCLI

To perform Virtual LUN migrations by using Solutions Enabler SYMCLI, the **symmigrate** command is used. The **symmigrate** command has three control actions and three monitor actions.

The following are control actions:

- validate—Tests the user input to see if the migration will succeed at the current point in time. For migrations to configured space, it can also, optionally, generate a device pair file.
- establish—Creates the migration session and starts the synchronization process.
- terminate—Removes a specific, completed, migration session.

The following are monitor actions:

- query—Provides status about a specific migration session.
- list—Shows all migration sessions for a given Symmetrix array or all local Symmetrix arrays.
- verify—Determines if a specific migration session is in a specified state.

#### Validate

There are two uses for the **symmigrate validate** command. The first use is the ability to perform a positive/negative test to determine whether a migration will succeed.

Second, the command can be used to generate a device file containing exact pairings of source and target devices that can be used with the **symmigrate establish** command when performing a migration to configured space. The target volumes included in the output file are automatically selected by Enginuity as being the most suitable targets for the source volumes to be migrated to.

The following are examples of performing a symmigrate validate:

Migrating a device group to unconfigured space:

```
\label{lem:symmigrate} $$\operatorname{\mathtt{grp}}$ -$\operatorname{\mathtt{TEST}}_{\mathtt{DP}}_{\mathtt{app}}$ -$\operatorname{\mathtt{tgt}}_{\mathtt{unconfig}}$ -$\operatorname{\mathtt{tgt}}_{\mathtt{dsk}}_{\mathtt{grp}}$ 21 -$\operatorname{\mathtt{tgt}}_{\mathtt{raid5}}$ -$\operatorname{\mathtt{tgt}}_{\mathtt{prot}}$ 7+1 -$\operatorname{\mathtt{name}}$ mig_01 validate
```

 Migrating a device group to configured space, generating a device pairs file: symmigrate -g TEST\_DP\_app -tgt\_configured -tgt\_dsk\_grp 21 -tgt\_raid5
-tgt\_prot 7+1 -name mig\_01 validate -outfile dev\_pairs.txt

**Note:** The file output is only a listing of what the system chose to do at the time the **validate** command was run. To guarantee that the exact pairs that were returned are used, run the **symmigrate establish** command with the file that was output by the **validate** command.

- Migrating devices to configured space by using a device pairs file:
   symmigrate -sid 0398 -f dev\_pairs.txt -name mig\_01 validate
- Migrating a storage group of thin devices to a thin pool:
   symmigrate -sid 0398 -sg TEST\_VP\_app -tgt\_pool -pool R1\_FC\_Pool -name vp mig 01 validate
  - Migrating data for a storage group of thin devices from a source thin pool to another thin pool:

symmigrate -sid 0398 -sg TEST\_VP\_app -src\_pool R6\_SATA\_Pool -tgt\_pool -pool
R1 FC Pool -name vp mig 01 validate

#### **Establish**

The **symmigrate establish** command creates the migration session and begins the migration of the source devices to the new target location.

For disk-group provisioned device migrations, the target protection type and disk-group number must be provided by the user, unless a device pair file is used. This is the point in the migration process that the mirrors are moved to the source device from the target, if using configured space or are created if using unconfigured space.

The **establish** command returns control to the command prompt after the first configuration change to attach the secondary RAID group to the source has completed. An In Progress status will be reported on the screen every 60 seconds to indicate that the command is still running and that the session status is CreateInProg. When completed, the migration session status is SyncInProg.

For thin device migrations, the target thin pool name must be provided by the user. This is the point in the migration where the session is created and the rebind of the devices to the target pool will be performed.

**Note:** For thin device migrations where a source pool is specified, no rebind

operation is performed.

The **establish** command returns control to the command prompt after the creation of the session is successful. When completed, the migration session status is SyncInProg.

The following are examples of a performing a symmigrate establish:

Migrating a device group to unconfigured space:

```
symmigrate -g TEST_DP_app -tgt_unconfig -tgt_dsk_grp 21 -tgt_raid5
-tgt prot 7+1 -name mig 01 establish
```

Migrating a device group to configured space:

```
symmigrate -g TEST_DP_app -tgt_configured -tgt_dsk_grp 21 -tgt_raid5
-tgt_prot 7+1 -name mig_01 establish
```

• Migrating devices to configured space by using a device pairs file:

```
symmigrate -sid 0398 -f dev pairs.txt -name mig 01 establish
```

• Migrating a storage group of thin devices to a thin pool:

```
symmigrate -sid 0398 -sg TEST_VP_App -tgt_pool -pool R1_FC_Pool
-name vp_mig_01 establish
```

• Migrating data for a storage group of thin devices from a source thin pool to another thin pool:

```
symmigrate -sid 0398 -sg TEST_VP_App -src_pool R6_SATA_Pool -tgt_pool -pool
R1_FC_Pool -name vp_mig_01 establish
```

#### **Terminate**

The **symmigrate terminate** command is used to acknowledge the successful completion of the migration and to clear the session information from the Symmetrix array. The terminate action can only be performed when all devices in the session are in a Migrated state.

Example:

```
symmigrate -sid 0398 -name mig_01 terminate
```

#### Query

The **symmigrate query** command returns information on all the devices being migrated within a specified migration session.

The command can also be used with the optional –i (interval) flag to specify a repeat interval, in seconds, at which to run the query automatically. Following the second iteration of the query, the output returned includes an estimated time to completion for the data

synchronization portion of the migration, along with the data-transfer rate for the previous interval.

The command can be run with the **-detail** option to provide more information about the migration, including target disk group and target RAID protection.

Example:

### symmigrate -sid 0398 -name mig\_01 query -detail -i 30

Symmetrix ID: 000195700398

| Src                          | Tgt          | Invalid<br>Tracks | Status<br>SRC => TGT                                 | Done (%)             | Flags<br>T  | SRC 1                    | Pool | Disk<br>Grp          | TGT Description                                          | Session Name                         |
|------------------------------|--------------|-------------------|------------------------------------------------------|----------------------|-------------|--------------------------|------|----------------------|----------------------------------------------------------|--------------------------------------|
| 01DA<br>01DE<br>01E2<br>01E6 | 066C<br>0667 | 587396<br>558602  | SyncInProg<br>SyncInProg<br>SyncInProg<br>SyncInProg | 56<br>73<br>74<br>82 | C<br>C<br>C | N/A<br>N/A<br>N/A<br>N/A |      | 20<br>20<br>20<br>20 | RAID-5(7+1)<br>RAID-5(7+1)<br>RAID-5(7+1)<br>RAID-5(7+1) | mig_01<br>mig_01<br>mig_01<br>mig_01 |
| Total<br>Trac<br>MB(s        | cks          | 2498450<br>156153 |                                                      |                      |             |                          |      |                      |                                                          |                                      |

Done (%)

#### Flags:

(T) ype: V = The session is a Virtual Provisioning migration session.

 ${\tt C}$  = The session is a configured migration session.  ${\tt U}$  = The session is an unconfigured migration session.

 ${\tt P}={\tt The}$  session is a Virtual Provisioning pool migration session.

Symmetrix ID: 000195700398

|      |      | Invalid | Status     | Done | Flags |     |      | Disk |                 |              |
|------|------|---------|------------|------|-------|-----|------|------|-----------------|--------------|
| Src  | Tgt  | Tracks  | SRC => TGT | (응)  | T     | SRC | Pool | Grp  | TGT Description | Session Name |
|      |      |         |            |      |       |     |      |      |                 |              |
| 01DA | 066D | 758604  | SyncInProg | 65   | С     | N/A |      | 21   | RAID-1          | mig 01       |
| 01DE | 066C | 253100  | SyncInProg | 88   | С     | N/A |      | 21   | RAID-1          | mig 01       |
| 01E2 | 0667 | 235586  | SyncInProg | 89   | С     | N/A |      | 21   | RAID-1          | mig 01       |
| 01E6 | 04AC | 63340   | SyncInProg | 97   | С     | N/A |      | 21   | RAID-1          | mig 01       |
|      |      |         | _          |      |       |     |      |      |                 |              |

| 1310630 |
|---------|
| 81914.4 |
| 85      |
|         |

Copy Rate : 2249.7 MB/S Estimated time to completion : 00:00:36

#### Flags:

(T) ype: V = The session is a Virtual Provisioning migration session.

 $\ensuremath{\text{C}}$  = The session is a configured migration session.

U = The session is an unconfigured migration session.

 ${\tt P}={\tt The}$  session is a Virtual Provisioning pool migration session.

#### List

The **symmigrate list** command lists all migration sessions for a given Symmetrix array, or for all locally attached Symmetrix storage arrays. Used with the optional –detail flag, information on the status of the session and percent complete for each device being migrated, as well as the target disk group and target protection, is displayed.

Alternatively, the **-names** options can be added to display a single-line summary for each migration session in the Symmetrix array.

## Examples:

# symmigrate -sid 0398 list -detail

Symmetrix ID: 000195700398

| Src           | Tgt  | Invalid<br>Tracks | Status<br>SRC => TGT | Done (%) | Flags<br>T | SRC Pool | Disk<br>Grp | TGT Description | Session Name |
|---------------|------|-------------------|----------------------|----------|------------|----------|-------------|-----------------|--------------|
| 019C          | N/A  | 780636            | SyncInProg           | 29       | V          | N/A      | 20          | R57 FC Pool     | vp mig 01    |
| 01A0          | N/A  | 499668            | SyncInProg           | 54       | V          | N/A      | 20          | R57 FC Pool     | vp mig 01    |
| 01A4          | N/A  | 1097304           | SyncInProg           | 0        | V          | N/A      | 20          | R57 FC Pool     | vp mig 01    |
| 01A8          | N/A  | 718080            | SyncInProg           | 35       | V          | N/A      | 20          | R57 FC Pool     | vp mig 01    |
| 01DA          | 066F | 1615346           | SyncInProg           | 26       | С          | N/A      | 20          | RAID-5(7+1)     | mig 01       |
|               | 0671 | -                 | SyncInProg           | 26       | С          | N/A      | 20          | RAID-5(7+1)     | mig 01       |
|               | 0675 | -                 | SyncInProg           | 26       | С          | N/A      | 20          | RAID-5(7+1)     | mig 01       |
|               | 0670 | -                 | SyncInProg           | 26       | С          | N/A      | 20          | RAID-5(7+1)     | mig 01       |
| 01DE          | 066B | 1274706           | SyncInProg           | 42       | С          | N/A      | 20          | RAID-5(7+1)     | mig_01       |
|               | 0672 | _                 | SyncInProg           | 42       | С          | N/A      | 20          | RAID-5(7+1)     | mig_01       |
|               | 066C | _                 | SyncInProg           | 42       | С          | N/A      | 20          | RAID-5(7+1)     | mig_01       |
|               | 066E | _                 | SyncInProg           | 42       | С          | N/A      | 20          | RAID-5(7+1)     | mig_01       |
| 01E2          | 0667 | 1445378           | SyncInProg           | 34       | С          | N/A      | 20          | RAID-5(7+1)     | mig 01       |
|               | 066D | _                 | SyncInProg           | 34       | С          | N/A      | 20          | RAID-5(7+1)     | mig_01       |
|               | 0668 | -                 | SyncInProg           | 34       | С          | N/A      | 20          | RAID-5(7+1)     | mig_01       |
|               | 066A | _                 | SyncInProg           | 34       | С          | N/A      | 20          | RAID-5(7+1)     | mig_01       |
| 01E6          | 04AC | 1316686           | SyncInProg           | 40       | С          | N/A      | 20          | RAID-5(7+1)     | mig_01       |
|               | 0665 | -                 | SyncInProg           | 40       | С          | N/A      | 20          | RAID-5(7+1)     | mig_01       |
|               | 0669 | _                 | SyncInProg           | 40       | С          | N/A      | 20          | RAID-5(7+1)     | mig_01       |
|               | 0666 | -                 | SyncInProg           | 40       | С          | N/A      | 20          | RAID-5(7+1)     | mig_01       |
| Total<br>Trad |      | 8747804           |                      |          |            |          |             |                 |              |

#### Tracks 8747804 MB(s) 546738 Done(%) 34

## Flags:

(T) ype: V = The session is a Virtual Provisioning migration session.

 ${\tt C}$  = The session is a configured migration session.

U = The session is an unconfigured migration session.

 ${\tt P}={\tt The}$  session is a Virtual Provisioning pool migration session.

### symmigrate -sid 0398 list -detail -names

Symmetrix ID: 000195700398

Invalid Status Done

**Note:** A Tgt value of N/A in the symmigrate query or list outputs indicates that the migration being performed is targeting unconfigured space or a target thin pool.

### Verify

The **symmigrate verify** command verifies whether all the devices in a specified migration session are in the CreateinProg, SyncinProg, Synchronized, MigrateinProg, or Migrated states.

Similarly to the **query** command, **verify** can be run with the optional –i (interval) flag to rerun the command at an interval specified in seconds. When all the devices in the session are in the requested state, the command will cease executing.

Example:

symmigrate -sid 0398 -name mig\_01 verify -migrated

All session(s) with name 'mig 01' are in 'Migrated' state.

# Management interface: Unisphere for VMAX

Unisphere for VMAX provides two interfaces for migrating devices using VLUN migration. Devices to be migrated can be specified manually or by way of storage group.

To manually select the device or devices to be migrated, navigate to the Volumes subsection page under Storage.

Expand the appropriate folder on the left-most side, select the volume type (by RAID protection) and click View.

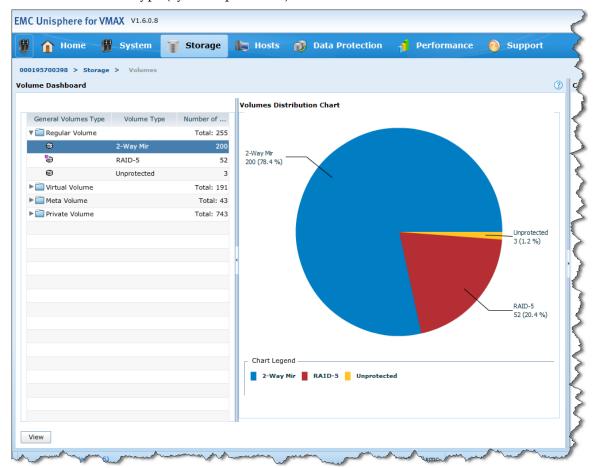

From the device list, one or more devices may be selected to be migrated. Once selected, click the >> button and choose VLUN Migration.

The resulting dialog box will request additional information to complete the migration.

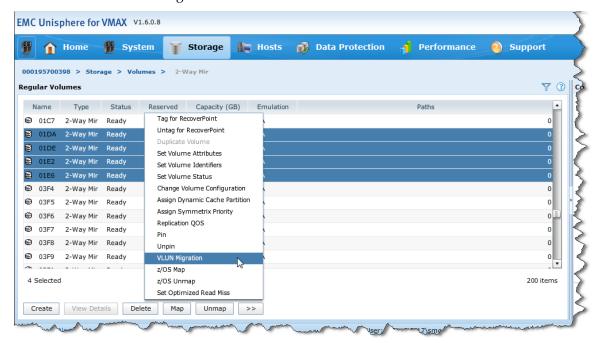

To select a storage group to migrate, navigate to the Storage Group subsection page under Storage. Select the appropriate storage group, click the >> button, and choose VLUN Migration.

#### Management

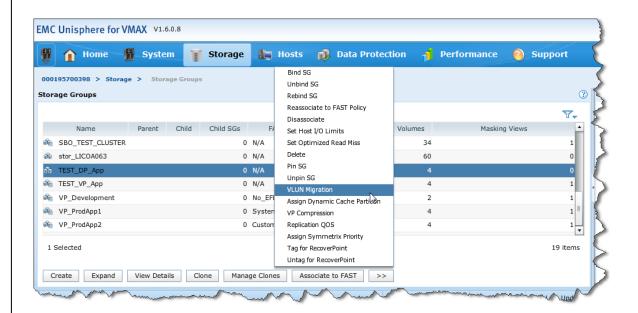

In the case of disk-group provisioned devices being migrated, the following dialog is displayed.

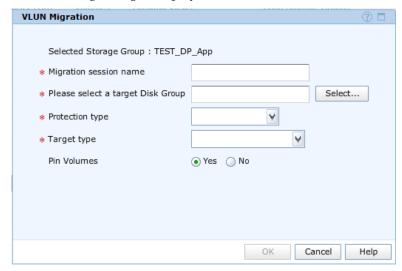

To submit the migration, provide a session name, a target disk group and a target protection type. To perform a migration to unconfigured space, choose *Create new volumes* as the target type. To perform a migration to configured space, choose Use existing volumes as the target type.

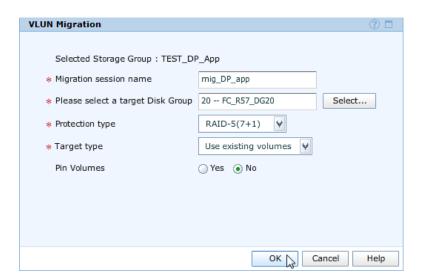

When all information has been supplied, click OK. The migration request will be submitted and executed.

In the case of thin devices being migrated, the following dialog is displayed.

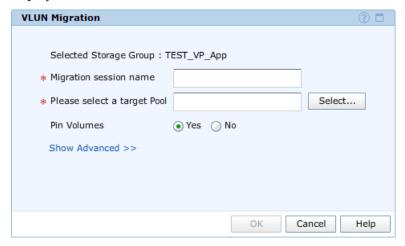

To submit the migration, provide a session name and a target thin pool. To also provide an optional source pool, click on Show Advanced and specify the appropriate pool.

#### Management

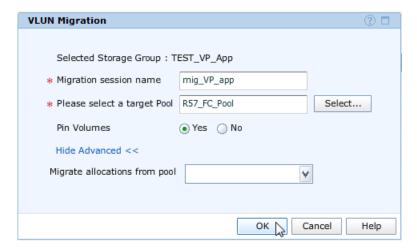

When all information has been supplied, click OK and the migration request will be submitted and executed.

After the migration has been submitted to the Symmetrix array, its progress can be tracked through the Migration subsection page under Data Protection.

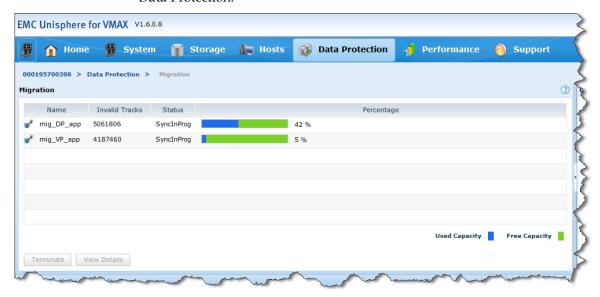

Additional detail of the migration can be seen by selecting the session name and clicking View Details.

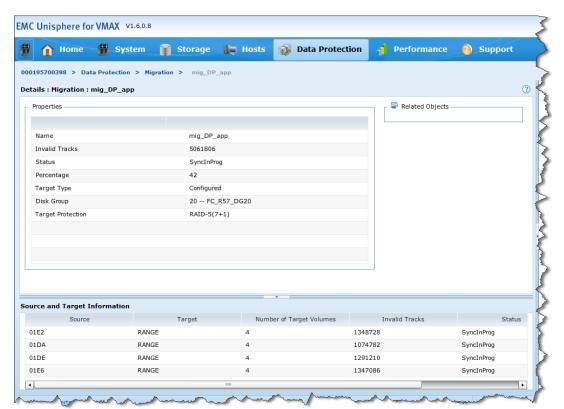

When the migration session has reached the Migrated state, it can then be terminated. To do this, select the migration session and click Terminate.

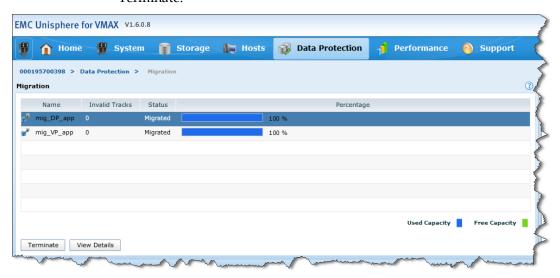

# Logging

The **validate**, **establish**, and **terminate** actions are all logged to both the Symmetrix audit log, as well as the symapi-<date>.log file on the host the **symmigrate** commands were run from.

# Symmetrix audit log

The Symmetrix audit log is available from any locally or remotely connected Solutions Enabler host. The function class, Migrate, and the application ID, SYMMIGRATE, allow for filtering of Virtual LUN migration entries within the audit log.

Run the following command to view the contents of the audit log, relating to VLUN migrations:

#### symaudit -sid 0398 list -function class Migrate -start date 01/23/2013

AUDIT LOG DATA

| Symmetrix | TD | 000195700398 |
|-----------|----|--------------|
|           |    |              |

| Record<br>Number | Date     | Time     | Application | Host        | Function<br>Class | Action<br>Code |
|------------------|----------|----------|-------------|-------------|-------------------|----------------|
|                  |          |          |             |             |                   |                |
|                  |          |          |             |             |                   |                |
| 40642            | 01/23/13 | 11:29:36 | UNIVMAX     | LICOJ048    | Migrate           | FullEsta       |
| 40643            | 01/23/13 | 11:29:36 | UNIVMAX     | LICOJ048    | Migrate           | FullEsta       |
| 40644            | 01/23/13 | 11:29:36 | UNIVMAX     | LICOJ048    | Migrate           | FullEsta       |
| 40645            | 01/23/13 | 11:29:36 | UNIVMAX     | LICOJ048    | Migrate           | FullEsta       |
| 40646            | 01/23/13 | 11:30:10 | Enginuity   | Symmetrix   | Migrate           | Start          |
| 40647            | 01/23/13 | 11:30:15 | UNIVMAX     | LICOJ048    | Migrate           | FullEsta       |
| 40648            | 01/23/13 | 11:30:15 | UNIVMAX     | LICOJ048    | Migrate           | FullEsta       |
| 40649            | 01/23/13 | 11:30:15 | UNIVMAX     | LICOJ048    | Migrate           | FullEsta       |
| 40650            | 01/23/13 | 11:37:54 | SWPROC      | HK195700398 | Migrate           | Migrate        |
| 40651            | 01/23/13 | 11:37:54 | SWPROC      | HK195700398 | Migrate           | Migrate        |
| 40652            | 01/23/13 | 11:38:16 | Enginuity   | Symmetrix   | Migrate           | Stop           |
| 40653            | 01/23/13 | 11:42:02 | UNIVMAX     | LICOJ048    | Migrate           | Terminat       |
| 40654            | 01/23/13 | 11:42:02 | UNIVMAX     | LICOJ048    | Migrate           | Terminat       |
| 40655            | 01/23/13 | 11:42:24 | UNIVMAX     | LICOJ048    | Migrate           | Terminat       |
| 40656            | 01/23/13 | 11:42:24 | UNIVMAX     | LICOJ048    | Migrate           | Terminat       |
| 40658            | 01/23/13 | 11:49:35 | SYMMIGRATE  | LICOA065    | Migrate           | Validate       |
| 40659            | 01/23/13 | 11:49:35 | SYMMIGRATE  | LICOA065    | Migrate           | Validate       |
| 40660            | 01/23/13 | 11:49:35 | SYMMIGRATE  | LICOA065    | Migrate           | Validate       |
| 40662            | 01/23/13 | 12:10:31 | SWPROC      | HK195700398 | Migrate           | Migrate        |
| 40663            | 01/23/13 | 12:10:31 | SWPROC      | HK195700398 | Migrate           | Migrate        |
| 40664            | 01/23/13 | 12:10:54 | SYMMIGRATE  | LICOA065    | Migrate           | FullEsta       |
| 40665            | 01/23/13 | 12:10:54 | SYMMIGRATE  | LICOA065    | Migrate           | FullEsta       |
| 40666            | 01/23/13 | 12:10:54 | SYMMIGRATE  | LICOA065    | Migrate           | FullEsta       |
| 40668            | 01/23/13 | 12:19:24 | SWPROC      | HK195700398 | Migrate           | Migrate        |
| 40669            | 01/23/13 | 12:19:24 | SWPROC      | HK195700398 | Migrate           | Migrate        |
| 40674            | 01/23/13 | 13:20:49 | SYMMIGRATE  | LICOA065    | Migrate           | Terminat       |

40675 01/23/13 13:20:49 SYMMIGRATE

LICOA065

Migrate Terminat

Run the following command to view more detailed information on the audit log records detailing the **symmigrate establish**:

#### symaudit -sid 0398 list -record\_num 40664 -n 1 -v

```
AUDIT LOG DATA
Symmetrix ID
                               : 000195700398
    ecord Number : 40664
Records in Seq : 3
Offset in Seq : 1
Time : 01/23/13 12:10:54
  Record Number
     Vendor ID
     Vendor ID : EMC Corp
Application ID : SYMMIGRATE
     Application Version: 7.5.0.0
    API Library : SEK
API Version : V7.5.0.0 (Edit Level: 1604)
Host Name : LICOA065
     Host Name
                               : SunOS
     OS Name
    OS Revision
Client Host :
Process ID : 00010085
Task ID : 00000001
Function Class : Migrate
Action Code : FullEstablish : STARTING a Migrate 'ESTABLISH' operation for session named 'COCOO' Options=(RAID5_7+1, DiskGroup 20, Unconfigured Space, N
     OS Revision
                              : 5.10Generi
"mig DP app" (client 42EC00). Options=(RAID5 7+1, DiskGroup 20, Unconfigured Space, NONE)
                                : SEf34d760cc6
```

The detailed audit log entries indicate the target disk group, target protection type, and whether the migration was to configured space, unconfigured space, or a thin pool.

Using the Activity ID from the audit log record for the establish, the **symaudit** command can provide the start and end timestamp for the migration, thereby providing the duration of the migration:

# symaudit -sid 0398 list -activity\_id SEc26bbf30f0 A U D I T L O G D A T A

Symmetrix ID : 000195700398

| Record<br>Number | Date     | Time     | Application | Host        | Function<br>Class | Action<br>Code |
|------------------|----------|----------|-------------|-------------|-------------------|----------------|
|                  |          |          |             |             |                   |                |
| 40662            | 01/23/13 | 12:10:31 | SWPROC      | HK195700398 | Migrate           | Migrate        |
| 40663            | 01/23/13 | 12:10:31 | SWPROC      | HK195700398 | Migrate           | Migrate        |
| 40664            | 01/23/13 | 12:10:54 | SYMMIGRATE  | LICOA065    | Migrate           | FullEsta       |
| 40665            | 01/23/13 | 12:10:54 | SYMMIGRATE  | LICOA065    | Migrate           | FullEsta       |
| 40666            | 01/23/13 | 12:10:54 | SYMMIGRATE  | LICOA065    | Migrate           | FullEsta       |

```
40668 01/23/13 12:19:24 SWPROC HK195700398 Migrate Migrate 40669 01/23/13 12:19:24 SWPROC HK195700398 Migrate Migrate
```

The entries showing an Application of SWPROC log the configuration changes made to create or move the RAID groups during the migration of standard devices.

#### **SYMAPI** log

The following is shown when viewing the symapi-<date>.log file for the same date:

#### more symapi-20130123.log

```
01/23/2013 11:49:30.713 10060 STARTING a Migrate 'VALIDATE' operation for session named
"mig DP app" (client 42D900). Options=(RAID5 7+1, DiskGroup 20, Unconfigured Space,
01/23/2013 11:49:30.714 10060 1 EMC:SYMMIGRATE SymMigrateControl() Symm 000195700398
SRC DEV: [01DA 01DB 01DC 01DD 01DE 01DF 01E0 01E1 01E2 01E3 01E4 01E5 01E6 01E7 01E8
01E91
01/23/2013 11:49:36.854 10060 The Migrate 'VALIDATE' operation SUCCESSFULLY COMPLETED
(client 42D900).
01/23/2013 12:10:08.767 10085 STARTING a Migrate 'ESTABLISH' operation for session named
"mig DP app" (client 42EC00).
Options=(RAID5 7+1, DiskGroup 20, Unconfigured Space, NONE)
01/23/2013 12:\overline{10}:08.770 10085 1 EMC:SYMMIGRATE SymMigrateControl() Symm 000195700398
SRC DEV: [01DA 01DB 01DC 01DD 01DE 01DF 01E0 01E1 01E2 01E3 01E4 01E5 01E6 01E7 01E8
01/23/2013 12:10:33.448 10085 1 EMC:SYMMIGRATE process load request Switching to
FULL load for 000195700398 because the configuration changed (new chksum: D00B64D2 old:
01/23/2013 12:10:40.033 1094 6 EMC:EVTdaemon process load request Switching to
FULL load for 000195700398 because the configuration changed (new chksum: D00B64D2 old:
5B564937)
01/23/2013 12:10:41.465 1003 97 EMC:SMBASE
                                                process load request Switching to FULL
load for 000195700398 because the configuration changed new chksum: D00B64D2 old:
5B564937)
01/23/2013 12:10:55.947 10085 The Migrate 'ESTABLISH' operation SUCCESSFULLY COMPLETED
(client 42EC00).
01/23/2013 12:10:56.525 10091 1 EMC:SYMMIGRATE process load request Switching to
FULL load for 000195700398 because the configuration changed (new chksum: D00B64D2 old:
01/23/2013 12:24:12.076 1094 6 EMC:EVTdaemon process load request Switching to
FULL load for 000195700398 because the configuration changed (new chksum: E9841D82 old:
01/23/2013 13:20:47.815 10129 STARTING a Migrate 'TERMINATE' operation for session named
"mig DP app" (client 43D101). Options=(No target information available, NONE)
01/2\overline{3}/2\overline{0}13 13:20:50.488 10129 The Migrate 'TERMINATE' operation SUCCESSFULLY COMPLETED
(client 43D101).
```

**Note:** The *symapi-<date>.log* file is typically located in the */var/symapi/log* directory on UNIX systems, and in \*Program Files*\*EMC*\*symapi*\*log* on Microsoft Windows.

# **Operational examples**

The examples in this technical note include the latest Virtual LUN technology at the time of publication, including features new in Enginuity 5876, Solutions Enabler V7.6 and Unisphere 1.6.

**Note:** In the following examples, outputs containing an ellipsis (...) indicate that output, not affecting the example, has been removed.

# Migration to unconfigured space using SYMCLI

In this example, four metadevices, currently configured as RAID 1 on FC drives, will be migrated to unconfigured space on SATA drives, as RAID 6 (6+2).

The devices being migrated are grouped together in a storage group, TEST\_DP\_App:

#### symsg -sid 0398 show TEST\_DP\_App

To determine which disk group to perform the migration to, the **symdisk** command can be used to list all physical disk groups in the array, showing the drive technology, the drive count, and the amount of free space in each of the disk groups:

#### symdisk -sid 0398 list -dskgrp summary

Symmetrix ID: 000195700398

| Disk Group                                                                               |                                                              | Disk                   |                             | Capacity      |                                  |           |  |  |  |  |
|------------------------------------------------------------------------------------------|--------------------------------------------------------------|------------------------|-----------------------------|---------------|----------------------------------|-----------|--|--|--|--|
| Num Name                                                                                 | _                                                            | -                      | Size<br>(MB)                | Total<br>(MB) | Free<br>(MB)                     |           |  |  |  |  |
| 10 EFD_R53_DG10<br>20 FC_R57_DG20<br>21 FC_R1_DG21<br>30 ATA_R614_DG30<br>513 FTS_FASTVP | 96 IF<br>80 IF<br>32 IS                                      | 15000<br>15000<br>7200 | 558281<br>558281<br>1823565 | 44662450      | 38926992<br>20298953<br>42865297 | 44662450  |  |  |  |  |
| Total                                                                                    |                                                              |                        |                             | 163819810     | 102100587                        | 163819810 |  |  |  |  |
| (T)echnology:                                                                            | Legend: Disk (L)ocation: I = Internal, X = External, - = N/A |                        |                             |               |                                  |           |  |  |  |  |

This information can be used to determine if there is sufficient free space and drives to support the desired target protection for the migration.

Prior to migrating the device, the output of the **symdev show** command of one of the devices shows that the device is locally protected by a single RAID 1 primary RAID group, configured in disk group 21:

# $\verb|symdev -sid 0398 show 1DA|\\$

```
Device Physical Name : Not Visible

Device Symmetrix Name : 01DA
Device Serial ID : N/A
Symmetrix ID : 000195700398

Number of RAID Groups : 1

Vendor ID : EMC
Product ID : SYMMETRIX
Product Revision : 5876
Device WWN : 60000970000195700398533030314441
Device Emulation Type : FBA

Device Block Size : 512

Device Capacity

{
    Cylinders : 73656
    Tracks : 1104840
    512-byte Blocks : 141419520
    MegaBytes : 69053
    KiloBytes : 70709760
```

```
Geometry Limited : No
Device Configuration : 2-Way Mir
                                   (Meta Head)
Meta Configuration : Striped
Meta Stripe Size : 960k (1 Cylinders)
Meta Device Members (4) :
   {
                      BCV DATA
                                              RDF DATA
               ______
   Sym Cap Std Inv BCV Inv Pair R1 Inv R2 Inv Pair Dev (MB) Tracks Tracks State Tracks State
--> 01DA 17263 - - N/A
01DB 17263 - - N/A
01DC 17263 - - N/A
01DD 17263 - - N/A
                                                  - N/A
- N/A
                                      ______
       69053 -
                : [RAID-1,N/A,N/A,N/A]
Mirror Set Type
                    : [RW, N/A, N/A, N/A]
Mirror Set DA Status
Mirror Set Inv. Tracks : [0,0,0,0]
Back End Disk Director Information
   Hyper Type
                                    : RAID-1
   Hyper Status
                                    : Ready
                                                    (RW)
   Disk [Director, Interface, TID]
                                    : [N/A, N/A, N/A]
   Spindle ID
                                     : N/A
   Disk Director Volume Number
                                    : N/A
   Hyper Number
                                    : N/A
   Mirror Number
                                    : 1
: 21
   Disk Group Number
   Disk Group Name
                                    : FC R1 DG21
RAID Group Information
                                     : 1
   Mirror Number
   RAID Type
                                      : RAID-1
                                     : Primary
   Device Position
   Protection Level
                                      : 2
   RAID Group Service State
                                      : Normal
   Hyper Devices:
       Device : 01DA (M)
          ·
          Spindle Disk DA Hyper Member Disk DA:IT Vol# Num Cap(MB) Num Status Grp# Cap(MB)
          ______
          B07 08B:D7 199 7 17536 1 RW 21 558281
BF7 10B:D7 200 7 17536 2 RW 21 558281
          }
```

```
Device : 01DB (m)
     {
     ______
     _____
     30F 07A:D7 142 7 17536 1 RW 21 558281
3FF 09A:D7 199 7 17536 2 RW 21 558281
   Device : 01DC (m)
     {
     ______
     Spindle Disk DA Hyper Member Disk
DA:IT Vol# Num Cap(MB) Num Status Grp# Cap(MB)
     A90 07B:D8 164 7 17536 1 RW 21 558281
B80 09B:D8 164 7 17536 2 RW 21 558281
   Device : 01DD (m)
     {
     ______
     Spindle Disk DA Hyper Member Disk DA:IT Vol# Num Cap(MB) Num Status Grp# Cap(MB)

    19CC
    08D:C8
    80
    7
    17536
    1 RW
    21
    558281

    1ABC
    10D:C8
    80
    7
    17536
    2 RW
    21
    558281

  }
}
```

After the devices to be migrated and the disk group to be migrated to have been identified, along with the desired protection type, the migration can be submitted to the array.

First, the **symmigrate validate** command is used to test the potential success of the migration. In this example, the migration session name being used is mig\_app1:

```
symmigrate -sid 0398 -sg TEST_DP_App -name mig_DP_app -tgt_dsk_grp 20
-tgt_raid5 -tgt_prot 7+1 -tgt_unconfig validate -v
```

```
'Validate' operation successfully executed for the device group 'TEST DP App'.
```

When the proposed migration has been validated successfully, it can then be established, executing the migration:

An initial query of the migration shows the migration session state as being SyncInProg:

#### symmigrate -sid 0398 -name mig\_DP\_app query -detail

Symmetrix ID: 000195700398

| Src Tgt                                                                                 | Invalid Status Tracks SRC => TG      | Done Flags |                   | Disk<br>Grp    | TGT Description                           | Session Name                           |  |  |  |
|-----------------------------------------------------------------------------------------|--------------------------------------|------------|-------------------|----------------|-------------------------------------------|----------------------------------------|--|--|--|
| 01DE N/A<br>01E2 N/A                                                                    | 1495372 SyncInProg                   |            | N/A<br>N/A<br>N/A | 20<br>20<br>20 | RAID-5(7+1)<br>RAID-5(7+1)<br>RAID-5(7+1) | mig_DP_app<br>mig_DP_app<br>mig_DP_app |  |  |  |
| O1E6 N/A Total Tracks MB(s) Done(%)                                                     | 1510130 SyncInProg 6467106 404194 26 | 31 U       | N/A               | 20             | RAID-5(7+1)                               | mig_DP_app                             |  |  |  |
| <pre>Flags: (T) ype: V = The session is a Virtual Provisioning migration session.</pre> |                                      |            |                   |                |                                           |                                        |  |  |  |

The **symmigrate query** command, when used with the –i interval options, allows for the query to be run automatically at the given interval (in seconds). After the second iteration of the query, an estimated time to

P = The session is a Virtual Provisioning pool migration session.

completion is included with the output, along with the current data transfer rate:

#### symmigrate -sid 0398 -name mig DP app query -detail -i 30

Symmetrix ID: 000195700398

| Src  | Tgt | Invalid<br>Tracks | Status<br>SRC => TGT | Done (%) | Flags<br>T | SRC Pool | Disk<br>Grp | TGT Description | Session Name |
|------|-----|-------------------|----------------------|----------|------------|----------|-------------|-----------------|--------------|
|      |     |                   |                      |          |            |          |             |                 |              |
| 01DA | N/A | 1051090           | SyncInProg           | 52       | U          | N/A      | 20          | RAID-5(7+1)     | mig DP app   |
| 01DE | N/A | 1394348           | SyncInProg           | 36       | U          | N/A      | 20          | RAID-5(7+1)     | mig DP app   |
| 01E2 | N/A | 724160            | SyncInProg           | 67       | U          | N/A      | 20          | RAID-5(7+1)     | mig DP app   |
| 01E6 | N/A | 764392            | SyncInProg           | 65       | U          | N/A      | 20          | RAID-5(7+1)     | mig_DP_app   |
|      |     |                   |                      |          |            |          |             |                 |              |

Total ----Tracks 3933990
MB(s) 245874
Done(%) 55

#### Flags:

(T) ype: V = The session is a Virtual Provisioning migration session.

C = The session is a configured migration session. U = The session is an unconfigured migration session.

P = The session is a Virtual Provisioning pool migration session.

Symmetrix ID: 000195700398

| Src  | Tgt | Invalid<br>Tracks | Status<br>SRC => TGT | Done 1 |   | SRC Pool | Disk<br>Grp |             | Session Name |
|------|-----|-------------------|----------------------|--------|---|----------|-------------|-------------|--------------|
| 01DA | N/A | 719408            | SyncInProg           | 67     | U | N/A      | 20          | RAID-5(7+1) | mig DP app   |
| 01DE | N/A | 1207820           | SyncInProg           | 45     | U | N/A      | 20          | RAID-5(7+1) | mig DP app   |
| 01E2 | N/A | 319114            | SyncInProg           | 85     | U | N/A      | 20          | RAID-5(7+1) | mig DP app   |
| 01E6 | N/A | 385436            | SyncInProg           | 82     | U | N/A      | 20          | RAID-5(7+1) | mig DP app   |

Total -----Tracks 2631778
MB(s) 164486
Done(%) 70

Copy Rate : 2325.4 MB/S Estimated time to completion : 00:01:12

#### Flags:

(T) ype: V = The session is a Virtual Provisioning migration session.

 ${\tt C}$  = The session is a configured migration session.

 ${\tt U}={\tt The}$  session is an unconfigured migration session.

P = The session is a Virtual Provisioning pool migration session.

While the migration is in the SyncInProg state, the output of a **symdev show** command shows the device being migrated as now being locally protected by two separate RAID groups, the primary RAID 1 group, which the device started with, and a secondary RAID 5 group to which the device is being migrated. The secondary RAID group can be seen to

belong to disk group 20, while the primary RAID group belongs to disk group 21:

#### symdev -sid 0398 show 1DA

```
Device Physical Name : Not Visible
Device Symmetrix Name : 01DA
Device Serial ID : N/A
Symmetrix ID : 000195700398
Number of RAID Groups : 2
Vendor ID
                       : EMC
Vendor ID : EMC
Product ID : SYMMETRIX
Product Revision : 5876
Device Block Size : 512
Device Capacity
   Cylinders : 73656
Tracks : 1104840
512-byte Blocks : 141419520
MegaBytes : 69053
KiloBytes : 70709760
                       : No
    Geometry Limited
Device Configuration : 2-Way Mir (Meta Head)
Device Status : Ready
Device SA Status : N/A
Device User Pinned : False
Host Access Mode : Active
Device Tag(s)
                                          (RW)
                                          (N/A)
Meta Configuration : Striped Meta Stripe Size : 960k
                        : 960k (1 Cylinders)
Meta Device Members (4) :
    {
    ______
                        BCV DATA RDF DATA
                 _____
    Sym Cap Std Inv BCV Inv Pair R1 Inv R2 Inv Pair Dev (MB) Tracks Tracks State Tracks State
    _____
--> 01DA 17263 - - N/A
01DB 17263 - - N/A
01DC 17263 - - N/A
01DD 17263 - - N/A
                                                         - N/A
                                                        - N/A
    ______
         69053
Mirror Set Type : [RAID-1,RAID-5,N/A,N/A]
```

```
Mirror Set DA Status : [RW,RW,N/A,N/A]
Mirror Set Inv. Tracks : [0,267290,0,0]
Back End Disk Director Information
   : RAID-1
: Ready
Disk [Director, Interface, TID] : [N/A,N/A,N/A]
Spindle ID : N/A
Disk Director Volume Number
Hyper Number
Hyper Number
                                                               (RW)
    Mirror Number
                                           : 1
                                            : 21
: FC_R1_DG21
    Disk Group Number
    Disk Group Name
                                           : RAID-5
    Hyper Type
    Hyper Status : Ready
Disk [Director, Interface, TID] : [N/A,N/A,N/A]
                                                               (RW)
    Spindle ID
                                           : N/A
                                           : N/A
: N/A
    Disk Director Volume Number
    Hyper Number
    Mirror Number
                                            : 2
                                            : 20
    Disk Group Number
    Disk Group Name
                                            : FC R57 DG20
RAID Group Information
    Mirror Number
                                             : RAID-1
    RAID Type
    Device Position
                                             : Primary
    Protection Level
    RAID Group Service State
                                             : Normal
    Hyper Devices:
        Device : 01DA (M)
           {
            Spindle Disk DA Hyper Member Disk DA:IT Vol# Num Cap(MB) Num Status Grp# Cap(MB)
            _____
            B07 08B:D7 207 7 17536 1 RW 21 558281
BF7 10B:D7 206 7 17536 2 RW 21 558281
        Device : 01DB (m)
            {
            Spindle Disk DA Hyper Member Disk
DA:IT Vol# Num Cap(MB) Num Status Grp# Cap(MB)
            30F 07A:D7 150 7 17536 1 RW 21 558281
3FF 09A:D7 209 7 17536 2 RW 21 558281
        Device : 01DC (m)
            {
            Spindle Disk DA Hyper Member Disk
                    DA :IT Vol# Num Cap(MB) Num Status Grp# Cap(MB)
```

```
A90 07B:D8 170 7 17536 1 RW 21 558281
B80 09B:D8 170 7 17536 2 RW 21 558281
          }
     Device : 01DD (m)
          Spindle Disk
                                 DA Hyper Member Disk
                    DA :IT Vol# Num Cap(MB) Num Status Grp# Cap(MB)
           ______

    19CC
    08D:C8
    84
    7
    17536
    1 RW
    21
    558281

    1ABC
    10D:C8
    84
    7
    17536
    2 RW
    21
    558281

          }
     }
Mirror Number
                                                    : 2
                                                     : RAID-5
RAID Type
Device Position
                                                     : Secondary
                                                     : 7+1
Protection Level
RAID Group Service State
                                                    : Normal
Hyper Devices:
     {
     Device : 01DA (M)
          {
          ______
          Spindle Disk DA Hyper Member Disk
                    DA :IT Vol# Num Cap(MB) Num Status Grp# Cap(MB)
          198D 07D:D2 148 21 2505 1 RW 20 558281
3C1 09A:C2 46 22 2505 2 RW 20 558281
2D1 07A:C2 22 22 2505 3 RW 20 558281
BB9 10B:C2 45 22 2505 4 RW 20 558281
AC9 08B:C2 46 22 2505 5 RW 20 558281
1375 10C:D2 166 21 2505 6 RW 20 558281
1285 08C:D2 166 21 2505 7 RW 20 558281
1A7D 09D:D2 148 21 2505 8 RW 20 558281
          }
     Device : 01DB (m)
           ·
-----
          Spindle Disk DA :IT Vol#
                                 DA Hyper Member Disk
                                         Num Cap(MB) Num Status Grp# Cap(MB)
           _____

    1A05
    08D:D3
    180
    23
    2505
    1 RW
    20
    558281

    475
    10A:D2
    151
    23
    2505
    2 RW
    20
    558281

    385
    08A:D2
    174
    23
    2505
    3 RW
    20
    558281

    B7E
    09B:D4
    156
    23
    2505
    4 RW
    20
    558281

    A8E
    07B:D4
    156
    23
    2505
    5 RW
    20
    558281

    12FD
    09C:D3
    181
    23
    2505
    6 RW
    20
    558281

    12OD
    07C:D3
    181
    23
    2505
    7 RW
    20
    558281

    1AF5
    10D:D3
    145
    23
    2505
    8 RW
    20
    558281

          }
     Device : 01DC (m)
          {
          _____
          Spindle Disk DA Hyper Member Disk
             DA: IT Vol# Num Cap(MB) Num Status Grp# Cap(MB)
          ______
                                                                      20 558281
20 558281
                  10C:C1 23 23 2505 1 RW 08C:C1 23 23 2505 2 RW
          1338
                                                                             20 558281
          1248
```

# 

At the end of the migration, the **symmigrate query** command will show the session status change from SyncInProg to Synchronized, to MigrInProg, and finally to Migrated:

#### symmigrate -sid 0398 -name mig DP app query -detail -i 30

Symmetrix ID: 000195700398

| Src Tgt                                                                                | Invalid<br>Tracks  |                              | Done (%)    | _ | SRC Pool   | Disk<br>Grp |                            | Session Name             |
|----------------------------------------------------------------------------------------|--------------------|------------------------------|-------------|---|------------|-------------|----------------------------|--------------------------|
| 01DA N/A<br>01DE N/A                                                                   |                    | Synchronized<br>Synchronized |             |   | N/A<br>N/A |             | RAID-5(7+1)<br>RAID-5(7+1) | mig_DP_app<br>mig DP app |
| 01E2 N/A                                                                               |                    | Synchronized<br>Synchronized |             |   |            |             | RAID-5(7+1)                | mig_DP_app               |
| 01E6 N/A                                                                               | 0                  | Synchronized                 | 100         | U | N/A        | 20          | RAID-5(7+1)                | mig_DP_app               |
| Total<br>Tracks<br>MB(s)<br>Done(%)                                                    | Tracks 0 MB(s) 0.0 |                              |             |   |            |             |                            |                          |
| <pre>Flags: (T)ype: V = The session is a Virtual Provisioning migration session.</pre> |                    |                              |             |   |            |             |                            |                          |
| Symmetrix                                                                              | ID: 0001           | 95700398                     |             |   |            |             |                            |                          |
| Src Tgt                                                                                |                    | Status<br>SRC => TGT         | Done<br>(%) | _ | SRC Pool   | Disk<br>Grp |                            | Session Name             |
| 01DA N/A                                                                               |                    | MigrInProg                   |             |   | N/A        |             | RAID-5(7+1)                | mig_DP_app               |
| 01DE N/A<br>01E2 N/A                                                                   |                    | MigrInProg<br>MigrInProg     |             |   | N/A<br>N/A |             | RAID-5(7+1)<br>RAID-5(7+1) | mig_DP_app<br>mig DP app |
| 01E6 N/A                                                                               | 0                  | MigrInProg                   | 100         | Ū |            |             | RAID-5(7+1)                | mig_DP_app               |

#### Flags:

Total
Tracks
MB(s)
Done(%)

(T) ype: V = The session is a Virtual Provisioning migration session.

C = The session is a configured migration session. U = The session is an unconfigured migration session.

P = The session is a Virtual Provisioning pool migration session.

## Symmetrix ID: 000195700398

100

| Src Tgt                                  | Invalid<br>Tracks | Status<br>SRC => TGT                         | Done (%)                 | Flags<br>T       | SRC Pool                 | Disk<br>Grp | TGT Description                                          | Session Name                                         |  |  |
|------------------------------------------|-------------------|----------------------------------------------|--------------------------|------------------|--------------------------|-------------|----------------------------------------------------------|------------------------------------------------------|--|--|
| 01DA N/<br>01DE N/<br>01E2 N/<br>01E6 N/ | A 0<br>A 0        | Migrated<br>Migrated<br>Migrated<br>Migrated | 100<br>100<br>100<br>100 | U<br>U<br>U<br>U | N/A<br>N/A<br>N/A<br>N/A | 20<br>20    | RAID-5(7+1)<br>RAID-5(7+1)<br>RAID-5(7+1)<br>RAID-5(7+1) | mig_DP_app<br>mig_DP_app<br>mig_DP_app<br>mig_DP_app |  |  |
| Total                                    | Total             |                                              |                          |                  |                          |             |                                                          |                                                      |  |  |

| TOLAI     |     |
|-----------|-----|
| Tracks    | 0   |
| MB(s)     | 0.0 |
| Done(%)   | 100 |
| 20110 (0) |     |

#### Flags:

(T)  $\overline{\text{ype:}}\ \text{V} = \text{The session is a Virtual Provisioning migration session.}$ 

 ${\tt C}$  = The session is a configured migration session.

```
{\tt U} = The session is an unconfigured migration session. 
 P = The session is a Virtual Provisioning pool migration session.
```

Alternatively, the **symmigrate verify** command can be used to determine if all the devices in a single session have reached the state of Migrated:

#### symmigrate -sid 0398 -name mig DP app verify -migrated

```
All session(s) with name 'mig DP app' are in 'Migrated' state.
```

When the migration session has reached the Migrated status, the **symdev show** output now shows that the devices migrated are once again protected by a single local RAID group. However, the primary RAID group now is the RAID 5 group located on the FC drives in disk group 20.

#### symdev -sid 0398 show 1DA

```
Device Physical Name
                             : Not Visible
Device Symmetrix Name : 01DA
Device Serial ID : N/A
Symmetrix ID : 000195700398
Symmetrix ID
Number of RAID Groups : 1
Vendor ID : EFFC

Product ID : SYMMETRIX

Product Revision : 5876
: 60000970000195700398533030314441
Device Emulation Type : FBA
Device Defined Label Type: N/A
Device Defined Label : N/A
Device Sub System Id : 0x0001
Cache Partition Name : DEFAULT PARTITION
Device Block Size : 512
Device Capacity
    Cylinders : 73656
Tracks : 1104840
512-byte Blocks : 141419520
MegaBytes : 69053
    MegaBytes : 69053
KiloBytes : 70709760
     Geometry Limited
                             : No
Device Configuration : RAID-5
                                               (Meta Head)
Device Service State : Normal
                                                     (RW)
Device Status
                             : Ready
Device Status : Ready
Device SA Status : N/A
Device User Pinned : False
Host Access Mode : Active
                                                     (N/A)
```

```
Device Tag(s)
                              : None
Meta Configuration : Striped
Meta Stripe Size : 960k (1 Cylinders)
Meta Device Members (4) :
     {
                                BCV DATA
                      _____
     Sym Cap Std Inv BCV Inv Pair R1 Inv R2 Inv Pair Dev (MB) Tracks Tracks State Tracks State
     ______
--> 01DA 17263 - - N/A
01DB 17263 - - N/A
01DC 17263 - - N/A
01DD 17263 - - N/A
                                                                            - N/A
                                                                           - N/A
                                                                         - N/A
- N/A
          69053
Mirror Set Type : [RAID-5, N/A, N/A, N/A]
Mirror Set DA Status
                              : [RW, N/A, N/A, N/A]
Mirror Set Inv. Tracks : [0,0,0,0]
Back End Disk Director Information
                                                     : RAID-5
     Hyper Type
     Hyper Status
                                                     : Ready
                                                                             (RW)
                                                      : [N/A, N/A, N/A]
     Disk [Director, Interface, TID]
     Spindle ID
                                                      : N/A
     Disk Director Volume Number
                                                      : N/A
                                                      : N/A
     Hyper Number
     Mirror Number
                                                      : 1
                                                      : 20
     Disk Group Number
     Disk Group Name
                                                      : FC R57 DG20
RAID Group Information
     Mirror Number
                                                         : 1
                                                         : RAID-5
     RAID Type
     Device Position
                                                       : Primary
                                                       : 7+1
     Protection Level
     RAID Group Service State
                                                        : Normal
     Hyper Devices:
          Device : 01DA (M)
               {
                         Disk DA Hyper Member Disk
DA:IT Vol# Num Cap(MB) Num Status Grp# Cap(MB)
               Spindle Disk
                        _____

    198D
    07D:D2
    147
    21
    2505
    1 RW
    20
    558281

    3C1
    09A:C2
    46
    22
    2505
    2 RW
    20
    558281

    2D1
    07A:C2
    22
    22
    2505
    3 RW
    20
    558281

    BB9
    10B:C2
    45
    22
    2505
    4 RW
    20
    558281

    AC9
    08B:C2
    46
    22
    2505
    5 RW
    20
    558281

    1375
    10C:D2
    165
    21
    2505
    6 RW
    20
    558281
```

# Operational 08C:D2 165 21 2505 7 RW 20 558281 09D:D2 147 21 2505 8 RW 20 558281 1285 1A7D Device : 01DB (m) { .\_\_\_\_\_ Spindle Disk DA Hyper Member Disk DA :IT Vol# Num Cap(MB) Num Status Grp# Cap(MB) \_\_\_\_\_\_ 1A05 08D:D3 179 23 2505 1 RW 20 558281 475 10A:D2 150 23 2505 2 RW 20 558281 385 08A:D2 173 23 2505 3 RW 20 558281 B7E 09B:D4 155 23 2505 4 RW 20 558281 A8E 07B:D4 155 23 2505 5 RW 20 558281 12FD 09C:D3 180 23 2505 6 RW 20 558281 12OD 07C:D3 180 23 2505 7 RW 20 558281 1AF5 10D:D3 144 23 2505 8 RW 20 558281 Device : 01DC (m) { \_\_\_\_\_\_ Spindle Disk DA Hyper Member Disk DA:IT Vol# Num Cap(MB) Num Status Grp# Cap(MB) 1338 10C:C1 23 23 2505 1 RW 20 558281 1248 08C:C1 23 23 2505 2 RW 20 558281 3FC 09A:D1 156 23 2505 3 RW 20 558281 30C 07A:D1 97 23 2505 4 RW 20 558281 BF4 10B:D1 154 23 2505 5 RW 20 558281 B04 08B:D1 155 23 2505 6 RW 20 558281 1A40 09D:C1 23 23 2505 7 RW 20 558281 1950 07D:C1 23 23 2505 8 RW 20 558281 Device : 01DD (m) { \_\_\_\_\_ Spindle Disk DA Hyper Member Disk DA :IT Vol# Num Cap(MB) Num Status Grp# Cap(MB) \_\_\_\_\_\_ 2D2 07A:C4 46 23 2505 1 RW 20 558281 BBA 10B:C4 69 23 2505 2 RW 20 558281 ACA 08B:C4 70 23 2505 3 RW 20 558281 1ABB 10D:C0 24 24 2505 4 RW 20 558281 19C8 08D:C0 24 24 2505 5 RW 20 558281 12C0 09C:C0 24 24 2505 6 RW 20 558281 11D0 07C:C0 24 24 2505 7 RW 20 558281 3C2 09A:C4 70 23 2505 8 RW 20 558281 }

Run the **symmigrate terminate** command to complete the migration, and to remove the migration session from the Symmetrix array:

```
symmigrate -sid 0398 -name mig_DP_app terminate -v
```

Execute 'Terminate' operation execution for

}

A subsequent query shows the session no longer exists:

#### symmigrate -sid 0398 -name mig\_DP\_app query

Symmetrix ID: 000195700398

The device list with session name 'mig DP app' does not have any session information.

The Virtual LUN migration is now complete.

# Migration to configured space using SYMCLI

In this example, four metadevices, currently configured as RAID 1 on FC drives, will be migrated to configured space on other FC drives, as RAID 5 (7+1).

The devices being migrated are grouped together in a device group, TEST\_DP\_App.

To determine which disk group to perform the migration to, the **symdisk** command can be used to list all physical drives in the array sorted by disk group:

# symdisk -sid 0398 list -dskgrp\_summary

Symmetrix ID: 000195700398

| Disk Group                                                                   | Dis                                                        | :                     | Capacity                                               |                                                 |                                                        |  |
|------------------------------------------------------------------------------|------------------------------------------------------------|-----------------------|--------------------------------------------------------|-------------------------------------------------|--------------------------------------------------------|--|
| Num Name                                                                     | Flgs Spee                                                  |                       | Total<br>(MB)                                          | Free<br>(MB)                                    | Actual<br>(MB)                                         |  |
| 10 EFD_R53_DG10 20 FC_R57_DG20 21 FC_R1_DG21 30 ATA_R614_DG30 513 FTS_FASTVP | 16 IE<br>96 IF 1500<br>80 IF 1500<br>32 IS 720<br>16 X- N/ | 0 558281<br>0 1823565 | 6103515<br>53594939<br>44662450<br>58354066<br>1104840 | 8865<br>38926992<br>20298953<br>42865297<br>480 | 6103515<br>53594939<br>44662450<br>58354066<br>1104840 |  |
| Total                                                                        |                                                            |                       | 163819810                                              | 102100587                                       | 163819810                                              |  |

#### Operational

```
Legend:
  Disk (L)ocation:
    I = Internal, X = External, - = N/A
  (T)echnology:
    S = SATA, F = Fibre Channel, E = Enterprise Flash Drive, - = N/A
```

After it has been determined that disk group 20 contains the other FC drives, the **symdev** command can be used to determine if there are sufficient configured devices of the required protection and capacity in the disk group. Solutions Enabler contains a **-migr\_tgt** option to filter devices that are either unmapped or unmasked, or both, and so can be used as the target of a migration.

Run the following command to list all migration-target-eligible devices in disk group 20, of protection level RAID 5 (7+1) and capacity 17,263 MB:

# symdev -sid 0398 list -disk\_group 20 -migr\_tgt -emulation fba -raid5 -prot 7+1 -cap 17263

Symmetrix ID: 000195700398

| Device Na                                                                                                    | mme Direc                                           | ctors                                                             | Device                                                         |                            |                                                    |
|----------------------------------------------------------------------------------------------------|-----------------------------------------------------|-------------------------------------------------------------------|----------------------------------------------------------------|----------------------------|----------------------------------------------------|
| Sym Physical                                                                                                    | SA :P D                                             | DA :IT Config                                                     | Attribut                                                       | e Sts                      | Cap<br>(MB)                                        |
| 04AC Not Visible<br>0665 Not Visible<br>0666 Not Visible<br>0667 Not Visible<br>0668 Not Visible<br>0669 Not Visible | ???:? 1<br>???:? 0<br>???:? 0<br>???:? 1<br>???:? 0 | 077B:D2 RAID-5<br>08D:D5 RAID-5<br>07C:D1 RAID-5<br>08B:C0 RAID-5 | N/Grp'd<br>N/Grp'd<br>N/Grp'd<br>N/Grp'd<br>N/Grp'd<br>N/Grp'd | RW<br>RW<br>RW<br>RW<br>RW | 17263<br>17263<br>17263<br>17263<br>17263<br>17263 |
| 0681 Not Visible<br>0682 Not Visible<br>0683 Not Visible<br>0684 Not Visible                                         | ???:? 0<br>???:? 0<br>???:? 0<br>???:? 0            | 09D:D0 RAID-5<br>07A:D3 RAID-5<br>09C:C4 RAID-5                   | N/Grp'd<br>N/Grp'd<br>N/Grp'd<br>N/Grp'd                       | RW<br>RW<br>RW<br>RW       | 17263<br>17263<br>17263<br>17263                   |

As can be seen, there are sufficient devices to complete the migration.

Prior to migrating the device, the output of the **symdev show** command against one of the devices shows that the device is locally protected by a single RAID 1 primary RAID group, configured in disk group 21:

#### symdev -sid 0398 show 1DA

Device Physical Name : Not Visible

Device Symmetrix Name : 01DA
Device Serial ID : N/A

```
Symmetrix ID
                             : 000195700398
 Number of RAID Groups : 1
 Vendor ID
                           : EMC
 Product ID
                           : SYMMETRIX
Product 1D
Product Revision : 5876
Device WWN : 60000970000195700398533030314441
 Device Emulation Type : FBA
 Device Defined Label Type: N/A
Device Defined Label : N/A
Device Sub System Id : 0x0001
Cache Partition Name : DEFAULT_PARTITION
 Device Block Size
                            : 512
 Device Capacity

      Cylinders
      : 73656

      Tracks
      : 1104840

      512-byte Blocks
      : 141419520

      MegaBytes
      : 69053

      KiloBytes
      : 70709760

     Geometry Limited
                         : No
Device Configuration
                        : 2-Way Mir (Meta Head)
Device Service State : Normal
Device Status : Ready
Device SA Status : N/A
Device User Pinned : False
Host Access Meds
Device Status
                                                 (RW)
                                                 (N/A)
 Host Access Mode
                           : Active
Device Tag(s)
                            : None
Meta Configuration : Striped
Meta Stripe Size : 960k (1 Cylinders)
 Meta Device Members (4) :
     ______
                             BCV DATA
                                                             RDF DATA
                    _____
          Cap Std Inv BCV Inv Pair R1 Inv R2 Inv Pair (MB) Tracks Tracks State Tracks Tracks State
     Sym
     Dev
     ______
 --> 01DA 17263 - - N/A
01DB 17263 - - N/A
01DC 17263 - - N/A
01DD 17263 - - N/A
                                                                   - N/A
                                                                 - N/A
                                                                 - N/A
                                                                 - N/A
     ______
            69053
```

```
}
Mirror Set Type
             : [RAID-1,N/A,N/A,N/A]
Mirror Set DA Status : [RW, N/A, N/A, N/A]
Mirror Set Inv. Tracks : [0,0,0,0]
Back End Disk Director Information
  {
  Hyper Type
                                 : RAID-1
  Hyper Status
                                 : Ready
                                               (RW)
  Disk [Director, Interface, TID]
                                 : [N/A,N/A,N/A]
  Spindle ID
                                 : N/A
  Disk Director Volume Number
                                 : N/A
  Hyper Number
                                  : N/A
   Mirror Number
   Disk Group Number
                                  : 21
   Disk Group Name
                                  : FC R1 DG21
RAID Group Information
  {
   Mirror Number
                                   : 1
   RAID Type
                                   : RAID-1
   Device Position
                                   : Primary
   Protection Level
                                  : 2
   RAID Group Service State
                                  : Normal
   Hyper Devices:
      Device : 01DA (M)
         {
         ______
         Spindle Disk DA Hyper Member Disk DA:IT Vol# Num Cap(MB) Num Status Grp# Cap(MB)
         ______
                             ______
         120F 07C:D7 203 7 17536 1 RW 21 558281
12FF 09C:D7 203 7 17536 2 RW 21 558281
         }
      Device: 01DB (m)
         {
         -----
         Spindle Disk DA Hyper Member Disk
          DA :IT Vol# Num Cap(MB) Num Status Grp# Cap(MB)
         ______
         1A07 08D:D7 202 7 17536 1 RW 21 558281 1AF7 10D:D7 167 7 17536 2 RW 21 558281
      Device : 01DC (m)
         Spindle Disk DA Hyper Member Disk
                DA: IT Vol# Num Cap(MB) Num Status Grp# Cap(MB)
```

After the devices to be migrated, and the disk group to be migrated to, have been identified, along with the desired protection type, the migration can be submitted to the array.

First, the **symmigrate validate** command is used to test the potential success of the migration. The **-outfile** option is also used to generate a device file containing exact device pairs that can be used for the subsequent **symmigrate establish** command. In this example, the migration session name being used is mig\_DP\_app:

### symmigrate -g TEST\_DP\_App -tgt\_dsk\_grp 20 -tgt\_raid5 -tgt\_prot 7+1 -tgt config -name mig DP app validate -outfile dev pairs.txt -v

```
Execute 'Validate' operation execution for the device group 'TEST_DP_App' (y/[n]) ? y
'Validate' operation execution is in progress for
the device group 'TEST DP App'. Please wait...
STARTING a Migrate 'VALIDATE' operation.
Source devices:
01DA:01E9 [SELECTED]
Target devices:
 0000:0054 [SKIPPED - Invalid device configuration]
 0055:005F [SKIPPED - Capacity, emulation, prot type or block size mis-match]
 0060:0071 [SKIPPED - Host visible]
 0072:0079 [SKIPPED - Capacity, emulation, prot type or block size mis-match]
 007A:0085 [SKIPPED - Host visible]
 0086:0089 [SKIPPED - Capacity, emulation, prot type or block size mis-match]
 008A:008F [SKIPPED - Host visible]
 0090:00CF [SKIPPED - Capacity, emulation, prot type or block size mis-match]
 00D0:018F [SKIPPED - Invalid device configuration]
 0190:0191 [SKIPPED - Host visible]
 0192:03F3 [SKIPPED - Invalid device configuration]
 03F4:042F [SKIPPED - Capacity, emulation, prot type or block size mis-match]
 0430:04AA [SKIPPED - Invalid device configuration]
```

**Note:** Using the **-v** option when validating a migration to configured space will list all devices in the target disk group and indicate whether there are valid candidates as targets of the migration. In the case where a device, or range of devices, is not a valid candidate a reason is provided.

The resulting output file, dev\_pairs.txt, contains the recommended device pairings for performing the migration.

```
1da 0670,0671,0672,0674
1de 066c,066d,066e,066f
1e2 0668,066b,0669,066a
1e6 04ac,0665,0666,0667
```

**Note:** As the devices being migrated are metadevices, multiple target devices, separated by commas, are listed corresponding to each meta member.

This file can be used as is or can be edited as needed.

When the proposed migration has been validated successfully, it can then be established, thereby executing the migration. Here, the device file generated by the **symmigrate validate** command is used to specify the devices to be migrated:

#### symmigrate -sid 0398 -f dev pairs.txt -name mig DP app establish

An initial query of the migration shows the migration session state as being SyncInProg. The query also shows the target device being used for the migration:

#### symmigrate -sid 0398 -name mig\_DP\_app query -detail

Symmetrix ID: 000195700398

| Src Tgt                             | Invalid Status Tracks SRC => TG                                                       | _                             |                             | Disk<br>Grp      | TGT Description                               | Session Name                           |
|-------------------------------------|---------------------------------------------------------------------------------------|-------------------------------|-----------------------------|------------------|-----------------------------------------------|----------------------------------------|
| 01DE 066C                           | 2144568 SyncInProg<br>2122496 SyncInProg<br>2116502 SyncInProg                        | 3 C                           | N/A                         | 20 E             | <br>RAID-5(7+1)<br>RAID-5(7+1)<br>RAID-5(7+1) | mig_DP_app<br>mig_DP_app<br>mig_DP_app |
|                                     | 2146124 SyncInProg                                                                    |                               |                             |                  | RAID-5(7+1)                                   | mig_DP_app                             |
| Total<br>Tracks<br>MB(s)<br>Done(%) | 8529690<br>533106<br>3                                                                |                               |                             |                  |                                               |                                        |
| C                                   | = The session is a<br>= The session is a<br>= The session is an<br>= The session is a | configured mi<br>unconfigured | igration ses<br>d migration | sion.<br>session | n.                                            |                                        |

The **symmigrate query** command, when used with the –i interval options, allows for the query to be run automatically at the given interval (in seconds). After the second iteration of the query, an estimated time to completion is included with the output, along with the current data transfer rate:

#### symmigrate -sid 0398 -name mig\_DP\_app query -detail -i 30

Symmetrix ID: 000195700398

| Src Tgt                                                                                                    | Invalid<br>Tracks       |                                                      | Done (%)             | Flags<br>T | SRC Pool                 | Disk<br>Grp |                                                                  | Session Name                                                       |  |
|----------------------------------------------------------------------------------------------------|-------------------------|------------------------------------------------------|----------------------|------------|--------------------------|-------------|------------------------------------------------------------------|--------------------------------------------------------------------|--|
| 01E2 0668                                                                                                    | 1919820<br>1915258      | SyncInProg<br>SyncInProg<br>SyncInProg<br>SyncInProg | 11<br>13<br>13<br>10 |            | N/A<br>N/A<br>N/A<br>N/A | 20<br>20    | RAID-5 (7+1) RAID-5 (7+1) RAID-5 (7+1) RAID-5 (7+1) RAID-5 (7+1) | mig_DP_app<br>mig_DP_app<br>mig_DP_app<br>mig_DP_app<br>mig_DP_app |  |
| Total<br>Tracks<br>MB(s)<br>Done(%)                                                                                                    | 7762546<br>485159<br>12 |                                                      |                      |            |                          |             |                                                                  |                                                                    |  |
| Flags: (T) ype: V = The session is a Virtual Provisioning migration session.  C = The session is a configured migration session.  U = The session is an unconfigured migration session. |                         |                                                      |                      |            |                          |             |                                                                  |                                                                    |  |

P = The session is a Virtual Provisioning pool migration session.

Symmetrix ID: 000195700398

| Src          | Tgt          | Invalid<br>Tracks  | Status<br>SRC => TGT                                 |                      | Flags<br>T  | SRC Pool                 | Disk<br>Grp | TGT Description                                              | Session Name                                         |
|--------------|--------------|--------------------|------------------------------------------------------|----------------------|-------------|--------------------------|-------------|--------------------------------------------------------------|------------------------------------------------------|
| 01DE<br>01E2 | 066C<br>0668 | 1716324<br>1713358 | SyncInProg<br>SyncInProg<br>SyncInProg<br>SyncInProg | 19<br>22<br>22<br>18 | C<br>C<br>C | N/A<br>N/A<br>N/A<br>N/A | 20<br>20    | RAID-5 (7+1)<br>RAID-5 (7+1)<br>RAID-5 (7+1)<br>RAID-5 (7+1) | mig_DP_app<br>mig_DP_app<br>mig_DP_app<br>mig_DP_app |

\_\_\_\_\_ Total Tracks 7001016 437564 Done(%)

Copy Rate : 1487.4 MB/S Estimated time to completion : 00:04:58

(T) ype: V = The session is a Virtual Provisioning migration session.

C = The session is a configured migration session.  ${\tt U}$  = The session is an unconfigured migration session.

P = The session is a Virtual Provisioning pool migration session.

While the migration is in the SyncInProg state, the output of a **symdev show** command shows the device being migrated as now being locally protected by two separate RAID groups—the primary RAID 1 group that the device started with, and a secondary RAID 5 group to which the device is being migrated. The secondary RAID group can be seen to belong to disk group 20, while the primary RAID group belongs to disk group 21:

#### symdev -sid 0398 show 1DA

Device Physical Name : Not Visible

Device Symmetrix Name : 01DA

Device Serial ID : N/A
Symmetrix ID : 000195700398

Device Group Name : TEST\_DP\_App
Device Logical Name : DEV001

Number of RAID Groups : 2

Vendor ID : EMUC Product ID : SYMMI Product Revision : 5876 : 6000 : SYMMETRIX

: 60000970000195700398533030314441 Device WWN

Device Emulation Type : FBA Device Defined Label Type: N/A Device Defined Label : N/A
Device Sub System Id : 0x0001

```
Cache Partition Name : DEFAULT PARTITION
Device Block Size : 512
Device Capacity
   Cylinders : 73656
Tracks : 1104840
512-byte Blocks : 141419520
MegaBytes : 69053
KiloBytes : 70709760
   Geometry Limited : No
Device Configuration : 2-Way Mir
                                   (Meta Head)
Device Service State
                    : Normal
Device Status : Ready : M/h
                                      (RW)
                                      (N/A)
Meta Configuration : Striped
Meta Stripe Size : 960k
                     : 960k (1 Cylinders)
Meta Device Members (4) :
   {
   ______
                      BCV DATA RDF DATA
               ______
   Sym Cap Std Inv BCV Inv Pair R1 Inv R2 Inv Pair Dev (MB) Tracks Tracks State Tracks State
    ______
--> 01DA 17263 - N/A
01DB 17263 - N/A
01DC 17263 - N/A
01DD 17263 - N/A
                                                  - N/A
                                                  - N/A
- N/A
                                                  - N/A
    ______
       69053
Mirror Set Type : [RAID-1, RAID-5, N/A, N/A]
Mirror Set DA Status : [RW,RW,N/A,N/A]
Mirror Set Inv. Tracks : [0,258701,0,0]
Back End Disk Director Information
   Hyper Type
                                    : RAID-1
                                     : Ready
                                                     (RW)
   Hyper Status
   Disk [Director, Interface, TID] : [N/A,N/A,N/A]
                                    : N/A
   Spindle ID
   Disk Director Volume Number
                                     : N/A
   Hyper Number
                                    : N/A
   Mirror Number
                                    : 1
   Disk Group Number
                                     : 21
   Disk Group Name
                                     : FC_R1_DG21
   Hyper Type
                                     : RAID-5
   Hyper Status
                                     : Ready
                                                    (RW)
```

```
: [N/A,N/A,N/A]
   Disk [Director, Interface, TID]
   Spindle ID
                                 : N/A
   Disk Director Volume Number
                                 : N/A
   Hyper Number
                                 : N/A
   Mirror Number
   Disk Group Number
                                  : 20
                                  : FC R57 DG20
   Disk Group Name
RAID Group Information
  {
                                   : 1
   Mirror Number
   RAID Type
                                   : RAID-1
   Device Position
                                  : Primary
                                  : 2
: Normal
   Protection Level
   RAID Group Service State
   Hyper Devices:
      Device: 01DA (M)
        {
         `
         Spindle Disk DA Hyper Member Disk DA:IT Vol# Num Cap(MB) Num Status Grp# Cap(MB)
         120F 07C:D7 203 7 17536 1 RW 21 558281
12FF 09C:D7 203 7 17536 2 RW 21 558281
      Device : 01DB (m)
         -----
         Spindle Disk DA Hyper Member Disk
               DA :IT Vol# Num Cap(MB) Num Status Grp# Cap(MB)
         _____

    1A07
    08D:D7
    202
    7
    17536
    1 RW
    21
    558281

    1AF7
    10D:D7
    167
    7
    17536
    2 RW
    21
    558281

         }
      Device : 01DC (m)
         {
         _____
         Spindle Disk DA Hyper Member Disk DA:IT Vol# Num Cap(MB) Num Status Grp# Cap(MB)
         _____
         B07 08B:D7 198 7 17536 1 RW 21 558281
BF7 10B:D7 199 7 17536 2 RW 21 558281
         }
      Device : 01DD (m)
         {
         _____
         Spindle Disk DA Hyper Member Disk DA:IT Vol# Num Cap(MB) Num Status Grp# Cap(MB)
         ______
         30F 07A:D7 141 7 17536 1 RW 21 558281
3FF 09A:D7 198 7 17536 2 RW 21 558281
         }
      }
   Mirror Number
                                   : 2
   RAID Type
                                   : RAID-5
   Device Position
                                   : Secondary
   Protection Level
                                   : 7+1
```

```
RAID Group Service State
                                                                          : Normal
Hyper Devices:
        Device : 01DA (M)
                 {
                 Spindle Disk DA Hyper Member Disk
                          DA :IT Vol# Num Cap(MB) Num Status Grp# Cap(MB)
                  ______
                 30C 07A:D1 90 20 2505 1 RW
BF4 10B:D1 147 20 2505 2 RW
B04 08B:D1 146 20 2505 3 RW
                                                                                                                                  20 558281
                                                                                                                         20 558281
20 558281

    1A40
    09D:C1
    20
    2505
    4 RW
    20
    558281

    1950
    07D:C1
    20
    2505
    4 RW
    20
    558281

    1338
    10C:C1
    20
    20
    2505
    6 RW
    20
    558281

    1248
    08C:C1
    20
    2505
    6 RW
    20
    558281

    3FC
    09A:D1
    147
    20
    2505
    8 RW
    20
    558281

    3FC
    09A:D1
    147
    20
    2505
    8 RW
    20
    558281

        Device : 01DB (m)
                 {
                                                                        Hyper Member
                 Spindle Disk
                                                        DA
                                  DA :IT Vol# Num Cap(MB) Num Status Grp# Cap(MB)
                 385 08A:D2 167 21 2505 1 RW 20 558281 B7E 09B:D4 149 21 2505 2 RW 20 558281

    B/E
    U9B:D4
    149
    21
    2505
    2 RW
    20
    558281

    A8E
    07B:D4
    149
    21
    2505
    3 RW
    20
    558281

    12FD
    09C:D3
    174
    21
    2505
    4 RW
    20
    558281

    12OD
    07C:D3
    174
    21
    2505
    5 RW
    20
    558281

    1AF5
    10D:D3
    138
    21
    2505
    6 RW
    20
    558281

    1AO5
    08D:D3
    173
    21
    2505
    7 RW
    20
    558281

    475
    10A:D2
    144
    21
    2505
    8 RW
    20
    558281

    }

                 }
        Device : 01DC (m)
                 {
                  Spindle Disk DA Hyper Member Disk
                                 DA :IT Vol# Num Cap(MB) Num Status Grp# Cap(MB)
                  ______
                ACA 08B:C4 64 21 2505 1 RW 20 558281

1AB8 10D:C0 22 22 2505 2 RW 20 558281

19C8 08D:C0 22 22 2505 3 RW 20 558281

12C0 09C:C0 22 22 2505 4 RW 20 558281

11D0 07C:C0 22 22 2505 5 RW 20 558281

3C2 09A:C4 64 21 2505 6 RW 20 558281

2D2 07A:C4 42 21 2505 7 RW 20 558281

BBA 10B:C4 65 21 2505 8 RW 20 558281
                 }
        Device : 01DD (m)
                 {
                                                                        Hyper Member Disk
                 Spindle Disk
                                                        DA
                                  DA :IT Vol# Num Cap(MB) Num Status Grp# Cap(MB)
                                  _____

      B06
      08B:D5
      190
      20
      2505
      1 RW
      20
      558281

      BF6
      10B:D5
      191
      20
      2505
      2 RW
      20
      558281

      1A42
      09D:C5
      48
      20
      2505
      3 RW
      20
      558281

      1952
      07D:C5
      48
      20
      2505
      4 RW
      20
      558281

      120E
      07C:D5
      195
      20
      2505
      5 RW
      20
      558281

      12FE
      09C:D5
      195
      20
      2505
      6 RW
      20
      558281
```

```
43A 10A:C5 49 20 2505 7 RW 20 558281 34A 08A:C5 49 20 2505 8 RW 20 558281 } }
```

While the migration is progressing, the target device specified will be shown to be a donor device. This indicates that it is providing the target storage for the migration. The donor status can be seen in the RAID Group Information section of the symdev show output of the target device. The device state is also shown as Not Ready. This is to prevent use of the device during the migration:

#### symdev -sid 0398 show 670

```
Device Physical Name : Not Visible
Device Symmetrix Name : 0670
Device Serial ID : N/A
                          : 000195700398
Symmetrix ID
Number of RAID Groups : 1
Vendor ID : EMC
Product ID : SYMMI
Product Revision : 5876
: 6000
                           : SYMMETRIX
Device WWN : 60000970000195700398533030363730

Device Emulation Type : FBA
Device WWN
Device Defined Label Type: N/A
Device Defined Label : N/A
Device Sub System Id : 0x0001
Cache Partition Name : DEFAULT_PARTITION
Device Block Size : 512
Device Capacity
    Cylinders :
Tracks :
512-byte Blocks :
MegaBytes :
KiloBytes :
                               276210
                                   18414
                           : 35354880
                                   17263
                                17677440
    Geometry Limited : No
Device Configuration
                           : RAID-5
Device Service State : Normal
                       : Not Ready
Device Status
                                                  (NR)
Device SA Status
                           : N/A
                                                  (N/A)
                           : [RAID-5, N/A, N/A, N/A]
Mirror Set Type
Mirror Set DA Status
                           : [NR, N/A, N/A, N/A]
```

```
Mirror Set Inv. Tracks : [0,0,0,0]
Back End Disk Director Information
     Hyper Type
                                                     : RAID-5
     Hyper Status
                                                     : Not Ready
                                                                             (NR)
    Disk [Director, Interface, TID] : [N/A, N/A, N/A]
                                                    : N/A
     Spindle ID
     Disk Director Volume Number
                                                     : N/A
                                                    : N/A
    Hyper Number
    Mirror Number
                                                    : 1
     Disk Group Number
                                                : 20
: FC_R57_DG20
     Disk Group Name
RAID Group Information
    Mirror Number
                                                      : 1
                                                     : RAID-5
: Primary (Donor)
: 7+1
    RAID Type
    Device Position
Protection Level
     RAID Group Service State : Normal
     Hyper Devices:
          Device : 0670
              {
               Spindle Disk DA Hyper Member Disk
               DA :IT Vol# Num Cap(MB) Num Status Grp# Cap(MB)
              30C 07A:D1 90 20 2505 1 RW 20 558281
BF4 10B:D1 147 20 2505 2 RW 20 558281
B04 08B:D1 146 20 2505 3 RW 20 558281
1A40 09D:C1 20 20 2505 4 RW 20 558281
1950 07D:C1 20 20 2505 5 RW 20 558281
1338 10C:C1 20 20 2505 6 RW 20 558281
1248 08C:C1 20 20 2505 7 RW 20 558281
3FC 09A:D1 147 20 2505 8 RW 20 558281
               }
          }
     }
```

At the end of the migration, the **symmigrate query** command shows the session status change from SyncInProg to Synchronized, to MigrInProg, and finally to Migrated:

#### symmigrate -sid 0398 -name mig DP app query -detail -i 30

Symmetrix ID: 000195700398

|      |      | Invalid | Status     | Done | Flags |          | Disk |                 |              |
|------|------|---------|------------|------|-------|----------|------|-----------------|--------------|
| Src  | Tgt  | Tracks  | SRC => TGT | (응)  | T     | SRC Pool | Grp  | TGT Description | Session Name |
|      |      |         |            |      |       |          |      |                 |              |
| 01DA | 0670 | 37876   | SyncInProg | 98   | С     | N/A      | 20   | RAID-5(7+1)     | mig DP app   |
| 01DE | 066C | 23564   | SyncInProg | 98   | С     | N/A      | 20   | RAID-5(7+1)     | mig DP app   |
| 01E2 | 0668 | 26266   | SyncInProg | 98   | С     | N/A      | 20   | RAID-5(7+1)     | mig DP app   |
| 01E6 | 04AC | 35424   | SyncInProg | 98   | С     | N/A      | 20   | RAID-5(7+1)     | mig_DP_app   |

| 123130 |
|--------|
| 7695.6 |
| 98     |
|        |

#### Flags:

(T) ype: V = The session is a Virtual Provisioning migration session.

 ${\tt C}$  = The session is a configured migration session.  ${\tt U}$  = The session is an unconfigured migration session.

P = The session is a Virtual Provisioning pool migration session.

Symmetrix ID: 000195700398

|           | Invalid | Status       | Done | Flags |          | Disk |                 |              |
|-----------|---------|--------------|------|-------|----------|------|-----------------|--------------|
| Src Tgt   | Tracks  | SRC => TGT   | (응)  | T     | SRC Pool | Grp  | TGT Description | Session Name |
|           |         |              |      |       |          |      |                 |              |
| 01DA 0670 | 0       | Synchronized | 100  | C     | N/A      | 20   | RAID-5(7+1)     | mig DP app   |
| 01DE 066C | 0       | Synchronized | 100  | С     | N/A      | 20   | RAID-5(7+1)     | mig DP app   |
| 01E2 0668 | 0       | Synchronized | 100  | С     | N/A      | 20   | RAID-5(7+1)     | mig DP app   |
| 01E6 04AC | 0       | Synchronized | 100  | С     | N/A      | 20   | RAID-5(7+1)     | mig_DP_app   |

| Total   |     |
|---------|-----|
| Tracks  | 0   |
| MB(s)   | 0.0 |
| Done(%) | 100 |

#### Flags:

(T) ype: V = The session is a Virtual Provisioning migration session.

C = The session is a configured migration session.

U = The session is an unconfigured migration session.

P = The session is a Virtual Provisioning pool migration session.

Symmetrix ID: 000195700398

|           | Invalid Status    | Done Flags |          | Disk                |              |
|-----------|-------------------|------------|----------|---------------------|--------------|
| Src Tgt   | Tracks SRC => TGT | (%) T      | SRC Pool | Grp TGT Description | Session Name |
|           |                   |            |          |                     |              |
| 01DA 0670 | 0 MigrInProg      | 100 C      | N/A      | 20 RAID-5(7+1)      | mig DP app   |
| 01DE 066C | 0 MigrInProg      | 100 C      | N/A      | 20 RAID-5(7+1)      | mig_DP_app   |
| 01E2 0668 | 0 MigrInProg      | 100 C      | N/A      | 20 RAID-5(7+1)      | mig DP app   |
| 01E6 04AC | 0 MigrInProg      | 100 C      | N/A      | 20 RAID-5(7+1)      | mig_DP_app   |

# Total ----Tracks 0 MB(s) 0.0 Done(%) 100

#### Flags:

(T) ype: V = The session is a Virtual Provisioning migration session.

C = The session is a configured migration session.

 ${\tt U}={\tt The}$  session is an unconfigured migration session.

P = The session is a Virtual Provisioning pool migration session.

Symmetrix ID: 000195700398

|     |     | Invalid | Status     | Done Flags |          | Disk |                 |              |
|-----|-----|---------|------------|------------|----------|------|-----------------|--------------|
| Src | Tgt | Tracks  | SRC => TGT | (%) T      | SRC Pool | Grp  | TGT Description | Session Name |
|     |     |         |            |            |          |      |                 |              |

```
        01DA 0670
        0 Migrated
        100 C N/A
        20 RAID-5(7+1)

        01DE 066C
        0 Migrated
        100 C N/A
        20 RAID-5(7+1)

        01E2 0668
        0 Migrated
        100 C N/A
        20 RAID-5(7+1)

        01E6 04AC
        0 Migrated
        100 C N/A
        20 RAID-5(7+1)

                                                                                                                                       mig DP app
                                                                                                                                      mig_DP_app
                                                                                                                                       mig_DP_app
                                                                                                                                       mig DP app
Total
 Tracks
                      0.0
 MB(s)
 Done(%)
                       100
Flags:
 (T) ype: V = The session is a Virtual Provisioning migration session.
              C = The session is a configured migration session.
              {\tt U} = The session is an unconfigured migration session.
              P = The session is a Virtual Provisioning pool migration session.
```

Alternatively, the **symmigrate verify** command can be used to determine if all the devices in a single session have reached the state of Migrated:

#### symmigrate -sid 0398 -name mig\_DP\_app verify -migrated

```
All session(s) with name 'mig DP app' are in 'Migrated' state.
```

When the migration session has reached the Migrated status, the symdev show output now shows that the devices migrated are once again protected by a single local RAID group. However, the primary RAID group now is the RAID 5 group located on the FC drives in disk group 20:

#### symdev -sid 0398 show 1DA

```
Device Physical Name
                         : Not Visible
Device Symmetrix Name : 01DA
Device Serial ID : N/A : 000195700398
Device Logical Name : TEST_DP_App
: DEVONO1
Number of RAID Groups
                        : 1
                         : EMC
Vendor ID
Product ID
Product Revision
Product ID
                         : SYMMETRIX
                         : 5876
Device WWN : 60000970000195700398533030314441
Device Emulation Type : FBA
Device Defined Label Type: N/A
Device Defined Label : N/A
Device Sub System Id : 0x0
                          : 0x0001
Cache Partition Name : DEFAULT PARTITION
Device Block Size
Device Capacity
    Cylinders
                                  73656
```

```
Operational
```

```
Geometry Limited
                      : No
Device Configuration
                     : RAID-5
                                  (Meta Head)
Device Service State
                      : Normal
Device Status
                     : Ready
Device Status : Ready
Device SA Status : N/A
                                       (N/A)
Meta Configuration : Striped
Meta Stripe Size : 960k (1 Cylinders)
Meta Device Members (4) :
    {
                       BCV DATA RDF DATA
                ______
    Sym Cap Std Inv BCV Inv Pair R1 Inv R2 Inv Pair Dev (MB) Tracks Tracks State Tracks State
    _____
--> 01DA 17263 - - N/A
01DB 17263 - - N/A
01DC 17263 - - N/A
01DD 17263 - N/A
                                                   - N/A
- N/A
- N/A
       69053 – –
    }
Mirror Set Type : [RAID-5, N/A, N/A, N/A]
Mirror Set DA Status : [RW, N/A, N/A, N/A]
Mirror Set Inv. Tracks : [0,0,0,0]
Back End Disk Director Information
    {
    Hyper Type
                                      : RAID-5
                                   : Ready
: [N/A,N/A,N/A]
: N/A
                                                      (RW)
    Hyper Status
    Disk [Director, Interface, TID]
    Spindle ID
    Disk Director Volume Number
                                      : N/A
    Hyper Number
                                       : N/A
                                      : 1
    Mirror Number
    Disk Group Number
                                      : 20
    Disk Group Name
                                      : FC R57 DG20
    }
RAID Group Information
    Mirror Number
                                        : 1
    RAID Type
                                       : RAID-5
                                       : Primary
    Protection Level
                                        : 7+1
    RAID Group Service State
                                        : Normal
    Hyper Devices:
```

```
Device : 01DA (M)
              {
               Spindle Disk DA Hyper Member Disk
                                              DA :IT
                                                                               Vol# Num Cap(MB) Num Status Grp# Cap(MB)
                ______

    30C
    07A:D1
    90
    20
    2505
    1 RW
    20
    558281

    BF4
    10B:D1
    147
    20
    2505
    2 RW
    20
    558281

    B04
    08B:D1
    146
    20
    2505
    3 RW
    20
    558281

    1A40
    09D:C1
    20
    2505
    4 RW
    20
    558281

      10B:D1
      147
      20
      2505
      2 RW
      20
      558281

      08B:D1
      146
      20
      2505
      3 RW
      20
      558281

      09D:C1
      20
      20
      2505
      4 RW
      20
      558281

      07D:C1
      20
      20
      2505
      5 RW
      20
      558281

      10C:C1
      20
      20
      2505
      6 RW
      20
      558281

      10C:C1
      20
      20
      2505
      7 RW
      20
      558281

      08C:C1
      20
      2505
      7 RW
      20
      558281

      09A:D1
      147
      20
      2505
      8 RW
      20
      558281

               1950
               1338
               1248
               3FC
               }
Device : 01DB (m)
                ______
               Spindle Disk DA DA:IT Vol#
                                                                                   DA
                                                                                                              Hyper Member Disk
                                                                                                          Num Cap(MB) Num Status Grp# Cap(MB)
               385 08A:D2 167 21 2505 1 RW 20 558281
B7E 09B:D4 149 21 2505 2 RW 20 558281
A8E 07B:D4 149 21 2505 3 RW 20 558281

    B7E
    09B:D4
    149
    21
    2505
    2 RW
    20
    558281

    A8E
    07B:D4
    149
    21
    2505
    3 RW
    20
    558281

    12FD
    09C:D3
    174
    21
    2505
    4 RW
    20
    558281

    12OD
    07C:D3
    174
    21
    2505
    5 RW
    20
    558281

    1AF5
    10D:D3
    138
    21
    2505
    6 RW
    20
    558281

    1AO5
    08D:D3
    173
    21
    2505
    7 RW
    20
    558281

    475
    10A:D2
    144
    21
    2505
    8 RW
    20
    558281

Device : 01DC (m)
               {
                _____
               Spindle Disk DA Hyper Member Disk
                              DA :IT Vol# Num Cap(MB) Num Status Grp# Cap(MB)
                ______

      08B:C4
      64
      21
      2505
      1 RW
      20
      558281

      10D:C0
      22
      22
      2505
      2 RW
      20
      558281

      08D:C0
      22
      22
      2505
      3 RW
      20
      558281

      09C:C0
      22
      22
      2505
      4 RW
      20
      558281

      07C:C0
      22
      22
      2505
      5 RW
      20
      558281

      09A:C4
      64
      21
      2505
      6 RW
      20
      558281

      07A:C4
      42
      21
      2505
      7 RW
      20
      558281

      10B:C4
      65
      21
      2505
      8 RW
      20
      558281

               ACA
               1 A B 8
               19C8
               12C0
               11D0
               3C2
               2D2
               BBA
Device : 01DD (m)
               Spindle Disk
                                                                                   DA
                                                                                                              Hyper Member
                                            DA :IT Vol# Num Cap(MB) Num Status Grp# Cap(MB)
                                          | 20 | 558281 | 20 | 558281 | 20 | 558281 | 20 | 558281 | 20 | 558281 | 20 | 558281 | 20 | 558281 | 20 | 558281 | 20 | 2505 | 4 RW | 20 | 558281 | 20 | 2505 | 5 RW | 20 | 558281 | 20 | 2505 | 6 RW | 20 | 558281 | 20 | 2505 | 7 RW | 20 | 558281 | 20 | 2505 | 8 RW | 20 | 258281 | 20 | 2505 | 8 RW | 20 | 258281 | 20 | 2505 | 8 RW | 20 | 258281 | 20 | 2505 | 8 RW | 20 | 258281 | 20 | 2505 | 8 RW | 20 | 2505 | 2505 | 3 RW | 20 | 2505 | 3 RW | 20 | 2505 | 3 RW | 20 | 2505 | 3 RW | 20 | 2505 | 3 RW | 20 | 2505 | 3 RW | 20 | 2505 | 3 RW | 20 | 2505 | 3 RW | 20 | 2505 | 3 RW | 20 | 2505 | 3 RW | 20 | 2505 | 3 RW | 20 | 2505 | 3 RW | 20 | 2505 | 3 RW | 20 | 2505 | 3 RW | 20 | 2505 | 3 RW | 20 | 2505 | 3 RW | 20 | 2505 | 3 RW | 20 | 2505 | 3 RW | 20 | 2505 | 3 RW | 20 | 2505 | 3 RW | 20 | 2505 | 3 RW | 20 | 2505 | 3 RW | 20 | 2505 | 3 RW | 20 | 2505 | 3 RW | 20 | 2505 | 3 RW | 20 | 2505 | 3 RW | 20 | 2505 | 3 RW | 20 | 2505 | 3 RW | 20 | 2505 | 3 RW | 20 | 2505 | 3 RW | 20 | 2505 | 3 RW | 20 | 2505 | 3 RW | 20 | 2505 | 3 RW | 20 | 2505 | 3 RW | 20 | 2505 | 3 RW | 20 | 2505 | 3 RW | 20 | 2505 | 3 RW | 20 | 2505 | 3 RW | 20 | 2505 | 3 RW | 20 | 2505 | 3 RW | 20 | 2505 | 3 RW | 20 | 2505 | 3 RW | 20 | 2505 | 3 RW | 20 | 2505 | 3 RW | 20 | 2505 | 3 RW | 20 | 2505 | 3 RW | 20 | 2505 | 3 RW | 20 | 2505 | 3 RW | 20 | 2505 | 3 RW | 20 | 2505 | 3 RW | 20 | 2505 | 3 RW | 20 | 2505 | 3 RW | 20 | 2505 | 3 RW | 20 | 2505 | 3 RW | 20 | 2505 | 3 RW | 20 | 2505 | 3 RW | 20 | 2505 | 3 RW | 20 | 2505 | 3 RW | 20 | 2505 | 3 RW | 20 | 2505 | 3 RW | 20 | 2505 | 3 RW | 20 | 2505 | 3 RW | 20 | 2505 | 3 RW | 20 | 2505 | 3 RW | 20 | 2505 | 3 RW | 20 | 2505 | 3 RW | 20 | 2505 | 3 RW | 20 | 2505 | 3 RW | 20 | 2505 | 3 RW | 20 | 2505 | 3 RW | 20 | 2505 | 3 RW | 20 | 2505 | 3 RW | 20 | 2505 | 3 RW | 20 | 2505 | 3 RW | 20 | 2505 | 3 RW | 20 | 2505 | 3 RW | 20 | 2505 | 3 RW | 20 | 2505 | 3 RW | 20 | 2505 | 3 RW | 20 | 2505 | 3 RW | 20 | 2505 | 3 RW | 20 | 2505 | 3 RW | 20 | 2505 | 3 RW | 20 | 2505 | 3 RW | 20 | 2505 | 3 RW | 20 | 2505 | 3 RW | 20 | 250
               B06 08B:D5 190 20 2505 1 RW 20 558281 BF6 10B:D5 191 20 2505 2 RW 20 558281
               1A42
               120E
               12FE
               43A
               34A
```

```
}
```

Also, the target device used in the migration now has the original storage previously associated with the device migrated. A **symdev show** output from the target device shows that it is now RAID 1 protected on storage configured in disk group 21. The device is also now ready again:

#### symdev -sid 0398 show 670

```
Device Physical Name : Not Visible
Device Symmetrix Name : 0670
Device Serial ID : N/A
Symmetrix ID : 000195700398
Number of RAID Groups : 1
Vendor ID : EMC
Product ID : SYMMETRIX
Product Revision : 5876
Device WWN : 6000097000
Device WWN : 60000970000195700398533030363730
Device Emulation Type : FBA
Device Defined Label Type: N/A
Device Defined Label : N/A
Device Sub System Id : 0x0001
Cache Partition Name : DEFAULT_PARTITION
Device Block Size : 512
Device Capacity
    Cylinders : 18414
Tracks : 276210
512-byte Blocks : 35354880
MegaBytes : 17263
KiloBytes : 17677440
     Geometry Limited : No
Device Configuration
                             : 2-Way Mir
Device Service State : Normal
                          : Ready
Device Status
Device SA Status
                             : N/A
                                                      (N/A)
                              : [RAID-1, N/A, N/A, N/A]
Mirror Set Type
Mirror Set DA Status : [RW, N/A, N/A, N/A]
Mirror Set Inv. Tracks : [0,0,0,0]
 Back End Disk Director Information
    {
```

```
Hyper Type
                                    : RAID-1
   Hyper Status
                                                    (RW)
                                    : Ready
                                    : [N/A, N/A, N/A]
   Disk [Director, Interface, TID]
   Spindle ID
                                    : N/A
   Disk Director Volume Number
                                    : N/A
   Hyper Number
                                    : N/A
   Mirror Number
                                    : 1
   Disk Group Number
                                    : 21
                                    : FC_R1_DG21
   Disk Group Name
RAID Group Information
   Mirror Number
                                      : 1
   RAID Type
                                     : RAID-1
   Device Position
                                     : Primary
                                     : 2
: Normal
   Protection Level
   RAID Group Service State
   Hyper Devices:
      Device: 0670
         {
          ______
          Spindle Disk DA Hyper Member Disk DA:IT Vol# Num Cap(MB) Num Status Grp# Cap(MB)
          -----
         120F 07C:D7 203 7 17536 1 RW 21 558281
12FF 09C:D7 203 7 17536 2 RW 21 558281
          }
   }
```

To complete the migration, and to remove the migration session from the Symmetrix array, the **symmigrate terminate** command is run:

#### symmigrate -sid 0398 -name mig DP app terminate

A subsequent query shows the session no longer exists:

### symmigrate -sid 0398 -name mig\_DP\_app query

```
Symmetrix ID: 000195700398

The device list with session name 'mig DP app' does not have any session information.
```

The Virtual LUN migration is now complete.

### Migration to target thin pool using SYMCLI

In this example, four thin metadevices, currently bound to a thin pool containing RAID 1 data devices, configured on FC drives, will be migrated to a thin pool containing RAID 5 (3+1) data devices, configured on EFDs.

The devices being migrated are grouped together in a storage group TEST\_VP\_App:

#### symsg -sid 0398 show TEST VP App

The amount of space allocated for each device, and the pool they are bound to, can be determined by running:

#### symcfg -sid 0398 list -tdev -sg TEST\_VP\_App

```
Symmetrix ID: 000195700398

Enabled Capacity (Tracks) : 635295810
Bound Capacity (Tracks) : 4419360

S Y M M E T R I X T H I N D E V I C E S

Total Total Compressed
Bound Flgs Total Allocated Written Size/Ratio
Sym Pool Name EMPT Tracks Tracks (%) Tracks (%)
Tracks (%)

019C R1_FC_Pool F..B 1104840 780636 71 355996 32 780636 0
01A0 R1_FC_Pool F..B 1104840 499668 45 136949 12 499668 0
```

To determine which thin pool to perform the migration to, the **symcfg** command can be used to list all thin pools in the array, showing the RAID protection type, the enabled space, and the amount of free space, as the total number of free tracks and a percentage, in each of the pools:

#### symcfg -sid 0398 list -pools -thin

Symmetrix ID: 000195700398

```
SYMMETRIX POOLS
Pool Flags Dev Usable Free Used Full Comp
Name PTECSL Config Tracks Tracks (%) (%)
______
R53_EFD_Pool TEFDEI RAID-5(3+1) 71999616 69006084 2993532 4 0
R1 FC Pool TFFDEI 2-Way Mir 175680000 161380608 14299392 8 0 R57 FC Pool TFFDEI RAID-5(7+1) 175680000 175680000 0 0 0 R0_FTS_Pool T-FDEX Unprotected 17664000 15009312 2654688 15 0
R6 SATA Pool TSFEEI RAID-6(6+2) 167771136 151517688 16253448 9 1
Total
                               ------
                                608794752 572593692 36201060 6 0
Tracks
Legend:
  (P)ool Type:
   S = Snap, R = Rdfa DSE T = Thin
  (T)echnology:
   S = SATA, F = Fibre Channel, E = Enterprise Flash Drive, M = Mixed, - = N/A
  Dev (E) mulation:
   F = FBA, A = AS400, 8 = CKD3380, 9 = CKD3390, - = N/A
  (C) ompression:
   E = Enabled, D = Disabled, N = Enabling, S = Disabling, - = N/A
  (S) tate:
   E = Enabled, D = Disabled, B = Balancing
  Disk (L)ocation:
   I = Internal, X = External, M = Mixed, - = N/A
```

This information can be used to determine if there is sufficient free space in the target pool to accept the allocated space of all the thin devices to be migrated.

After the devices to be migrated, and the thin pool to be migrated to, have been identified, the migration can be submitted to the array.

First, the **symmigrate validate** command is used to test the potential success of the migration. In this example, the migration session name being used is mig\_thin\_app1:

# $\label{eq:continuous_symmigrate} \begin{tabular}{ll} symmigrate -sid 0398 -sg TEST_VP\_App -name mig_VP\_app -tgt\_pool -pool R53\_EFD\_Pool validate -v \end{tabular}$

When the proposed migration has been validated successfully, it can then be established, thereby executing the migration:

### symmigrate -sid 0398 -sg TEST\_VP\_App -name mig\_VP\_app -tgt\_pool -pool R53 EFD Pool establish -v

An initial query of the migration shows the migration session state as being SyncInProg:

#### symmigrate -sid 0398 -name mig VP app query -detail

Symmetrix ID: 000195700398

34

| Src   | Tat     | Invalid<br>Tracks | Status<br>SRC => TGT | Done | Flags<br>T | SRC Pool | Disk<br>Grp | TGT Description | Session Name |
|-------|---------|-------------------|----------------------|------|------------|----------|-------------|-----------------|--------------|
| 210   | 19t<br> |                   | 5KC => 1G1           | (%)  |            | 5RC P001 |             |                 | Session Name |
| 019C  | N/A     | 727800            | SyncInProg           | 34   | V          | N/A      | 10          | R53 EFD Pool    | mig VP app   |
| 01A0  | N/A     | 446652            | SyncInProg           | 59   | V          | N/A      | 10          | R53 EFD Pool    | mig VP app   |
| 01A4  | N/A     | 1044420           | SyncInProg           | 5    | V          | N/A      | 10          | R53_EFD_Pool    | mig_VP_app   |
| 01A8  | N/A     | 665184            | SyncInProg           | 39   | V          | N/A      | 10          | R53_EFD_Pool    | mig_VP_app   |
| Tota  | L       |                   |                      |      |            |          |             |                 |              |
| Trad  | cks     | 2884056           |                      |      |            |          |             |                 |              |
| MB (s | s)      | 180254            |                      |      |            |          |             |                 |              |

#### Flags:

Done(%)

(T) ype: V = The session is a Virtual Provisioning migration session.

C = The session is a configured migration session.

U = The session is an unconfigured migration session.

 ${\ensuremath{\mathsf{P}}}$  = The session is a Virtual Provisioning pool migration session.

The **symmigrate query** command, when used with the –i interval options, allows for the query to be run automatically at the given interval (in seconds). After the second iteration of the query, an estimated time to completion is included with the output, along with the current data transfer rate:

#### symmigrate -sid 0398 -name mig VP app query -detail -i 30

Symmetrix ID: 000195700398

| Src                          | Tgt        | Invalid<br>Tracks | Status<br>SRC => TGT                                 | Done (%)             | Flags<br>T | SRC Pool                 | Disk<br>Grp | TGT Description                              | Session Name                                         |
|------------------------------|------------|-------------------|------------------------------------------------------|----------------------|------------|--------------------------|-------------|----------------------------------------------|------------------------------------------------------|
| 019C<br>01A0<br>01A4<br>01A8 | N/A<br>N/A | 372948<br>970440  | SyncInProg<br>SyncInProg<br>SyncInProg<br>SyncInProg | 39<br>66<br>12<br>45 | V          | N/A<br>N/A<br>N/A<br>N/A | 10<br>10    | R53_EFD_Pool<br>R53_EFD_Pool<br>R53_EFD_Pool | mig_VP_app<br>mig_VP_app<br>mig_VP_app<br>mig_VP_app |
| Total                        |            |                   |                                                      |                      |            |                          |             |                                              |                                                      |

Tracks 2609448
MB(s) 163090
Done(%) 40

#### Flags:

(T) ype: V = The session is a Virtual Provisioning migration session.

 ${\tt C}$  = The session is a configured migration session.

 ${\tt U}$  = The session is an unconfigured migration session.

 ${\tt P}={\tt The}$  session is a Virtual Provisioning pool migration session.

#### Operational

Symmetrix ID: 000195700398

|      |     | Invalid | Status     | Done I | Flags |          | Disk |                 |              |
|------|-----|---------|------------|--------|-------|----------|------|-----------------|--------------|
| Src  | Tgt | Tracks  | SRC => TGT | (응)    | T     | SRC Pool | Grp  | TGT Description | Session Name |
|      |     |         |            |        |       |          |      |                 |              |
| 019C | N/A | 590436  | SyncInProg | 46     | V     | N/A      | 10   | R53 EFD Pool    | mig VP app   |
| 01A0 | N/A | 298944  | SyncInProg | 72     | V     | N/A      | 10   | R53 EFD Pool    | mig VP app   |
| 01A4 | N/A | 906240  | SyncInProg | 17     | V     | N/A      | 10   | R53 EFD Pool    | mig VP app   |
| 01A8 | N/A | 527940  | SyncInProg | 52     | V     | N/A      | 10   | R53_EFD_Pool    | mig_VP_app   |
|      |     |         |            |        |       |          |      |                 |              |

Total ----Tracks 2323560
MB(s) 145222
Done(%) 47

Copy Rate : 558.4 MB/S Estimated time to completion : 00:06:25

Flags:

(T) ype: V = The session is a Virtual Provisioning migration session.

C = The session is a configured migration session.

 ${\tt U}$  = The session is an unconfigured migration session.

P = The session is a Virtual Provisioning pool migration session.

While the migration is in the SyncInProg state, the output of a **symcfg list** command, with the **-detail** option, shows the devices being migrated as being bound to the target pool, R53\_EFD\_Pool, but still having tracks allocated in the original thin pool, R1\_FC\_Pool:

#### symcfg -sid 0398 list -tdev -sg TEST\_VP\_App -detail

Symmetrix ID: 000195700398

Enabled Capacity (Tracks): 635295810 Bound Capacity (Tracks): 4419360

SYMMETRIX THIN DEVICES

|      |              |       |         | Pool | Pod     | ol   | Tot     | al  | Compres | ssed |
|------|--------------|-------|---------|------|---------|------|---------|-----|---------|------|
|      | Bound        | Flags | Total   | Subs | Alloca  | ated | Writ    | ten | Size/Ra | atio |
| Sym  | Pool Name    | ESPT  | Tracks  | (응)  | Tracks  | (응)  | Tracks  | (응) | Tracks  | (응)  |
| 019C | R53 EFD Pool | FB    | 1104840 | 2    | 42276   | 4    | 355996  | 32  | 42276   | 0    |
|      | R1 FC Pool   |       | _       | _    | 738360  | 67   | _       | _   | 738360  | 0    |
| 01A0 | R53 EFD Pool | FB    | 1104840 | 2    | 52824   | 5    | 136949  | 12  | 52824   | 0    |
|      | R1 FC Pool   |       | -       | _    | 446844  | 40   | _       | -   | 446844  | 0    |
| 01A4 | R53 EFD Pool | FB    | 1104840 | 2    | 52884   | 5    | 388217  | 35  | 52884   | 0    |
|      | R1 FC Pool   |       | -       | -    | 1044420 | 95   | -       | -   | 1044420 | 0    |
| 01A8 | R53 EFD Pool | FB    | 1104840 | 2    | 42444   | 4    | 340527  | 31  | 42444   | 0    |
|      | R1_FC_Pool   |       | -       | -    | 675636  | 61   | -       | -   | 675636  | 0    |
| Tota | 1            |       |         |      |         |      |         |     |         |      |
| Trac | ks           |       | 4419360 | 1    | 3095688 | 0    | 1221689 | 0   | 3095688 | 0    |

Legend:

Flags: (E) mulation : A = AS400, F = FBA, 8 = CKD3380, 9 = CKD3390

```
(S) hared Tracks : S = Shared Tracks Present, . = No Shared Tracks
(P)ersistent Allocs : A = All, S = Some, . = None
          : B = Bound, I = Binding, U = Unbinding, A = Allocating,
S(T)atus
             D = Deallocating, R = Reclaiming, C = Compressing,
             N = Uncompressing, . = Unbound,
```

At the end of the migration, the symmigrate query command will show the session status change from SyncInProg to Migrated:

#### symmigrate -sid 1849 -name mig\_app1 query -detail -i 30

| Symmetrix ID: 000195700398                   |                                                                                                   |                            |                            |                                                                          |                                                      |  |  |  |  |  |
|----------------------------------------------|---------------------------------------------------------------------------------------------------|----------------------------|----------------------------|--------------------------------------------------------------------------|------------------------------------------------------|--|--|--|--|--|
| Src Tgt                                      | Invalid Status Tracks SRC => TGT                                                                  |                            |                            | Disk<br>Grp TGT Description                                              | Session Name                                         |  |  |  |  |  |
| 01A0 N/A                                     | 0 SyncInProg<br>0 SyncInProg<br>220140 SyncInProg<br>0 SyncInProg                                 | 100 V<br>100 V             | N/A<br>N/A                 |                                                                          | mig_VP_app<br>mig_VP_app<br>mig_VP_app<br>mig_VP_app |  |  |  |  |  |
|                                              |                                                                                                   |                            |                            |                                                                          |                                                      |  |  |  |  |  |
| Copy Rate<br>Estimated                       | time to completion                                                                                | : 273.8<br>: 00:00:42      | MB/S                       |                                                                          |                                                      |  |  |  |  |  |
| C                                            | = The session is a Vi<br>= The session is a co<br>= The session is an Vi<br>= The session is a Vi | nfigured mi<br>nconfigured | gration ses<br>  migration | sion.<br>session.                                                        |                                                      |  |  |  |  |  |
| Symmetrix                                    | ID: 000195700398                                                                                  |                            |                            |                                                                          |                                                      |  |  |  |  |  |
| Src Tgt                                      | Invalid Status Tracks SRC => TGT                                                                  | _                          |                            | Disk Grp TGT Description                                                 | Session Name                                         |  |  |  |  |  |
| 019C N/A<br>01A0 N/A<br>01A4 N/A<br>01A8 N/A | 0 Migrated<br>0 Migrated                                                                          | 100 V<br>100 V             | N/A<br>N/A                 | 10 R53_EFD_Pool<br>10 R53_EFD_Pool<br>10 R53_EFD_Pool<br>10 R53_EFD_Pool | mig_VP_app                                           |  |  |  |  |  |

| Total   |     |
|---------|-----|
| Tracks  | C   |
| MB(s)   | 0.0 |
| Done(%) | 100 |
|         |     |

#### Flags:

(T) ype: V = The session is a Virtual Provisioning migration session.

C = The session is a configured migration session.

U = The session is an unconfigured migration session.

 ${\tt P}={\tt The}$  session is a Virtual Provisioning pool migration session.

#### Alternatively, the **symmigrate verify** command can be used to determine

if all the devices in a single session have reached the state of Migrated:

```
symmigrate -sid 0398 -name mig_VP_app verify -migrated
```

```
All session(s) with name 'mig VP app' are in 'Migrated' state.
```

When the migration session has reached the Migrated status, the **symcfg list** output now shows that the devices migrated have tracks allocated in only one pool, the target pool – R53\_EFD\_Pool:

#### symcfg -sid 0398 list -tdev -sg TEST VP App

Symmetrix ID: 000195700398

Enabled Capacity (Tracks): 635295810 Bound Capacity (Tracks): 4419360

SYMMETRIX THIN DEVICES

| Bound Fl<br>Sym Pool Name EM | _          | Total<br>Allocated<br>Tracks (%) | Total<br>Written<br>Tracks (%) | Compressed<br>Size/Ratio<br>Tracks (%) |
|------------------------------|------------|----------------------------------|--------------------------------|----------------------------------------|
|                              |            |                                  |                                |                                        |
| 019C R53 EFD Pool F.         | .B 1104840 | 780636 71                        | 355996 32                      | 780636 0                               |
| 01A0 R53 EFD Pool F.         | .B 1104840 | 499668 45                        | 136949 12                      | 499668 0                               |
| 01A4 R53 EFD Pool F.         | .B 1104840 | 1097304 99                       | 388217 35                      | 1097304 0                              |
| 01A8 R53_EFD_Pool F.         | .B 1104840 | 718080 65                        | 340527 31                      | 718080 0                               |
| matal                        |            |                                  |                                |                                        |
| Total                        |            |                                  |                                |                                        |
| Tracks                       | 4419360    | 3095688 0                        | 1221689 0                      | 3095688 0                              |

#### Legend:

Run the **symmigrate terminate** command to complete the migration, and to remove the migration session from the Symmetrix array:

#### symmigrate -sid 0398 -name mig\_VP\_app terminate -v

```
The Migrate 'TERMINATE' operation SUCCEEDED.

'Terminate' operation successfully executed for the session named 'mig VP app'.
```

A subsequent query shows the session no longer exists:

```
symmigrate -sid 0398 -name mig_VP_app query
```

```
Symmetrix ID: 000195700398
```

The device list with session name 'mig VP app' does not have any session information.

The Virtual LUN migration is now complete.

#### Migration from source thin pool to target thin pool using SYMCLI

In this example, four thin metadevices, managed by FAST VP and with data spread across three separate pools, will have all data currently allocated in a RAID 6 (6+2) SATA thin pool migrated to a RAID 1 FC thin pool. All the data allocated in the RAID 5 (3+1) EFD thin pool will remain in that pool.

The devices being migrated are grouped together in a storage group, TEST\_VP\_App:

#### symsg -sid 0398 show TEST\_VP\_App

```
Name: TEST VP_App
   Symmetrix ID : 000195700398

Last updated at : Mon Jan 21 11:13:49 2013

Masking Views : Yes

FAST Policy : Yes
    Host I/O Limit
                                            : None
    Host I/O Limit MB/Sec
                                           : N/A
    Host I/O Limit IO/Sec : N/A
Dynamic Distribution : N/A
                                            : N/A
    Number of Storage Groups : 0
    Storage Group Names
                                          : N/A
    Devices (4):
     {
                                                    Device Cap
      Sym
     Dev Pdev Name
                                                    Config

        TDEV
        RW
        69053

        TDEV
        RW
        69053

        TDEV
        RW
        69053

        TDEV
        RW
        69053

      019C N/A
      01A0
               N/A
      01A4 N/A
      01A8 N/A
      }
```

Run the following command to determine the amount of space allocated

for each device, and the pools the data is allocated in:

#### symcfg -sid 0398 list -tdev -sg TEST VP App -detail

Symmetrix ID: 000195700398

Enabled Capacity (Tracks): 619729098 Bound Capacity (Tracks) : 4419360

SYMMETRIX THIN DEVICES

| Sym   | Bound<br>Pool Name | Flags<br>ESPT | Total<br>Tracks | Pool<br>Subs<br>(%) | P<br>Alloca<br>Tracks |    | Tot<br>Writt<br>Tracks |    | Compres<br>Size/Ra<br>Tracks | atio |
|-------|--------------------|---------------|-----------------|---------------------|-----------------------|----|------------------------|----|------------------------------|------|
| 019C  | R1 FC Pool         | FB            | 1104840         | 1                   | 543552                | 49 | 637364                 | 58 | 543552                       | 0    |
|       | R53 EFD Pool       |               | -               | -                   | 67224                 | 6  | -                      | _  | 67224                        | 0    |
|       | R6 SATA Pool       |               | _               | -                   | 214512                | 19 | -                      | _  | 214512                       | 0    |
| 01A0  | R1 FC Pool         | FB            | 1104840         | 1                   | 525060                | 48 | 637448                 | 58 | 525060                       | 0    |
|       | R53 EFD Pool       |               | _               | -                   | 126048                | 11 | _                      | -  | 126048                       | 0    |
|       | R6 SATA Pool       |               | _               | -                   | 174204                | 16 | -                      | _  | 174204                       | 0    |
| 01A4  | R1 FC Pool         | FB            | 1104840         | 1                   | 562968                | 51 | 636073                 | 58 | 562968                       | 0    |
|       | R53_EFD_Pool       |               | -               | -                   | 47820                 | 4  | -                      | -  | 47820                        | 0    |
|       | R6 SATA Pool       |               | _               | -                   | 214512                | 19 | _                      | -  | 214512                       | 0    |
| 01A8  | R1 FC Pool         | FB            | 1104840         | 1                   | 460284                | 42 | 638864                 | 58 | 460284                       | 0    |
|       | R53 EFD Pool       |               | -               | -                   | 190824                | 17 | -                      | _  | 190824                       | 0    |
|       | R6_SATA_Pool       |               | -               | -                   | 174192                | 16 | -                      | -  | 174192                       | 0    |
| Total | 1                  |               |                 |                     |                       |    |                        |    |                              |      |
| Tracl | ks                 |               | 4419360         | 1                   | 3301200               | 1  | 2549749                | 0  | 3301200                      | 0    |

#### Legend:

Flags: (E) mulation: A = AS400, F = FBA, 8 = CKD3380, 9 = CKD3390

(S)hared Tracks : S = Shared Tracks Present, . = No Shared Tracks

(P)ersistent Allocs : A = All, S = Some, . = None

S(T) atus : B = Bound, I = Binding, U = Unbinding, A = Allocating,

D = Deallocating, R = Reclaiming, C = Compressing,

N = Uncompressing, . = Unbound,

To determine which thin pool to perform the migration to, the **symcfg** command can be used to list all thin pools in the array, showing the RAID protection type, the enabled space, and the amount of free space, as the total number of free tracks and a percentage, in each of the pools:

#### symcfg -sid 0398 list -pools -thin

Symmetrix ID: 000195700398

SYMMETRIX POOLS

| Ро | ol         | Flags  |             | Usable    | Free      | Used     | Full | Comp |
|----|------------|--------|-------------|-----------|-----------|----------|------|------|
| Na | me         | PTECSL | Config      | Tracks    | Tracks    | Tracks   | (응)  | (응)  |
|    |            |        |             |           |           |          |      |      |
| R5 | 3 EFD Pool | TEFDEI | RAID-5(3+1) | 71999616  | 68146908  | 3852708  | 5    | 0    |
| R1 | _FC_Pool   | TFFDEI | 2-Way Mir   | 175680000 | 113245716 | 62434284 | 35   | 0    |

```
R57 FC Pool TFFDEI RAID-5(7+1) 175680000 175680000
                                   4392000 141480 4250520 96
17664000 17664000 0 0
small_pool TFFEEI 2-Way Mir
R0 FTS Pool T-FDEX Unprotected
                                                                            0
R6_SATA_Pool TSFEEI RAID-6(6+2) 167771136 144840156 22930980 13
                                  613186752 519718260 93468492 15 0
Tracks
Legend:
  (P)ool Type:
   S = Snap, R = Rdfa DSE T = Thin
  (T)echnology:
   S = SATA, F = Fibre Channel, E = Enterprise Flash Drive, M = Mixed, - = N/A
  Dev (E) mulation:
   F = FBA, A = AS400, 8 = CKD3380, 9 = CKD3390, - = N/A
  (C) ompression:
   E = Enabled, D = Disabled, N = Enabling, S = Disabling, - = N/A
  (S) tate:
   E = Enabled, D = Disabled, B = Balancing
  Disk (L)ocation:
   I = Internal, X = External, M = Mixed, - = N/A
```

This information can be used to determine if there is sufficient free space in the target pool to accept the allocated space of all the thin devices to be migrated from the SATA pool.

After the devices to be migrated, and the thin pool to be migrated to, have been identified, the migration can be submitted to the array.

First, the **symmigrate validate** command is used to test the potential success of the migration. In this example, the migration session name being used is mig\_VP\_app:

## symmigrate -sid 0398 -sg TEST\_VP\_App -name mig\_VP\_app -tgt\_pool -pool R1\_FC\_Pool -src\_pool R6\_SATA\_Pool validate -v

When the proposed migration has been validated successfully, it can then be established, thereby executing the migration:

### symmigrate -sid 0398 -sg TEST\_VP\_App -name mig\_VP\_app -tgt\_pool -pool R1 FC Pool -src pool R6 SATA Pool establish -v

An initial query of the migration shows the migration session state as being SyncInProg:

#### symmigrate -sid 0398 -name mig VP app query -detail

Symmetrix ID: 000195700398

```
Disk
          Invalid Status
                             Done Flags
                                          SRC Pool Grp
         Tracks SRC => TGT (%) T
Src Tgt
                                                            TGT Description
Name
019C N/A 214524 SyncInProg 80 P R6_SATA_Pool 21 R1_FC_Pool 01A0 N/A 174204 SyncInProg 84 P R6_SATA_Pool 21 R1_FC_Pool
                                                                         mig_VP_app
mig_VP_app
01A4 N/A 214512 SyncInProg 80 P R6_SATA_Pool 21 R1_FC_Pool 01A8 N/A 174216 SyncInProg 84 P R6_SATA_Pool 21 R1_FC_Pool
                                                                            mig_VP_app
                                                                             mig VP app
Total
Tracks ///... 48591.0
Done(%)
(T) ype: V = The session is a Virtual Provisioning migration session.
       C = The session is a configured migration session.
       U = The session is an unconfigured migration session.
       P = The session is a Virtual Provisioning pool migration session.
```

The **symmigrate query** command, when used with the –i interval option, allows for the query to be run automatically at the given interval (in seconds). After the second iteration of the query, an estimated time to completion is included with the output, along with the current data transfer rate:

#### symmigrate -sid 0398 -name mig\_VP\_app query -detail -i 30

Symmetrix ID: 000195700398

|           |             |         | ne Flac<br>%) T | SRC Pool     | Disk<br>Grp | TGT Description | Session    |
|-----------|-------------|---------|-----------------|--------------|-------------|-----------------|------------|
| 0100 11/2 | 106610 0    | - T - D | 02              | DC CAMA D1   | 01          | D1 FG D1        |            |
| 019C N/A  | 186612 Synd | CinProg | 83 P            | R6_SATA_Pool | Z I         | R1_FC_Pool      | mig_VP_app |
| 01A0 N/A  | 139644 Synd | cInProg | 87 P            | R6 SATA Pool | 21          | R1 FC Pool      | mig VP app |
| 01A4 N/A  | 186684 Synd | cInProg | 83 P            | R6 SATA Pool | 21          | R1 FC Pool      | mig VP app |
| 01A8 N/A  | 140628 Syno | cInProg | 87 P            | R6_SATA_Pool | 21          | R1_FC_Pool      | mig_VP_app |
| Total     | <br>653568  |         |                 |              |             |                 |            |

| IUCAI   |         |
|---------|---------|
| Tracks  | 653568  |
| MB(s)   | 40848.0 |
| Done(%) | 85      |

#### Flags:

Done(%)

(T) ype: V = The session is a Virtual Provisioning migration session.

 ${\tt C}$  = The session is a configured migration session.  ${\tt U}$  = The session is an unconfigured migration session.

P = The session is a Virtual Provisioning pool migration session.

Symmetrix ID: 000195700398

87

| Src Tgt<br>Name                              | Invalid<br>Tracks | Status<br>SRC => TGT                                 | Done<br>(%)          | Flags<br>T       | SRC Pool                                                     | Disk<br>Grp | TGT Description                                      | Session                                              |
|----------------------------------------------|-------------------|------------------------------------------------------|----------------------|------------------|--------------------------------------------------------------|-------------|------------------------------------------------------|------------------------------------------------------|
| 019C N/A<br>01A0 N/A<br>01A4 N/A<br>01A8 N/A | 111816<br>156912  | SyncInProg<br>SyncInProg<br>SyncInProg<br>SyncInProg | 85<br>89<br>85<br>88 | P<br>P<br>P<br>P | R6_SATA_Pool<br>R6_SATA_Pool<br>R6_SATA_Pool<br>R6_SATA_Pool | 21<br>21    | R1_FC_Pool<br>R1_FC_Pool<br>R1_FC_Pool<br>R1_FC_Pool | mig_VP_app<br>mig_VP_app<br>mig_VP_app<br>mig_VP_app |
| Total<br>Tracks<br>MB(s)                     | 558924<br>34932.8 |                                                      |                      |                  |                                                              |             |                                                      |                                                      |

Copy Rate : 190.8 MB/S Estimated time to completion : 00:02:39

While the migration is in the SyncInProg state, the output of a **symcfg list** command, with the **-detail** option, shows the devices being migrated as still being bound to the same pool, R1\_FC\_Pool, and still having tracks allocated in all three pools. However, the R6\_SATA\_Pool allocations are

#### seen to be decreasing and the R1\_FC\_Pool allocations increasing:

#### symcfg -sid 0398 list -tdev -sg TEST\_VP\_App -detail

Symmetrix ID: 000195700398

Enabled Capacity (Tracks) : 619729098 Bound Capacity (Tracks): 4419360

| S | Υ | Μ | Μ | $\mathbf{E}$ | Т | R | Ι | Χ | Т | Η | I | Ν | D | Ε | V | Ι | С | Ε | S |  |
|---|---|---|---|--------------|---|---|---|---|---|---|---|---|---|---|---|---|---|---|---|--|
|---|---|---|---|--------------|---|---|---|---|---|---|---|---|---|---|---|---|---|---|---|--|

| Sym  | Bound<br>Pool Name | Flags<br>ESPT | Total<br>Tracks | Pool<br>Subs<br>(%) | Poo<br>Alloca<br>Tracks | ated | Tot<br>Writ<br>Tracks | ten | Compres<br>Size/Ra<br>Tracks | tio |
|------|--------------------|---------------|-----------------|---------------------|-------------------------|------|-----------------------|-----|------------------------------|-----|
| 019C | R1 FC Pool         | F.SB          | 1104840         | 1                   | 717120                  | 65   | 653899                | 59  | 717120                       | 0   |
|      | R53 EFD Pool       |               | _               | _                   | 67224                   | 6    | _                     | _   | 67224                        | 0   |
|      | R6 SATA Pool       |               | _               | -                   | 40944                   | 4    | -                     | _   | 40944                        | 0   |
| 01A0 | R1 FC Pool         | F.SB          | 1104840         | 1                   | 699168                  | 63   | 655317                | 59  | 699168                       | 0   |
|      | R53 EFD Pool       |               | _               | -                   | 126060                  | 11   | -                     | _   | 126060                       | 0   |
|      | R6 SATA Pool       |               | _               | _                   | 60                      | 0    | -                     | _   | 60                           | 0   |
| 01A4 | R1 FC Pool         | F.SB          | 1104840         | 1                   | 718476                  | 65   | 652504                | 59  | 718476                       | 0   |
|      | R53 EFD Pool       |               | _               | -                   | 47820                   | 4    | _                     | -   | 47820                        | 0   |
|      | R6 SATA Pool       |               | -               | -                   | 59004                   | 5    | -                     | -   | 59004                        | 0   |
| 01A8 | R1 FC Pool         | F.SB          | 1104840         | 1                   | 633036                  | 57   | 657146                | 59  | 633036                       | 0   |
|      | R53 EFD Pool       |               | _               | _                   | 190824                  | 17   | _                     | _   | 190824                       | 0   |
|      | R6_SATA_Pool       |               | -               | -                   | 1428                    | 0    | -                     | -   | 1428                         | 0   |
| Tota | 1                  |               |                 |                     |                         |      |                       |     |                              |     |
| Trac | ks                 |               | 4419360         | 1                   | 3301164                 | 1    | 2618866               | 0   | 3301164                      | 0   |

#### Legend:

Flags: (E) mulation : A = AS400, F = FBA, 8 = CKD3380, 9 = CKD3390

(S) hared Tracks : S = Shared Tracks Present, . = No Shared Tracks

(P)ersistent Allocs : A = All, S = Some, . = None S(T) atus : B = Bound, I = Binding, U = Unbinding, A = Allocating,

D = Deallocating, R = Reclaiming, C = Compressing,

N = Uncompressing, . = Unbound,

At the end of the migration, the symmigrate query command shows the session status change from SyncInProg to Migrated:

#### symmigrate -sid 0398 -name mig app1 query -detail -i 30

Symmetrix ID: 000195700398

| Src<br>Name | Tgt | Invalid<br>Tracks | Status<br>SRC => TGT | Done F | Flags<br>T | SRC Pool     | Disk<br>Grp | TGT Description | Session    |
|-------------|-----|-------------------|----------------------|--------|------------|--------------|-------------|-----------------|------------|
|             |     |                   |                      |        |            |              |             |                 |            |
| 019C        | N/A | 58908             | SyncInProg           | 94     | P          | R6 SATA Pool | 21          | R1 FC Pool      | mig VP app |
| 01A0        | N/A | 6216              | SyncInProg           | 99     | P          | R6 SATA Pool | 21          | R1 FC Pool      | mig VP app |
| 01A4        | N/A | 69564             | SyncInProg           | 93     | P          | R6 SATA Pool | 21          | R1 FC Pool      | mig VP app |
| 01A8        | N/A | 11988             | SyncInProg           | 98     | P          | R6 SATA Pool | 21          | R1 FC Pool      | mig VP app |
|             |     |                   |                      |        |            |              |             |                 |            |
|             | -   |                   |                      |        |            |              |             |                 |            |

Total

```
Tracks 146676
MB(s) 9167.2
Done(%) 96
Copy Rate
                               : 299.6 MB/S
Estimated time to completion : 00:00:29
Flags:
(T) ype: V = The session is a Virtual Provisioning migration session.
        C = The session is a configured migration session.
        U = The session is an unconfigured migration session.
        P = The session is a Virtual Provisioning pool migration session.
Symmetrix ID: 000195700398
Disk
                                                               TGT Description Session
Name
019C N/A 0 Migrated 100 P R6_SATA_Pool 21 R1_FC_Pool mig_VP_app 01A0 N/A 0 Migrated 100 P R6_SATA_Pool 21 R1_FC_Pool mig_VP_app 01A4 N/A 0 Migrated 100 P R6_SATA_Pool 21 R1_FC_Pool mig_VP_app 01A8 N/A 0 Migrated 100 P R6_SATA_Pool 21 R1_FC_Pool mig_VP_app
Total
Tracks 0 MB(s) 0.0
Done (%) 100
Flags:
(T) ype: V = The session is a Virtual Provisioning migration session.
        C = The session is a configured migration session.
        {\tt U} = The session is an unconfigured migration session.
        P = The session is a Virtual Provisioning pool migration session.
```

Alternatively, the **symmigrate verify** command can be used to determine if all the devices in a single session have reached the state of Migrated:

#### symmigrate -sid 0398 -name mig\_VP\_app verify -migrated

```
All session(s) with name 'mig_VP_app' are in 'Migrated' state.
```

When the migration session has reached the Migrated status, the **symcfg list** output now shows that the devices migrated have tracks allocated in only two pools, R53\_EFD\_Pool and R1\_FC\_Pool:

#### symcfg -sid 0398 list -tdev -sg TEST VP App

```
Symmetrix ID: 000195700398

Enabled Capacity (Tracks): 619729098
Bound Capacity (Tracks): 4419360

SYMMETRIX THIN DEVICES
```

#### Operational

| Bound<br>Sym Pool Name                                                                                                    | _                  |                              | Subs                  | Alloca                                                                     |                                | Writt                                               |                    | Size/Rat                                     | tio               |
|----------------------------------------------------------------------------------------------------|--------------------|------------------------------|-----------------------|----------------------------------------------------------------------------|--------------------------------|-----------------------------------------------------|--------------------|----------------------------------------------|-------------------|
| 019C R1_FC_Pool<br>R53_EFD_Pool<br>01A0 R1_FC_Pool<br>R53_EFD_Pool<br>01A4 R1_FC_Pool<br>R53_EFD_Pool<br>01A8 R1_FC_Pool<br>R53_EFD_Pool | FB<br>FB<br><br>FB | 1104840<br>-<br>1104840<br>- | 1<br>-<br>1<br>-<br>1 | 758064<br>67224<br>699228<br>126060<br>777480<br>47820<br>634464<br>190824 | 6<br>63<br>11<br>70<br>4<br>57 | 654643<br>-<br>656049<br>-<br>653264<br>-<br>657925 | 59<br>-<br>59<br>- | 67224<br>699228<br>126060<br>777480<br>47820 | 0 0 0 0 0 0 0 0 0 |
| Total<br>Tracks                                                                                                    |                    | 4419360                      | 1                     | 3301164                                                                    | 1                              | 2621881                                             | 0                  | 3301164                                      | 4 0               |
| <pre>Legend: Flags: (E)mulation : A = AS400, F = FBA, 8 = CKD3380, 9 = CKD3390</pre>                                                     |                    |                              |                       |                                                                            |                                |                                                     |                    |                                              |                   |

Run the **symmigrate terminate** command to complete the migration, and to remove the migration session from the Symmetrix array:

#### symmigrate -sid 0398 -name mig\_VP\_app terminate -v

A subsequent query shows the session no longer exists:

#### symmigrate -sid 0398 -name mig VP app query

```
Symmetrix ID: 000195700398
```

The device list with session name 'mig\_VP\_app' does not have any session information.

The Virtual LUN migration is now complete.

#### Migration to unconfigured space using Unisphere

In this example, four metadevices, currently configured as RAID 1 on FC drives, will be migrated to unconfigured space on SATA drives, as RAID 6 (6+2).

The devices being migrated are grouped together in a storage group, TEST\_DP\_App.

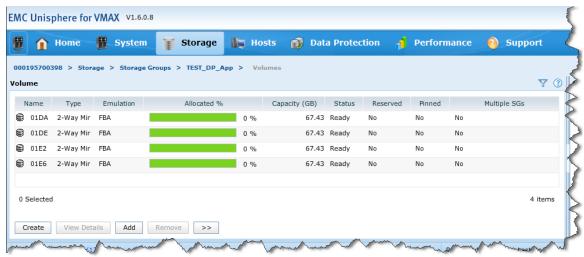

To determine which disk group to perform the migration to, the disk group properties can be viewed by navigating to the Disk Groups subsection page under Storage. Double-clicking on a disk group name displays more details for that disk group. The following illustration shows disk group 30, containing SATA drives.

#### Operational

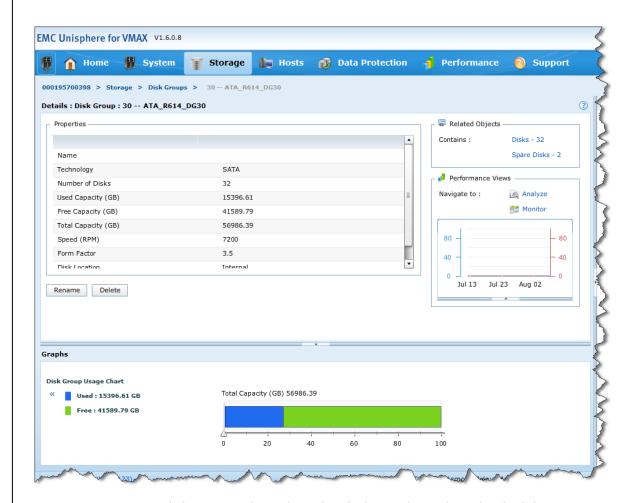

Clicking on Disks under Related Objects shows the individual drives to help determine if there is sufficient free space in the disk group, and sufficient disk adapters (DAs) and physical drives to support RAID  $6\,6+2$  devices.

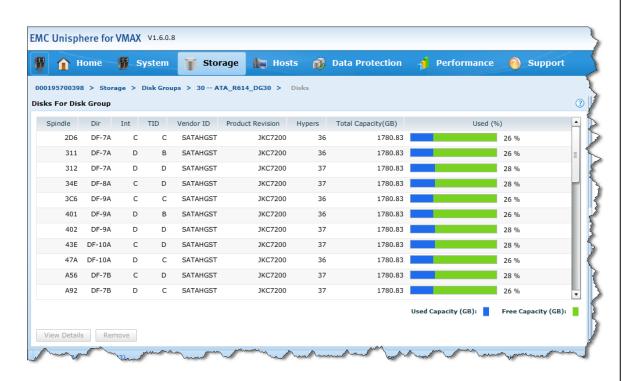

Prior to migrating the device, the Properties view of one of the devices to be migrated shows that the device is locally protected by a single RAID 1 primary RAID group.

#### Operational

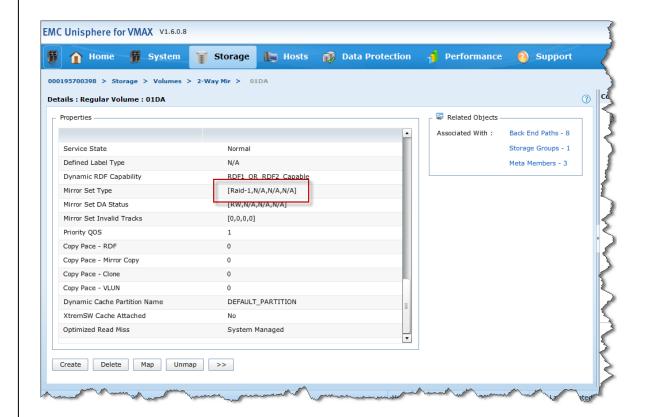

Clicking on Back End Paths under Related Objects shows that the devices are configured in disk group 21.

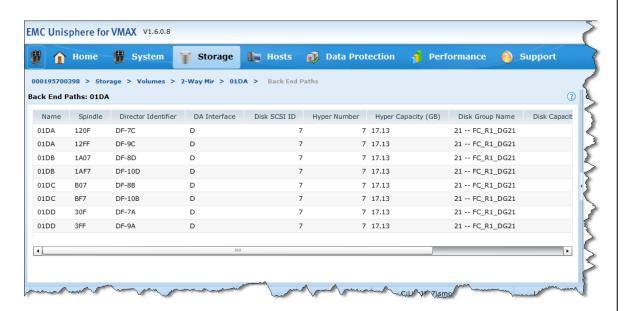

When the devices to be migrated and the disk group to be migrated to have been identified, along with the desired protection type, the migration can be submitted to the array.

On the Storage Groups subsection under Storage, select the appropriate storage group, click >>, and choose VLUN Migration.

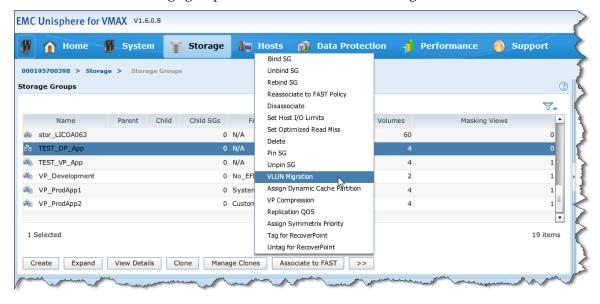

On the resulting dialog box, provide a session name for the migration along with the target disk group and the target protection type. As this

migration is going to unconfigured space, the target type is set to Create new volumes.

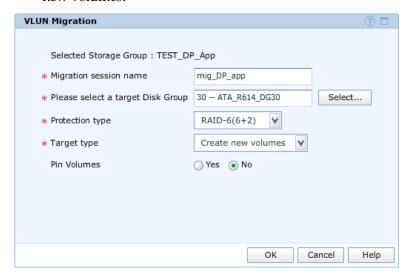

Also on this dialog box, the devices being migrated can be pinned (the default is Yes). Pinning the device prevents FAST from moving the device to another tier, until such time as the device is unpinned following the migration. Clicking Yes next to Pin Volumes pins the device after the migration is submitted.

**Note:** The device is not automatically unpinned following the migration. It must be manually unpinned.

To submit the migration, click OK.

When a migration has been submitted, its progress can be followed from the Migration subsection page under Data Protection.

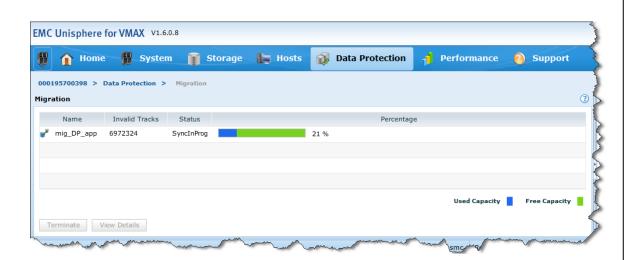

More detailed information on the migration can be seen by selecting the migration name and clicking View Details.

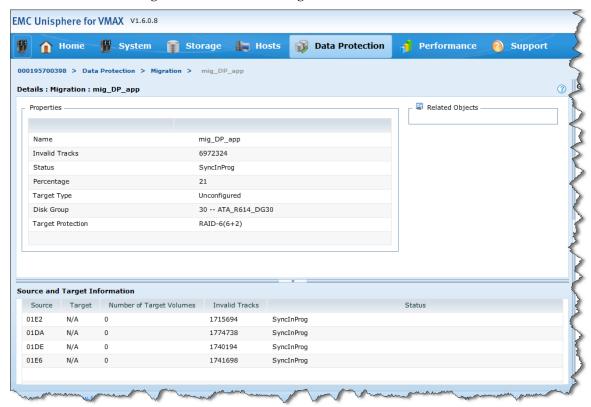

While the migration is in the SyncInProg state, the Properties view of one

of the devices being migrated shows that the device is now locally protected by two separate RAID groups, the primary RAID 1 group that the device started with, and a secondary RAID 6 group to which the device is being migrated.

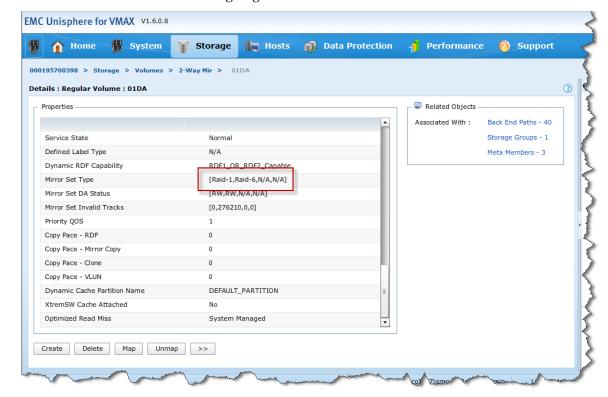

By looking at the back-end paths information for the device, the secondary RAID group can be seen to belong to disk group 30.

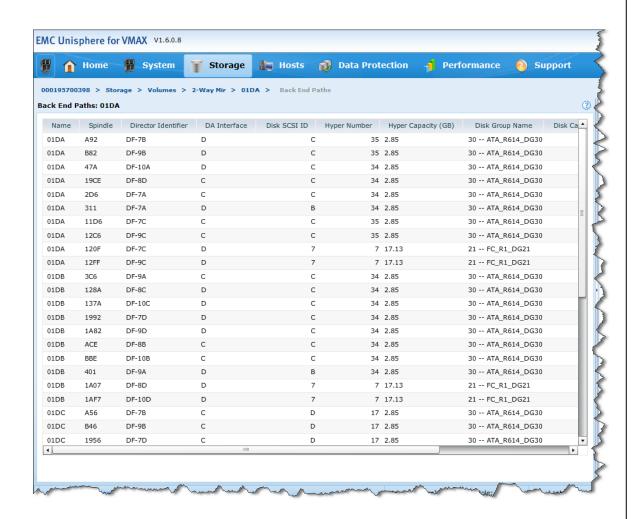

At the end of the migration, the migration session status shows as Migrated.

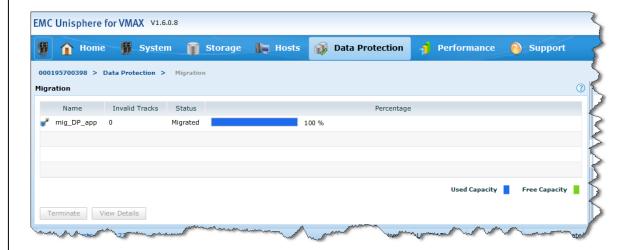

When the migration session has reached the Migrated status, the Properties view of the source devices shows that it is once again protected by a single local RAID group. However, the primary RAID group now is the RAID 6 group, configured on the SATA drives in disk group 30.

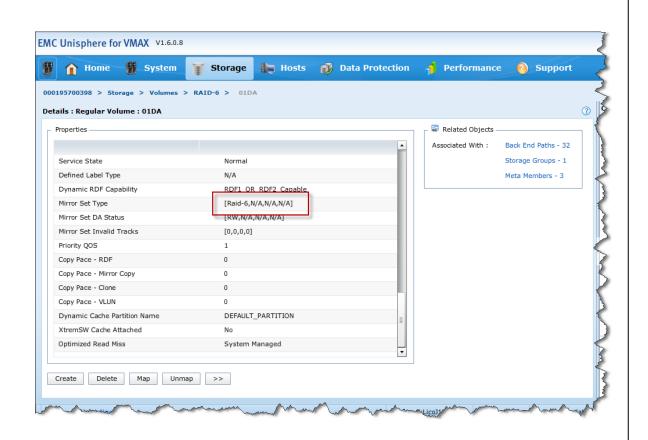

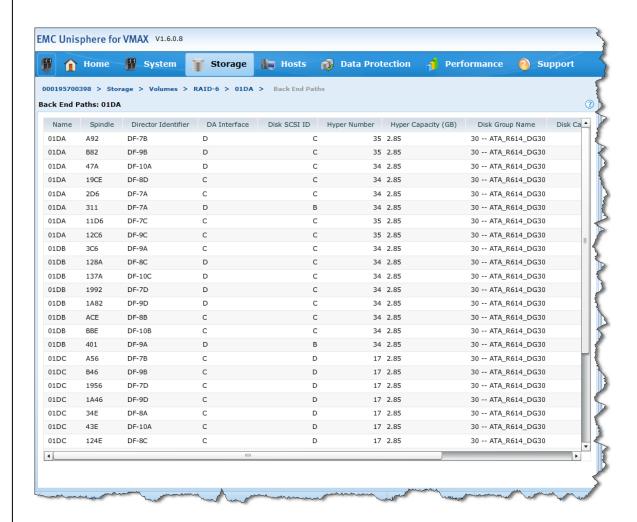

To complete the migration, and to remove the migration session from the Symmetrix array, select the migration and click Terminate.

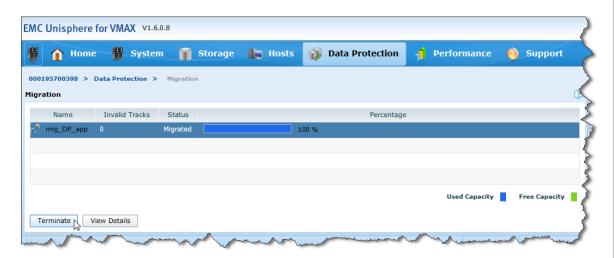

The Virtual LUN migration is complete.

## Migration to configured space using Unisphere

In this example, four metadevices, currently configured as RAID 6 (6+2) on SATA drives, will be migrated to configured space on FC drives, as RAID 1.

The devices being migrated are grouped together in a device group, TEST\_DP\_App.

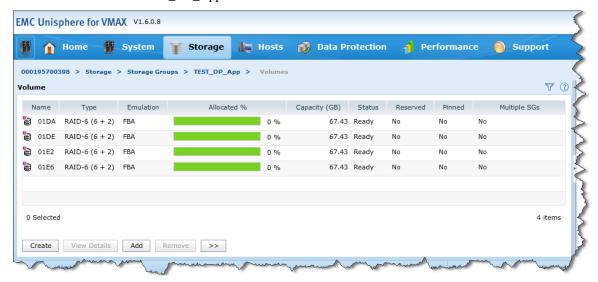

To determine which disk group to perform the migration to, the disk group properties can be viewed by navigating to the Disk Groups

subsection page under Storage. Double-clicking on a disk group name displays more details for that disk group. The following illustration shows disk group 21, containing FC drives.

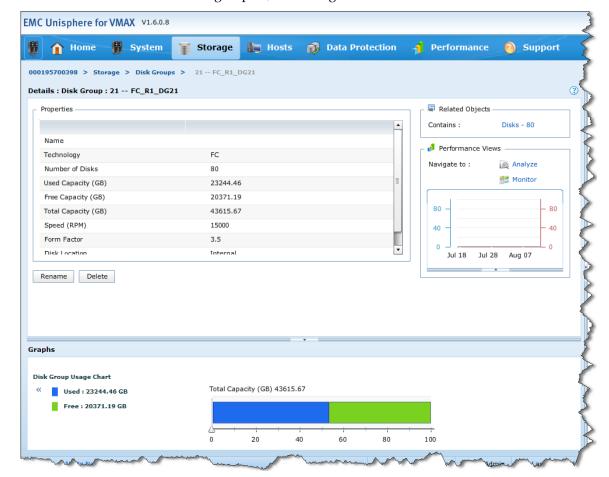

After it has been determined that disk group 21 contains FC drives, then unmapped devices can be looked at to determine if there are sufficient targets to complete the migration. The Advanced Filter Dialog can be used to display only unmapped devices in the desired target disk group.

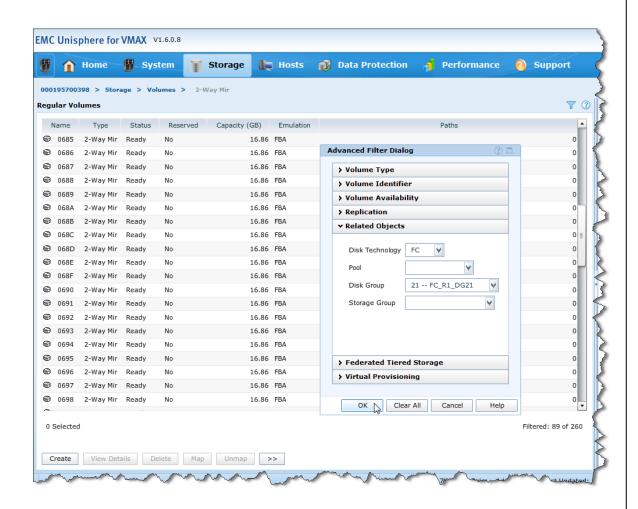

Prior to migrating the device, the Properties view of one of the devices to be migrated shows that the device is locally protected by a single RAID 6 (6+2) primary RAID group.

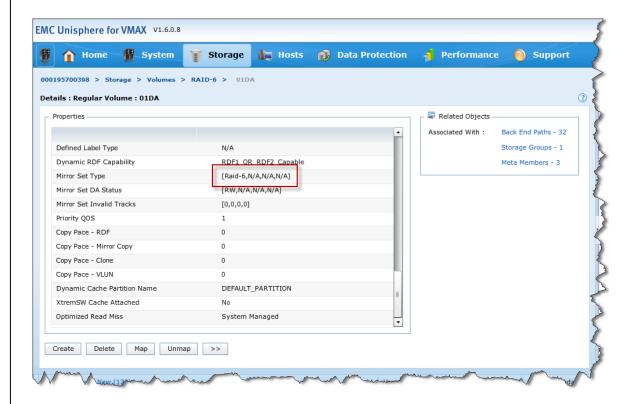

Clicking on Back End Paths under Related Objects shows that the device is configured in disk group 30.

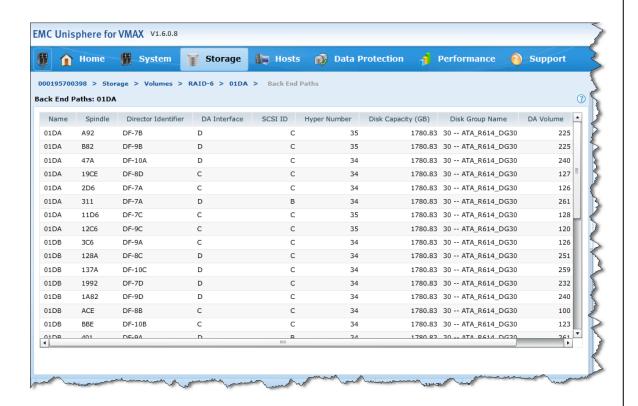

After the devices to be migrated, and the disk group to be migrated to, have been identified, along with the desired protection type, the migration can be submitted to the array.

On the Storage Groups subsection under Storage, select the appropriate storage group, click >>, and choose VLUN Migration.

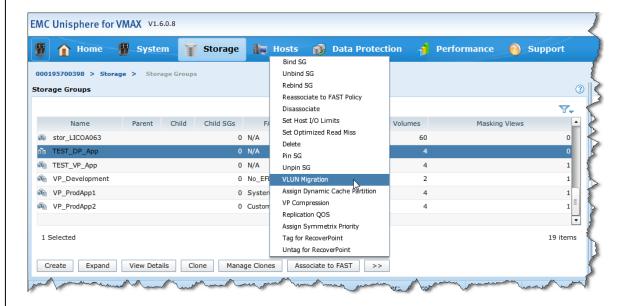

On the resulting dialog box, provide a session name for the migration, along with the target disk group and the target protection type. As this migration is going to configured space, the target type is set to Use new volumes.

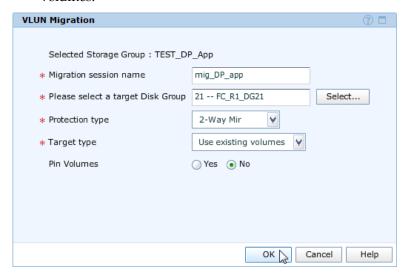

Also on this dialog, the devices being migrated can be pinned (the default is Yes). Pinning the device prevents FAST from moving the device to another tier, until such time as the device is unpinned

following the migration. Clicking Yes next to Pin Volumes pins the device after the migration is submitted.

**Note:** The device is not automatically unpinned following the migration. It must be manually unpinned.

To submit the migration, click OK.

When a migration has been submitted, its progress can be followed from the Migration subsection page under Data Protection.

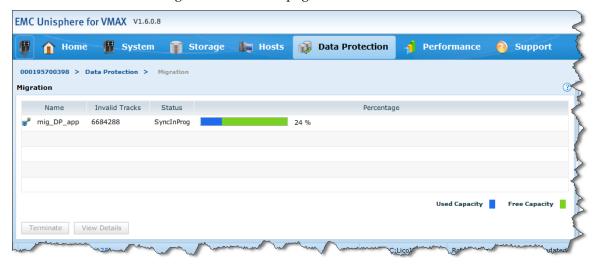

More detailed information on the migration can be seen by selecting the migration name and clicking View Details.

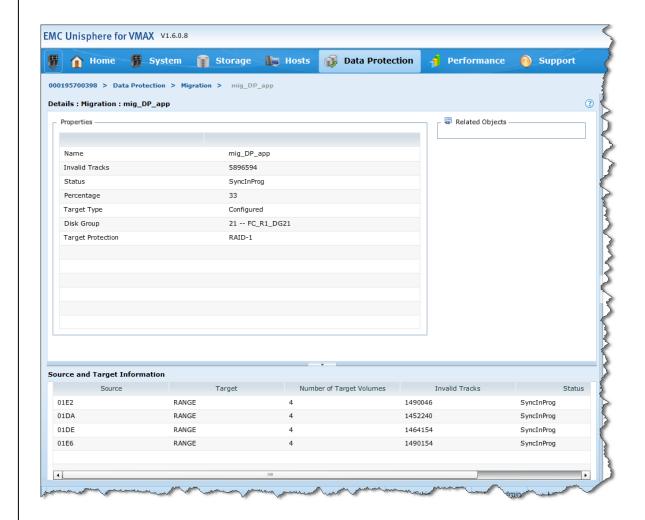

In order to view an updated status of the session, click the Refresh View button, in the upper right-most corner of the screen.

While the migration is in the SyncInProg state, the Properties view of one of the devices being migrated shows that the device is now locally protected by two separate RAID groups, the primary RAID 6 group that the device started with, and a secondary RAID 1 group to which the device is being migrated.

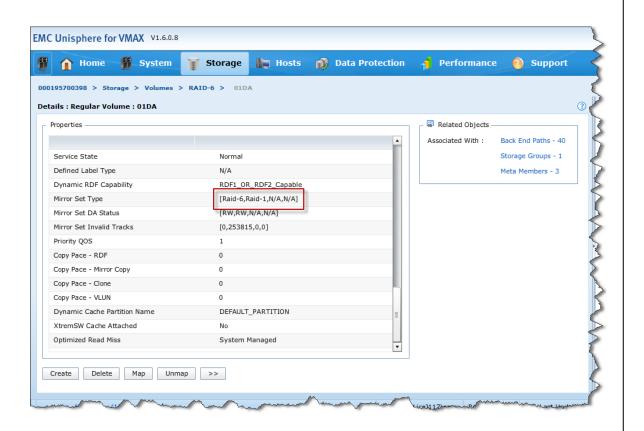

By looking at the back-end paths information for the device, the secondary RAID group can be seen to belong to disk group 21.

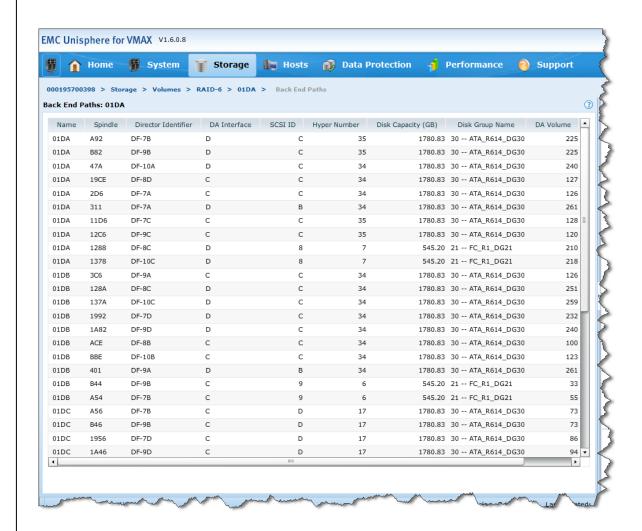

At the end of the migration, the migration session status shows as Migrated.

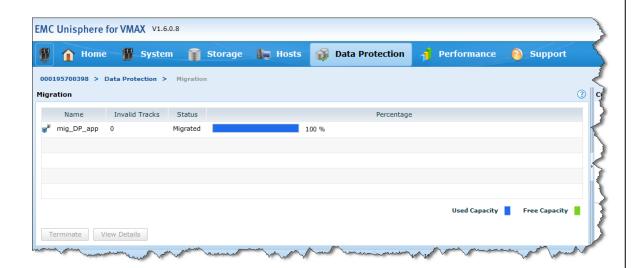

When the migration session has reached the Migrated status, the Properties view of the source device shows that it is once again protected by a single local RAID group. However, the primary RAID group now is the RAID 1 group located on the FC drives in disk group 21.

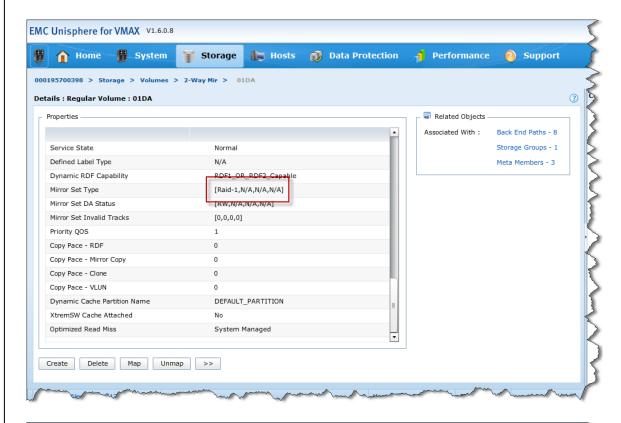

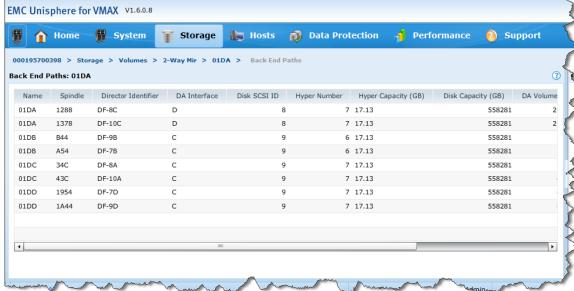

Also, the target device used in the migration now has the original storage previously associated with the device migrated.

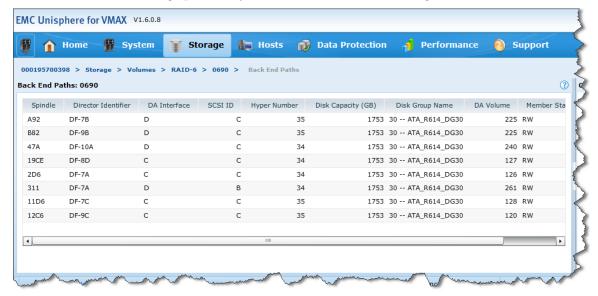

To complete the migration, and to remove the migration session from the Symmetrix array, select the migration session name and click Terminate.

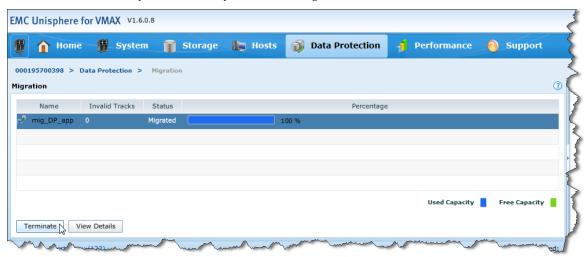

The Virtual LUN migration is complete.

### Migration to target thin pool using Unisphere

In this example, four thin metadevices, currently bound to a thin pool containing RAID 6 (6+2) data devices, configured on SATA drives, will be migrated to a thin pool containing RAID 1 data devices, configured on FC drives.

The devices being migrated are grouped together in a device group, TEST\_VP\_App.

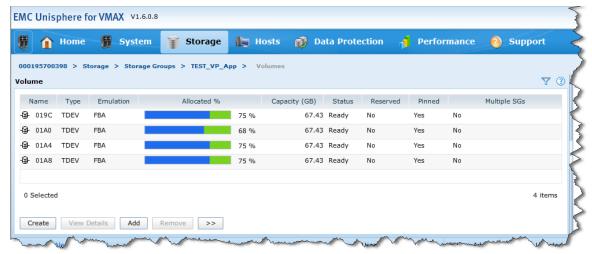

To determine which thin pool to perform the migration to, the Properties of all thin pools can be viewed by navigating to the Thin Pools subsection page under Storage. The R1\_FC\_Pool is shown to be configured on FC drives, containing RAID 1 (2-Way Mir) data devices.

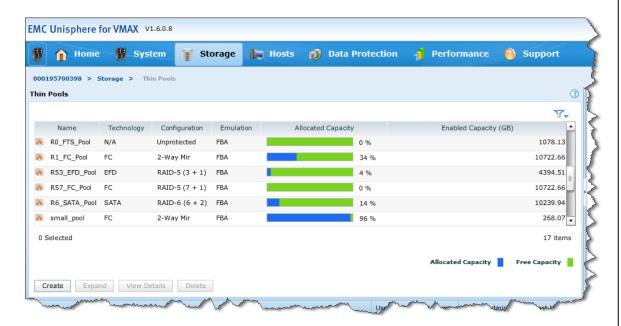

Prior to migrating, the Properties view of one of the devices to be migrated shows that the device is bound to the R6\_SATA\_Pool and that all of its tracks are allocated in this pool.

The bound pool information can be viewed by clicking on the Bound pool info link under Related Objects on the properties view. The pool allocation details can be viewed by clicking on the Other bound pool link.

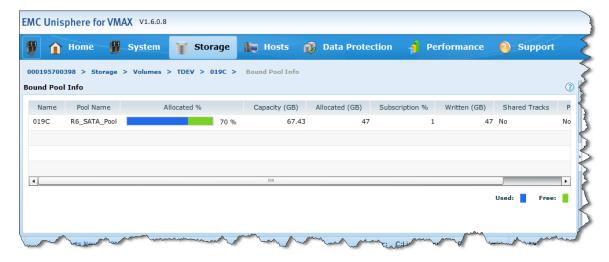

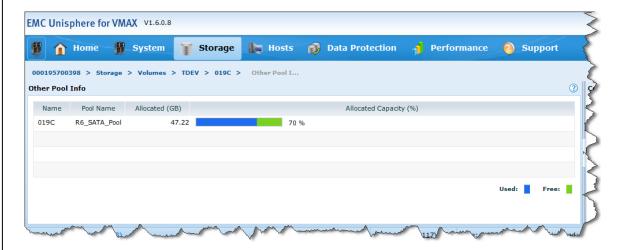

After the devices to be migrated and the thin pool to be migrated to have been identified, the migration can be submitted to the array.

On the Storage Groups subsection under Storage, select the appropriate storage group, click >>, and choose VLUN Migration.

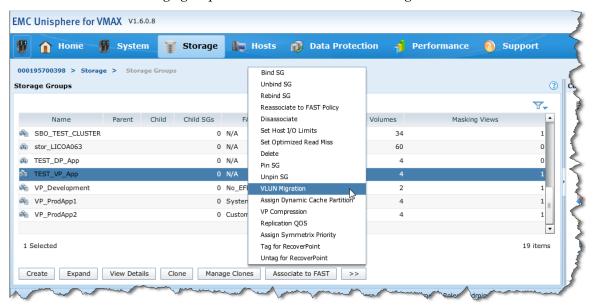

On the resulting dialog box, provide a session name for the migration along with the target thin pool. The target thin pool can be chosen from a list by clicking the Select button.

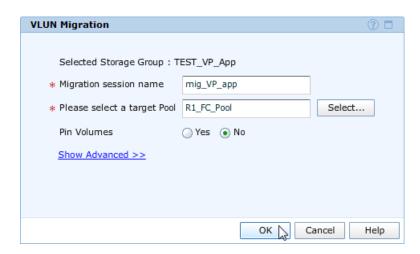

Also on this dialog box, the devices being migrated can be pinned (the default is Yes). Pinning the device prevents FAST from moving the device to another tier, until such time as the device is unpinned following the migration. Clicking Yes next to Pin Volumes pins the device after the migration is submitted.

**Note:** The device is not automatically unpinned following the migration. It must be manually unpinned.

To submit the migration, click OK.

When a migration has been submitted, its progress can be followed from the Migration subsection page under Data Protection.

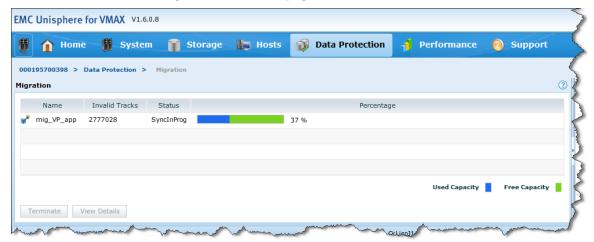

While the migration is in the SyncInProg state, the Properties view of one of the devices being migrated shows that the device is now bound to the R1\_FC\_Pool.

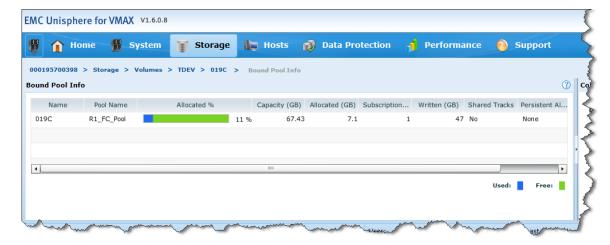

Looking at the Other bound pool information, the device has allocations in both the source and target pool while the migration is in progress.

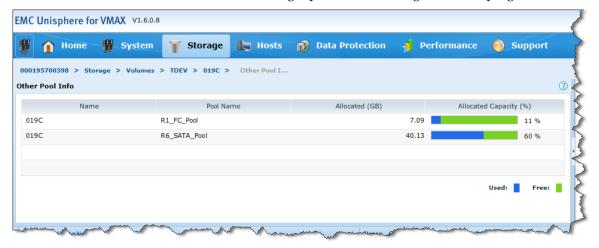

At the end of the migration, the migration session status shows as Migrated.

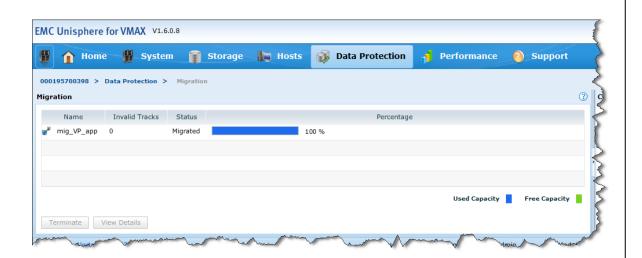

When the migration session has reached the Migrated state, the Properties view of one of the source devices shows that all of the extents for the device are now allocated in the target pool, R1\_FC\_Pool.

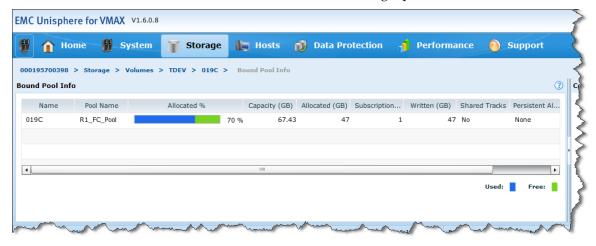

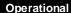

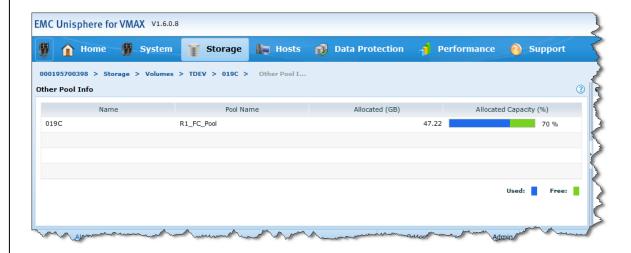

To complete the migration, and to remove the migration session from the Symmetrix array, select the migration and click Terminate.

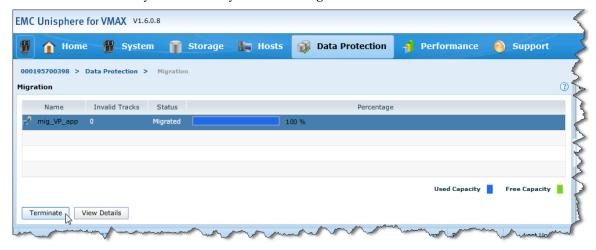

The Virtual LUN migration is complete.

## Migration from source thin pool to target thin pool using Unisphere

In this example, four thin metadevices, managed by FAST VP and with data spread across three separate pools, will have all data currently allocated in a RAID 6 (6+2) SATA thin pool migrated to a RAID 1 FC thin pool. All the data allocated in the RAID 5 (3+1) EFD thin pool will remain in that pool.

The devices being migrated are grouped together in a storage group, TEST\_VP\_App.

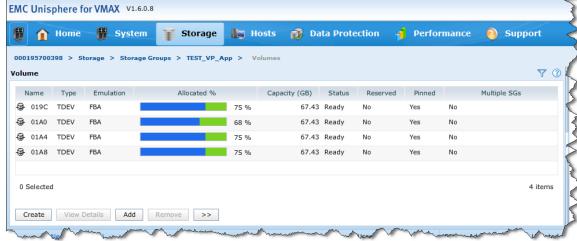

To determine which thin pool to perform the migration to, the properties of all thin pools can be viewed by navigating to the Thin Pools subsection page under Storage. The R1\_FC\_Pool is shown to be configured on FC drives, containing RAID 1 (2-Way Mir) data devices.

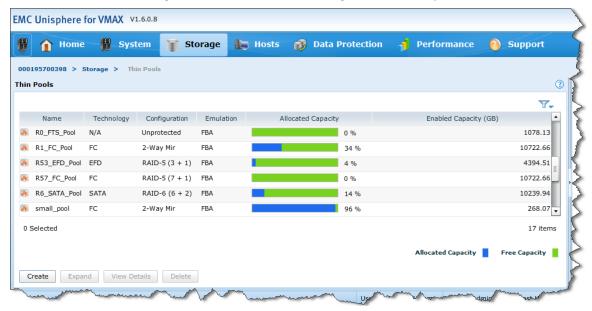

Prior to migrating, the Properties view of one of the devices to be

migrated shows that the device is bound to the R1\_FC\_Pool. However, looking at the Other bound pool information, the device has extents allocated over three separate pools.

The bound pool information can be viewed by clicking on the Bound pool info link under Related Objects on the Properties view. The pool allocation details can be viewed by clicking on the Other bound pool link.

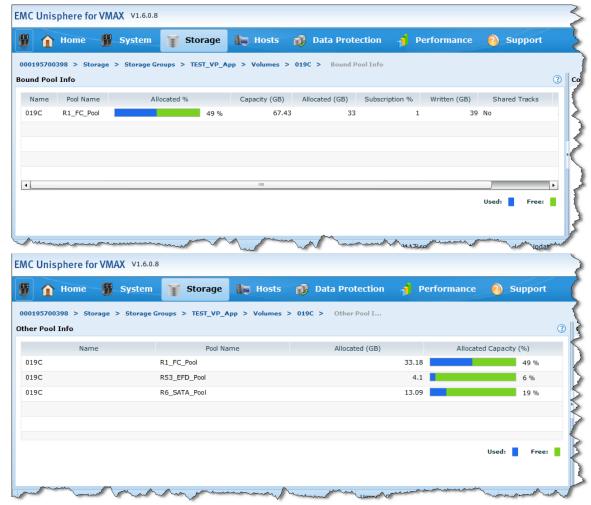

After the devices to be migrated and the thin pool to be migrated to have been identified, the migration can be submitted to the array.

On the Storage Groups subsection under Storage, select the appropriate storage group, click >>, and choose VLUN Migration.

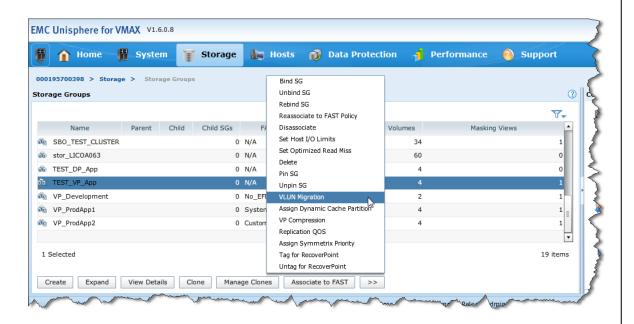

On the resulting dialog box, provide a session name for the migration, along with the target thin pool. The target thin pool can be chosen from a list by clicking the Select button.

To specify the source pool, click the Show Advanced link, then choose a pool from the drop-down list to the right of Migrate allocations from pool.

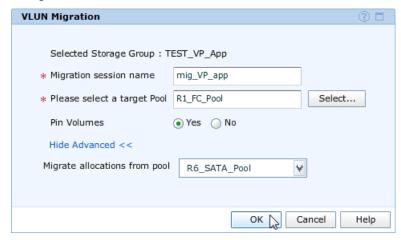

Also on this dialog box, the devices being migrated can be pinned (the default is Yes). Pinning the device prevents FAST from moving the device to another tier, until such time as the device is unpinned

following the migration. Clicking Yes next to Pin Volumes pins the device after the migration is submitted.

**Note:** The device is not automatically unpinned following the migration. It must be manually unpinned.

To submit the migration, click OK.

When a migration has been submitted, its progress can be followed from the Migration subsection page under Data Protection.

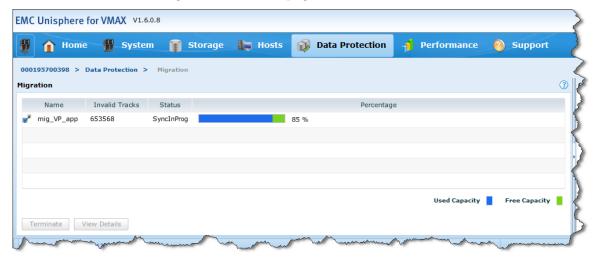

Double-clicking on the migration session name displays more detailed information on the migration,

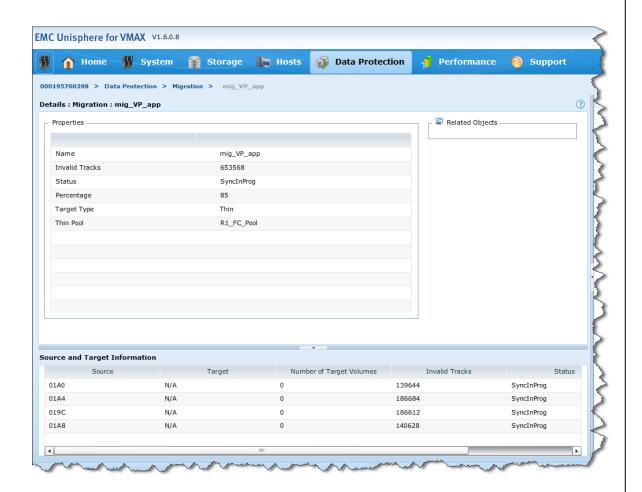

While the migration is in the SyncInProg state, the Properties view of one of the devices being migrated shows that the device is still bound to the R1\_FC\_Pool.

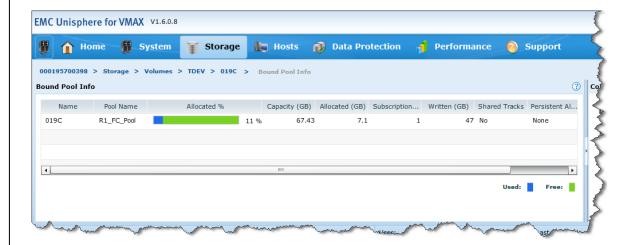

Looking at the Other bound pool information, the device still has allocations in all three pools. However, the allocations in the source SATA pool are decreasing, while those in the target FC pool are increasing.

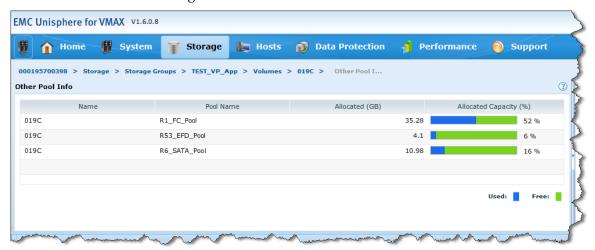

At the end of the migration, the migration session status shows as Migrated.

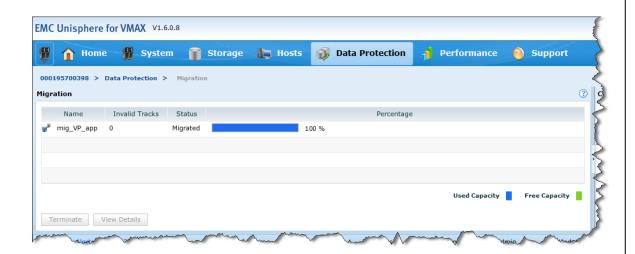

When the migration session has reached the Migrated state, the Properties view of one of the source devices shows that all of the extents for the device are now allocated in just two pools. Data is no longer allocated in the source SATA pool.

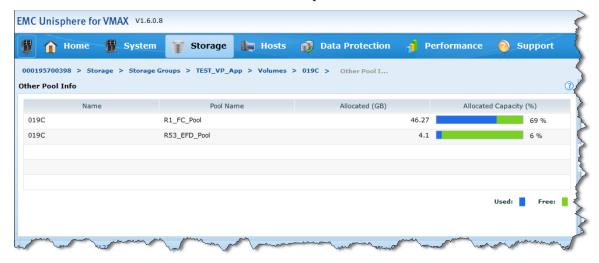

To complete the migration, and to remove the migration session from the Symmetrix array, select the migration and click Terminate.

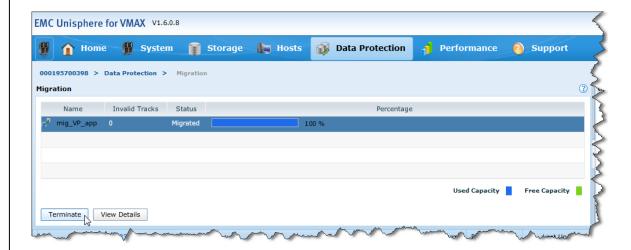

The Virtual LUN migration is complete.

# Conclusion

Virtual LUN technology for the Symmetrix VMAX Family enables transparent, nondisruptive data mobility among storage tiers within the same array and between RAID protection schemes without impacting local or remote replication. Organizations can respond more easily to changing business requirements when using tiered storage in the array.

Introduced in Enginuity 5874, Virtual LUN technology supports the migration of standard, non virtually provisioned, Symmetrix devices in both open system and mainframe environments and includes support for metavolumes.

Starting with Enginuity 5875, Virtual LUN VP Mobility supports the migration of Virtual Provisioning devices in open system environments.

Virtual LUN technology for standard devices offers two types of data movement: migration to unconfigured space and migration to configured space. Virtual LUN VP Mobility migrates virtually provisioned devices from one virtually provisioned storage pool to another. In this way, data can be moved between storage pools configured on different drive technologies and with different RAID protection types.

In each case, the migration provides users the ability to move data between high-performance drives and high-capacity drives, or to populate newly added drives, with full inter-RAID flexibility.

# **Appendix A: Minimum requirements**

The following are the minimum requirements to perform a Virtual LUN migration for disk-group provisioned devices:

- Symmetrix VMAX array
- Enginuity 5874
- Solutions Enabler V7.0
- Symmetrix Management Console 7.0 (optional)
- Symmetrix Optimization license key

The following are the minimum requirements to perform a Virtual LUN migration for virtually provisioned devices:

- Symmetrix VMAX array
- Enginuity 5875
- Solutions Enabler V7.2
- Symmetrix Management Console 7.2 (optional)
- Symmetrix Optimization license key\*

**Note:** The Symmetrix Optimization license key is not required at Enginuity 5876.

The following are the minimum requirements to perform a Virtual LUN source pool migration for virtually provisioned devices:

- Symmetrix VMAX array
- Enginuity 5876
- Solutions Enabler V7.4
- Unisphere for VMAX 1.0 (optional)

Copyright @ 2013 EMC Corporation. All rights reserved. Published in the USA.

Published December 2013

EMC believes the information in this publication is accurate as of its publication date. The information is subject to change without notice.

The information in this publication is provided as is. EMC Corporation makes no representations or warranties of any kind with respect to the information in this publication, and specifically disclaims implied warranties of merchantability or fitness for a particular purpose. Use, copying, and distribution of any EMC software described in this publication requires an applicable software license.

EMC2, EMC, and the EMC logo are registered trademarks or trademarks of EMC Corporation in the United States and other countries.

All other trademarks used herein are the property of their respective owners.

For the most up-to-date regulatory document for your product line, go to EMC Online Support (https://support.emc.com).